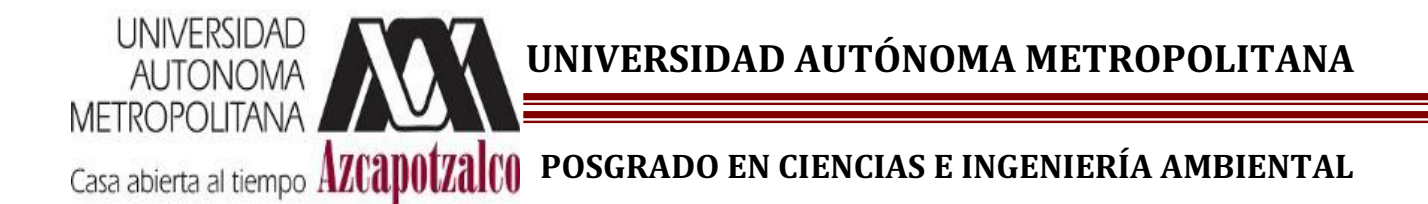

 **"MODELADO DE LA HIDRODINÁMICA Y DE LA CALIDAD DEL AGUA DEL RÍO TEMOAYA EMPLEANDO EL MÉTODO DEL ELEMENTO FINITO EN DOS DIMENSIONES"** 

## **TESIS PARA OBTENER EL GRADO DE MAESTRA EN CIENCIAS E INGENIERÍA AMBIENTALES**

**PRESENTA:** 

## **I.A. ESTEPHANIE TREJO DE LA MORA**

**MATRÍCULA: 2141800028** 

**ASESORES:** 

**DRA. ICELA DAGMAR BARCELÓ QUINTAL DR. ADOLFO HERNÁNDEZ MORENO** 

**MÉXICO, D.F. JUNIO DE 2016**

# **AGRADECIMIENTOS**

**A la red PROMEP por el financiamiento del proyecto.** 

**Al Consejo Nacional de Ciencia y Tecnología (CONACYT) por la beca otorgada para la realización de estudios de posgrado.** 

**A la Universidad Autónoma Metropolitana Unidad Azcapotzalco.** 

**Al Área de Química y Fisicoquímica Ambiental a través de la Dra. Icela Dagmar Barceló Quintal y al Dr. Adolfo Hernández Moreno.** 

**A la Comisión General de la Cuenca del Río Lerma, en especial al Arq. Jorge Jiménez Campos, Coordinador General y a sus colaboradores: Francisco Javier Hinojosa Trigos y Fernando Gómez Muciño, por las facilidades y el apoyo brindado en los muestreos.** 

**Al Municipio de Temoaya por el permitir los muestreos.** 

# **INDICE**

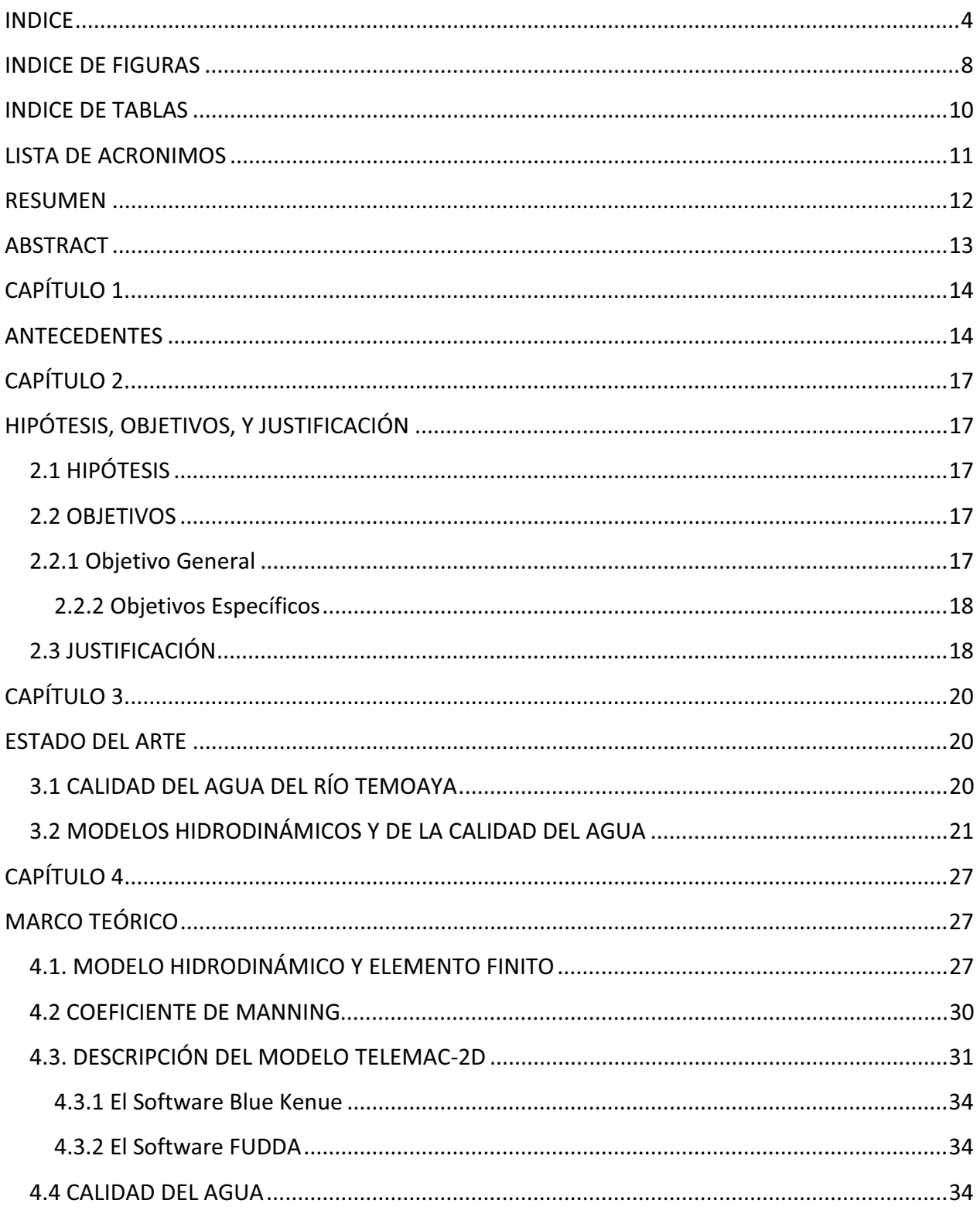

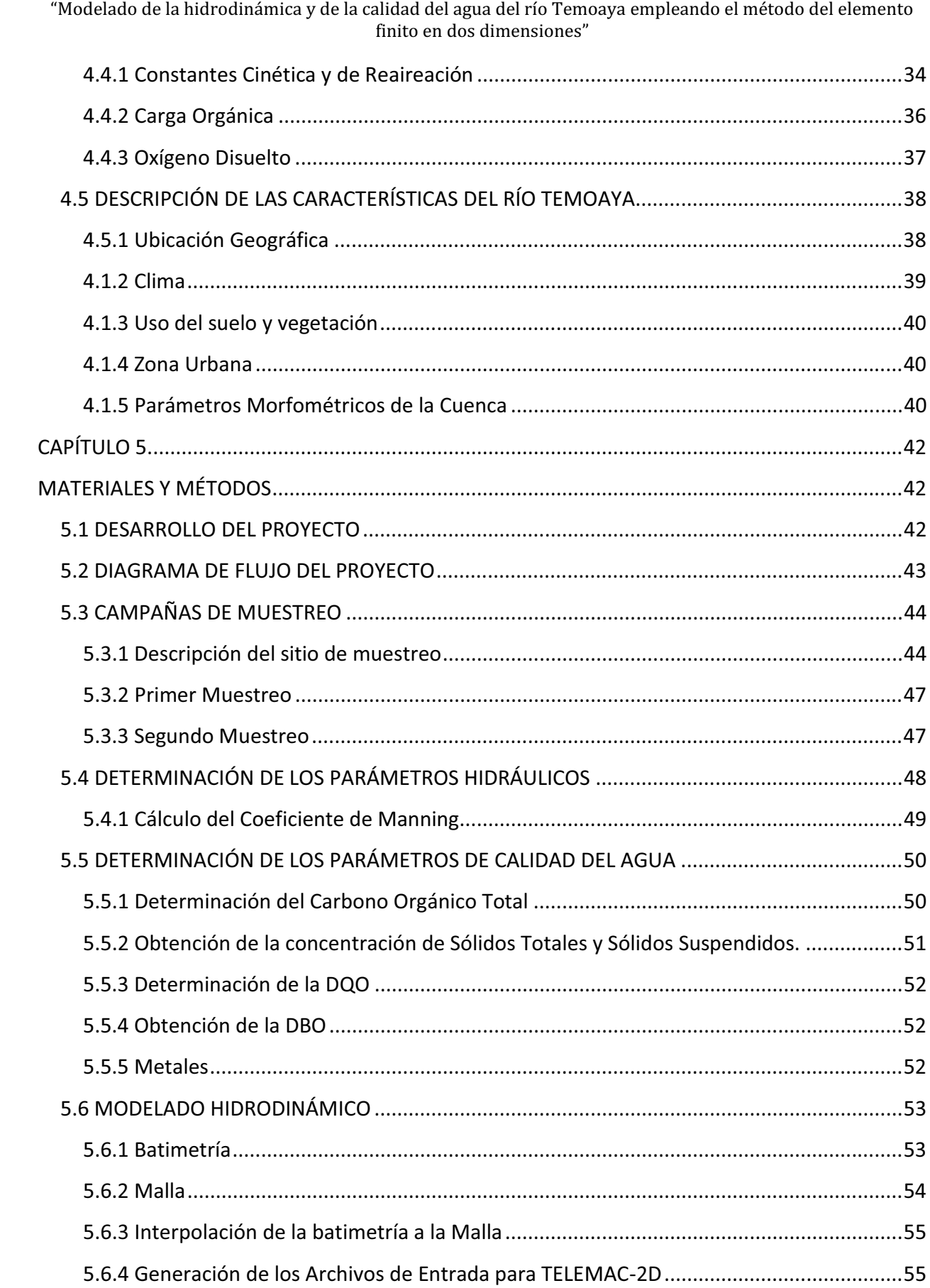

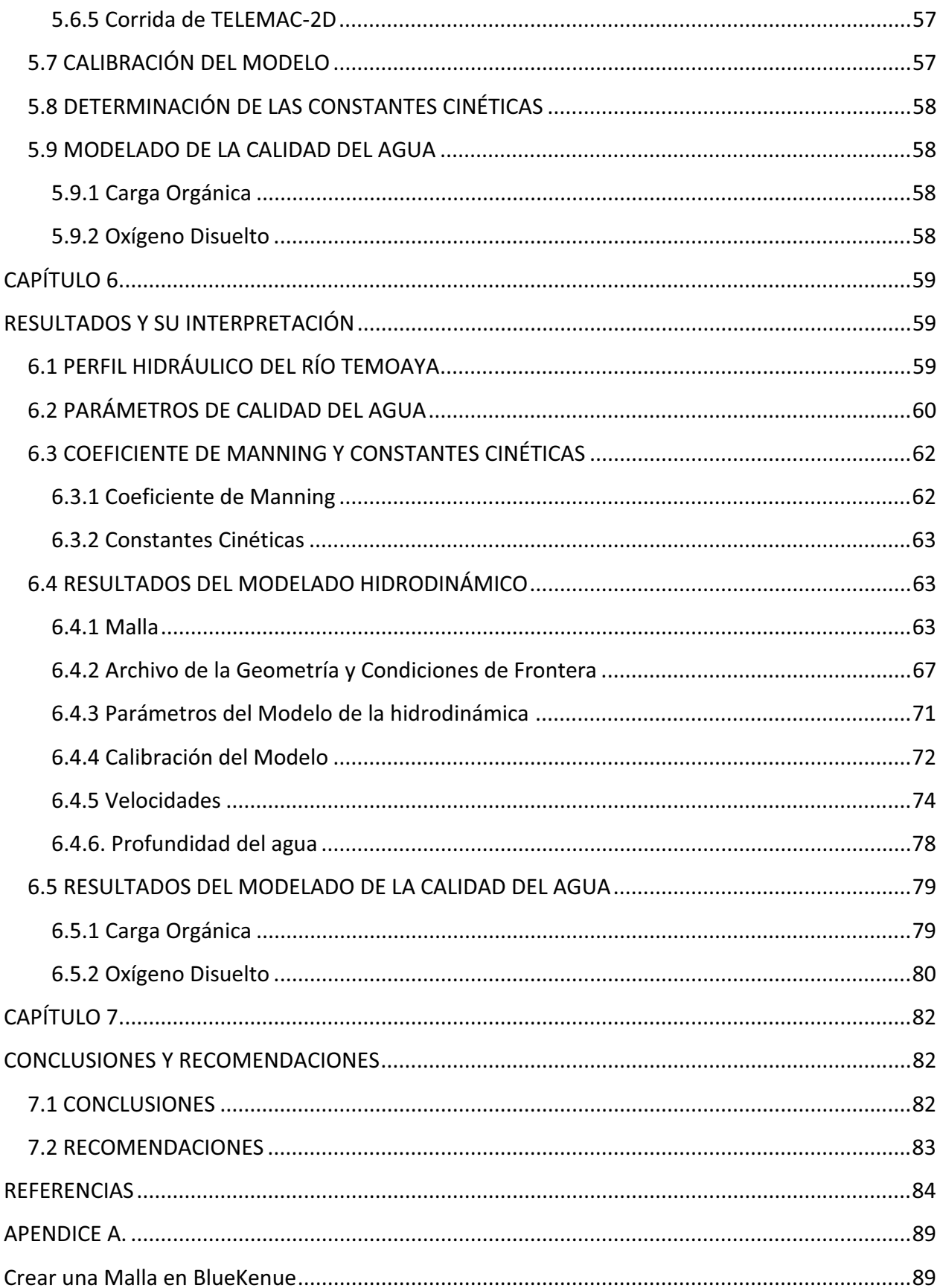

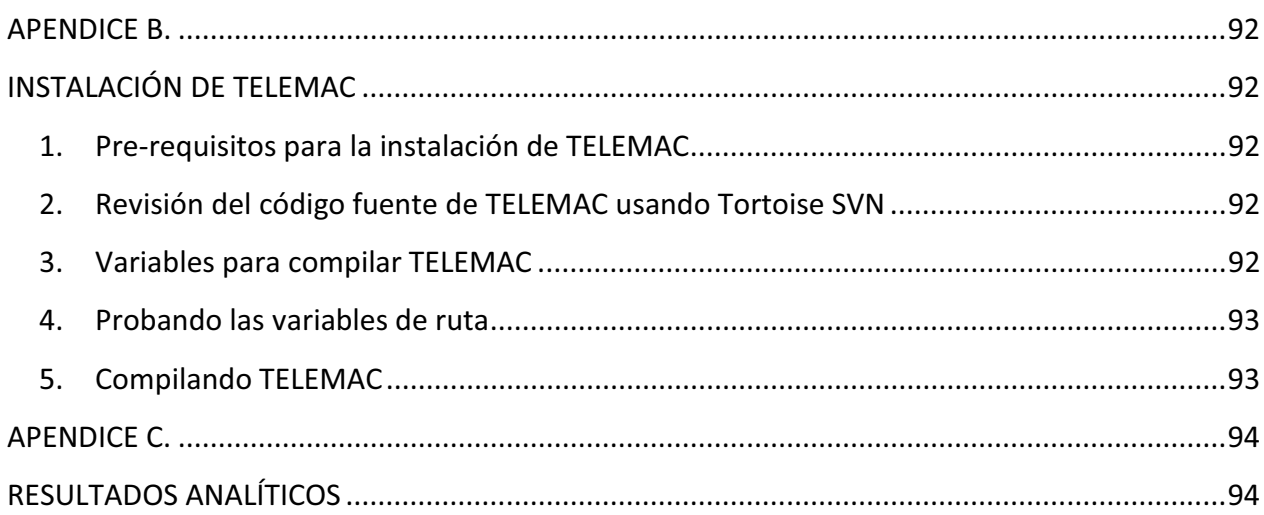

# **INDICE DE FIGURAS**

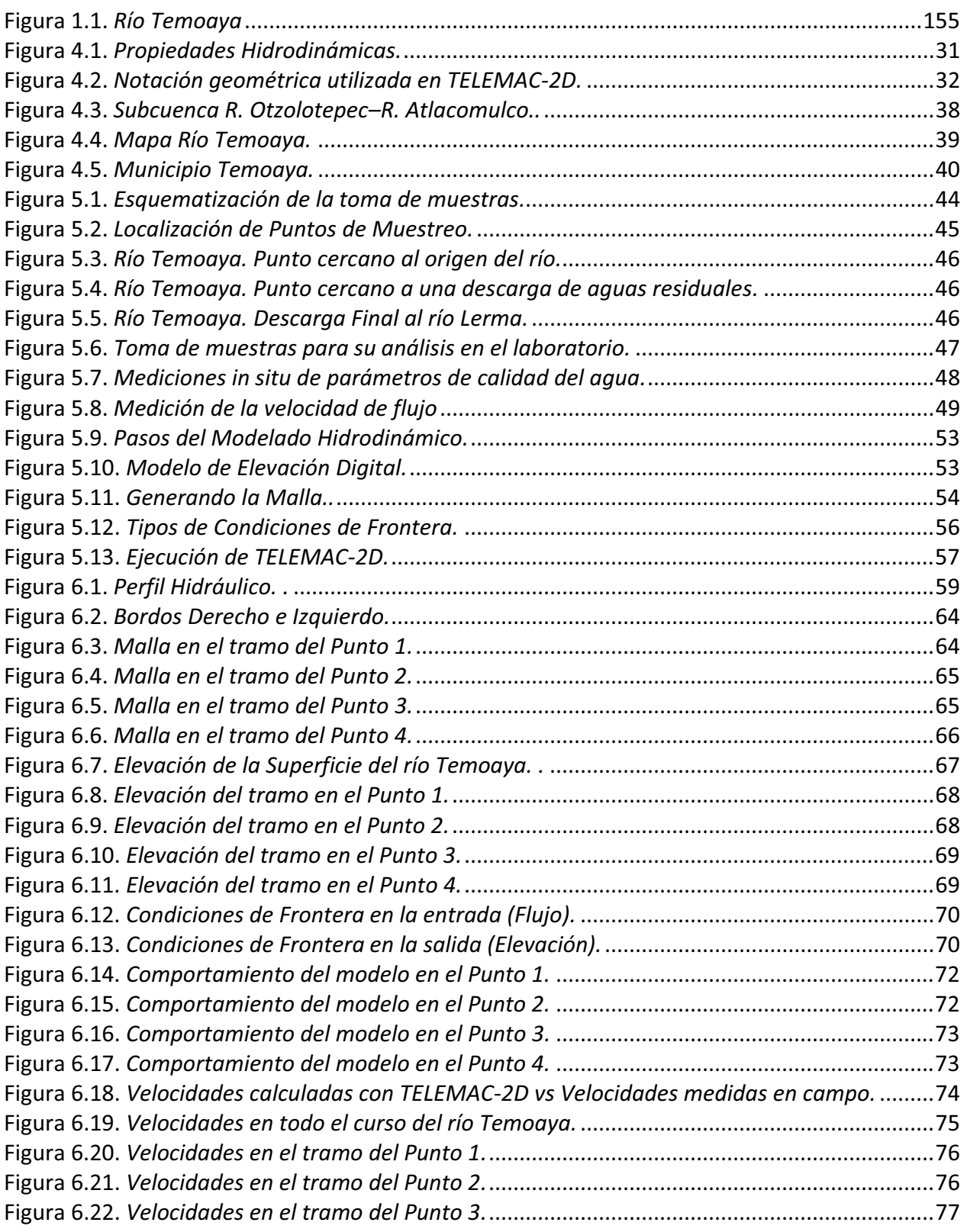

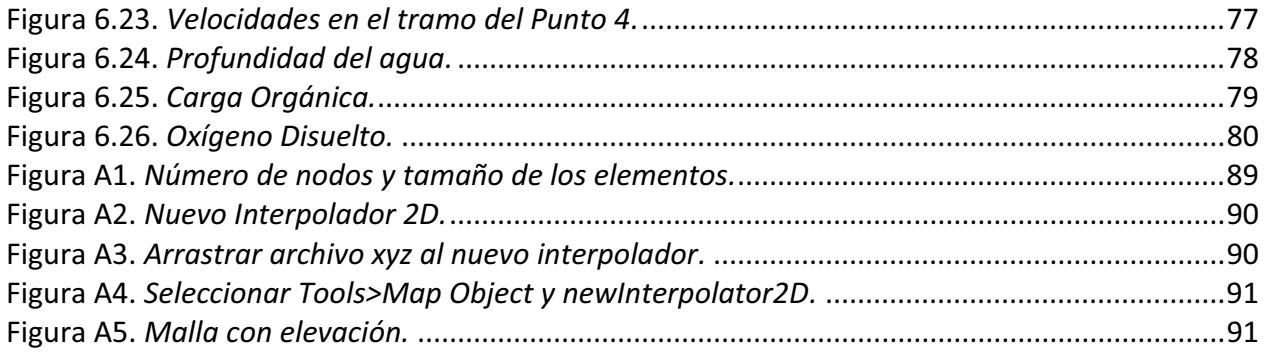

# **INDICE DE TABLAS**

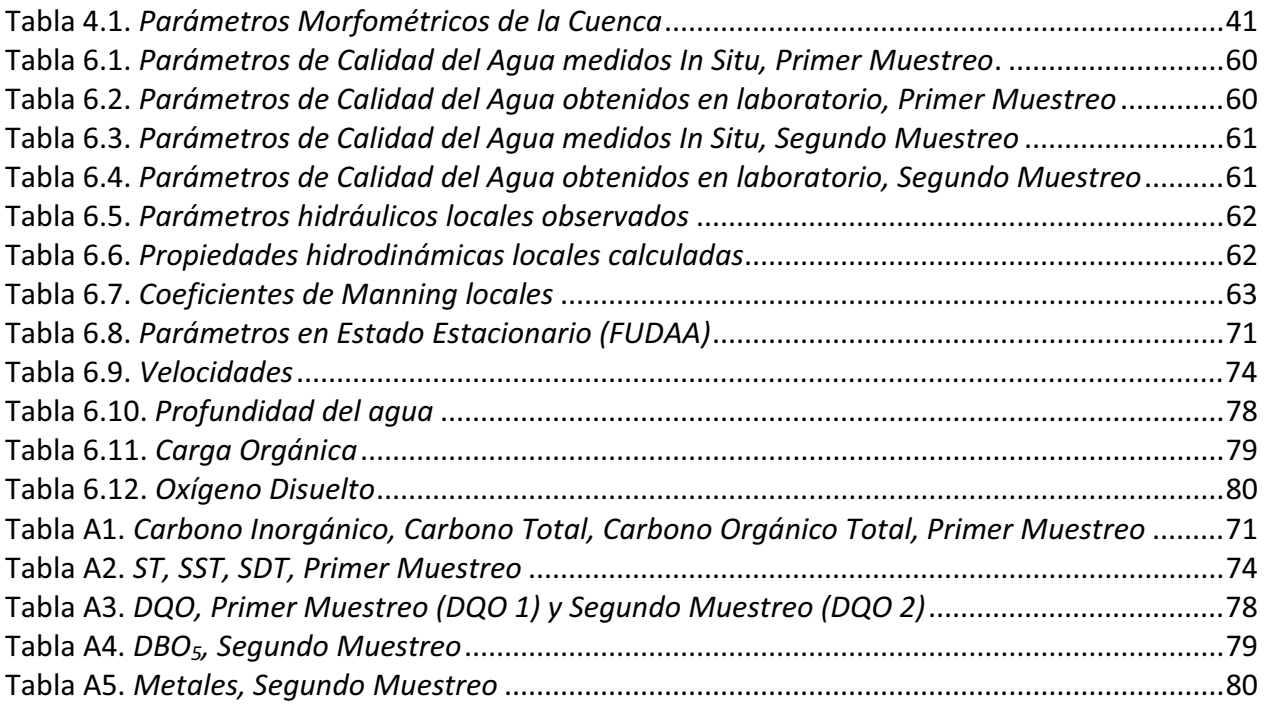

# **LISTA DE ACRONIMOS**

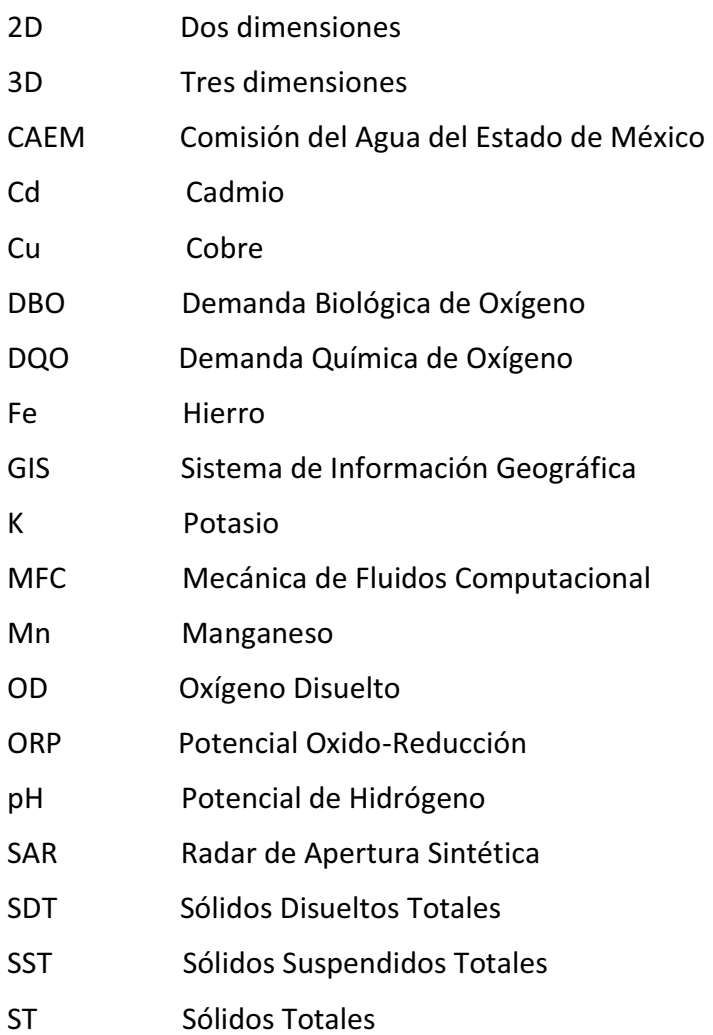

## **RESUMEN**

El buen caudal que contiene el río Temoaya, favorece tanto la oxigenación como la dilución de contaminantes de los cuerpos de agua receptores de la Cuenca Alta del Río Lerma, que son el río Lerma y el río Tejalpa, los cuales se caracterizan por sus altos niveles de contaminación debido a las descargas de aguas residuales urbanas, industriales y agrícolas. Esta es la razón de la importancia del estudio y la vigilancia de la evolución de los parámetros hidrodinámicos y de calidad del agua de este valioso tributario. Con el fin de evaluar en detalle las condiciones hidrodinámicas y la calidad del río Temoaya fueron medidos y modelados por el método de elemento finito sus características hidrodinámicas y la calidad del agua a lo largo de los 27 kilómetros de su curso. El modelado se realizó utilizando el programa TELEMAC-2D. Las condiciones iniciales y de frontera se determinaron a partir de mediciones en campo de propiedades topológicas, hidrodinámicas y de calidad del agua durante dos campañas de muestreo. En los resultados de las mediciones de campo se observó una variación significativa en los valores del coeficiente de Manning, que fue considerado durante los criterios de modelado y de calibración. También se obtuvieron altos gradientes de nivel y bajas concentraciones de DBO y SST. Durante la cinética de decaimiento de la DBO y de la fotosíntesis se obtuvieron valores bajos respecto a los típicos, lo que podría deberse a las bajas concentraciones de materia orgánica, que puede ser un factor influyente en la reducción de la tasa de reproducción de los microorganismos. Así mismo, como se demostró por medio de la modelación; se estima que las tasas de re-aireación asociadas a la pendiente y poca profundidad del lecho del río, permite la auto-depuración de cuerpo de agua. El modelado por el método de elemento finito, también identificó secciones donde es susceptible de que el equilibrio ecológico sistémico del río puede ser roto, estableciendo así las medidas para prevenir y controlar la contaminación, a fin de evitar la pérdida de este importante valor ambiental. Debido a lo indicado, es recomendable establecer estrategias de tratamiento de las aguas residuales que se introducen al río mediante las escorrentías para evitar el deterioro del río, ya que aún es tiempo para mantener su calidad.

## **ABSTRACT**

The good flow of the Temoaya river favors both, oxygenation as dilution of pollutants from receiving water bodies of Upper Lerma River Basin, these are, Lerma river and Tejalpa river, which are characterized by high pollution levels due to discharges of urban, industrial and agricultural wastewater. This is why of importance of studying and monitoring the evolution of the hydrodynamic parameters and water quality of this valuable tributary river. In order to evaluate in detail the hydrodynamic conditions and the quality of river Temoaya were measured and modeled by the finite element method their hydrodynamic characteristics and water quality along the 20 kilometers of its course. The modeling was done using the program TELEMAC-2D. The initial and boundary conditions are determined from field measurements of topological, hydrodynamic properties and quality of water for two sampling campaigns. In results of field measurements was observed a significant variation in coefficient values of Manning, which was considered during the modeling and calibration criteria. Also were obtained high gradients of levels and low concentrations of BOD and TSS. During the decay kinetics of BOD and photosynthesis, were obtained low values respect of the typical values, which might be due to low concentrations of organic matter, that can be influential factor in the reducing the rate of reproduction of microorganisms. Also, as demonstrated by the modeling, it is estimated that reaeration rates associated with the slope and shallow river bed, allows self-purification of water body. Modeling by the finite element method, also identified sections where it is susceptible that eco-systemic balance from river can be broken, thus establishing measures to prevent and control pollution, so as to avoid the loss of this important environmental value. Because of the above, it is advisable to establish strategies for treatment of waste waters which are introduced into river by runoffs to prevent deterioration of the river, since even is still time to maintain quality.

# **CAPÍTULO 1.**

# **ANTECEDENTES**

La Subcuenca del río Temoaya se encuentra en el Estado de México, en el municipio del mismo nombre. Tiene una extensión de 74 km<sup>2</sup> y es afluente del río Lerma. El cauce lo conforman las aportaciones de trece arroyos: El Toro, San Lucas, Rancho Viejo, San Juan, Agua Apestosa, Temoaya, El Gallo, San Lorenzo, El Rincón, Miranda, Tres Ojuelos, Agua Blanca y Joya de San Juan (Gobierno del Estado de México, 2011).

Las aguas del río Temoaya surgen en el cerro de Las Palomas, a unos 9 km de Santiago Tlazala. El colector desciende desde 3500 msnm. En ese tramo incrementa su caudal con las aportaciones del manantial Las Ojuelas, y 6 km abajo recibe la corriente del arroyo El Rincón; 2.9 km adelante confluye con el río Agua Blanca; a partir de aquí su cuenca se caracteriza por lo accidentado del terreno y lo pronunciado de la pendiente. 3.2 km adelante recibe al arroyo Guampa, a cuya altura se encuentra Temoaya. En la planicie que recorre adelante se le aprovecha para riego mediante un pequeño canal: aguas abajo cruza mediante un sifón un camino que va a la Ciudad de México y corre paralelo al acueducto del Alto Lerma; finalmente descarga en el Lerma en un punto que se halla a unos 400 m aguas arriba del embalse de la Presa José Antonio Alzate (Atlas, 2011).

En 2012, el río Temoaya era el aporte menos contaminado del Alto Lerma en el Estado de México (Barceló, et al., 2012). Sin embargo, su cuenca concentra las descargas de aguas residuales de las poblaciones aledañas y en su trayecto incorpora a su volumen un exceso de nutrientes, lo que afecta la calidad del agua que ha hecho que desaparezca totalmente la fauna acuática aguas abajo (Atlas, 2011). La población de las localidades ubicadas en la subcuenca en el municipio de Temoaya producen 222 litros/s de aguas residuales con Sólidos Suspendidos Totales de 95 mg/L, DQO de 36 mg/L, Oxígeno Disuelto de 6.5 mg/L y 7.2 mg/L de Nitrógeno, además de otros contaminantes generados por las actividades agropecuarias como desechos del ganado, plaguicidas y fertilizantes (Hinojosa, 2006).

Únicamente el 22% de la población cuenta con drenaje y vierten sus aguas negras y pluviales a canales naturales, afluentes al río. Así también, las descargas de la cabecera municipal que

cuenta con un sistema de alcantarillado sanitario, vierten sus aguas residuales y pluviales sin tratamiento alguno, ya que no cuenta con infraestructura para el tratamiento de sus aguas residuales (CAEM, 2009). Lo anterior es parte de la problemática del propio río Lerma que es contaminado por otras industrias y por las descargas de drenaje de todos los municipios por los que atraviesa (Barceló, *et al.,* 2000).

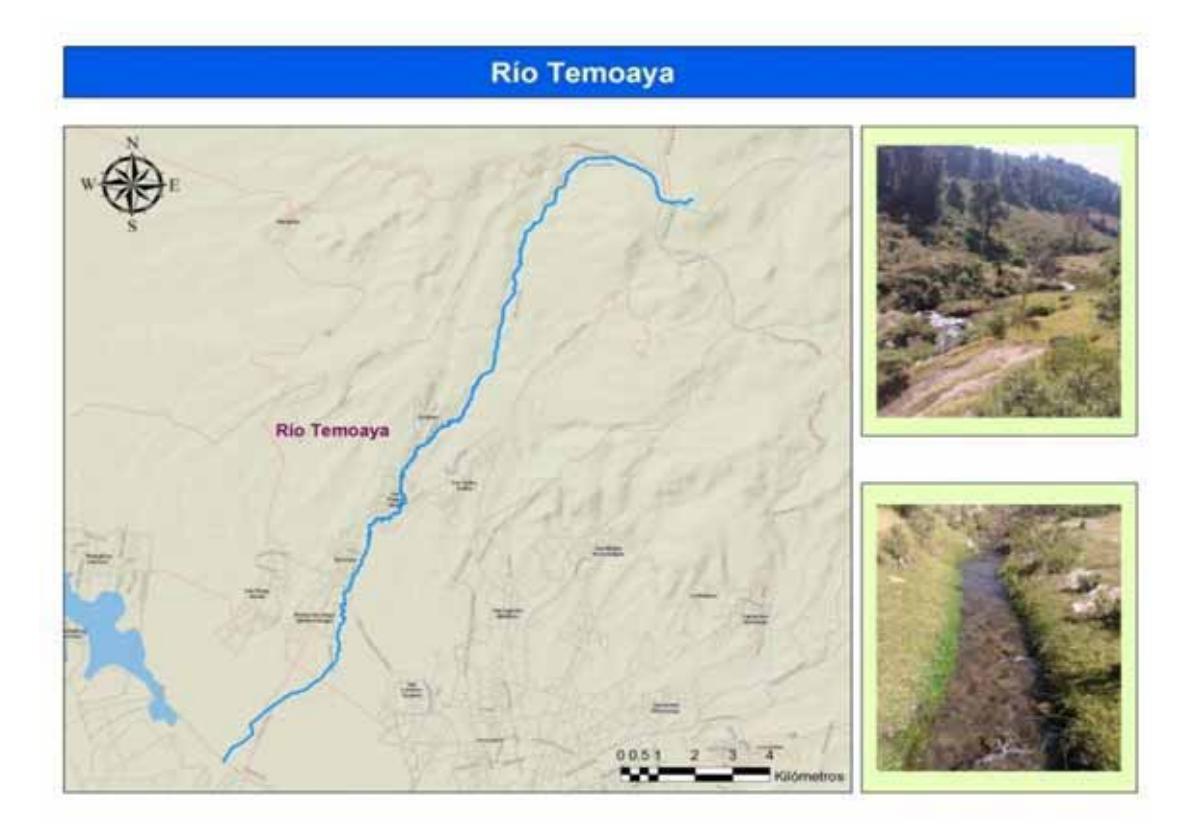

**Figura 1.1.** *Río Temoaya*

El incremento en las coberturas de agua entubada necesarias para atender el acelerado crecimiento urbano en Temoaya, ha obligado la extracción de aguas subterráneas del acuífero del Valle de Toluca, con lo que se incrementan los aportes al caudal original del río, pero desgraciadamente estas aguas son residuales que vulneran cada vez más la precaria calidad del caudal del río Temoaya. El crecimiento urbano en los últimos años de la zona metropolitana de Toluca repercute directamente en el ámbito de la Subcuenca. No obstante, el acelerado crecimiento poblacional no puede considerarse plenamente urbano, sino que refleja amplias características rurales, principalmente por la baja densidad poblacional y la dispersión de las viviendas. Lo anterior implica un gran reto sobre todo en el saneamiento de las aguas residuales.

El desarrollo económico de la Cuenca Alta del Río Lerma, aunado a la falta de planeación y manejo sustentable, han aumentado el deterioro de sus recursos naturales.

Los más afectados son la vegetación, el suelo, el agua y los ecosistemas, todos indispensables para el desarrollo de las actividades de la población, por lo que es urgente implementar acciones que permitan revertir y conservar estos efectos con la finalidad de reincorporarlas a su uso original y a otras actividades productivas (Atlas, 2011).

Los modelos de la calidad del agua pueden ser herramientas valiosas para la evaluación y gestión de un río. Estos modelos predicen o simulan la calidad como resultado de las descargas de efluentes y contaminantes o de fuentes puntuales y no puntuales en el cuerpo de agua.

En este proyecto, se modelará el transporte hidrodinámico y la calidad del agua a lo largo del río Temoaya empleando el método del elemento finito en dos dimensiones. En particular, se adoptará el modelo TELEMAC-2D que es un modelo que trabaja en dos dimensiones para el modelado de la hidrodinámica.

# **CAPÍTULO 2.**

# **HIPÓTESIS, OBJETIVOS, Y JUSTIFICACIÓN**

## **2.1 HIPÓTESIS**

A través del modelado por el método del elemento finito en dos dimensiones de la hidrodinámica y de parámetros básicos de calidad del agua del río Temoaya de la Cuenca Alta del río Lerma, se puede obtener una mayor resolución en la descripción de las condiciones del río para riego y de su caudal tributario al río Lerma y a la presa José Antonio Alzate.

## **2.2 OBJETIVOS**

## **2.2.1 Objetivo General**

Obtener las velocidades y los parámetros de calidad del agua a través del derrotero del río Temoaya afluente del río Lerma en la Cuenca Alta del mismo, aplicando un modelo hidrodinámico por elemento finito en dos dimensiones, de los parámetros físicos y fisicoquímicos para el análisis de los cambios de éstos que afectan la calidad del agua de este río.

### **2.2.2 Objetivos Específicos**

- Establecer los sitios de muestreo para la determinación de los parámetros físicos, fisicoquímicos y químicos, así como la velocidad y el caudal del río Temoaya.
- Determinar los parámetros hidráulicos y de calidad del agua requeridos para el proceso de modelado.
- Calibrar el modelo con base en las mediciones hechas en campo.
- Aplicar los parámetros hidráulicos para la modelación de la hidrodinámica del curso del río Temoaya.
- Aplicar los resultados de la hidrodinámica del río Temoaya para la obtención de la calidad del agua del río.
- Obtener una descripción de los cambios en la calidad del agua a lo largo del río Temoaya.
- Evaluar los impactos en la calidad del agua del río Temoaya asociados a las fuentes y sumideros identificados.

## **2.3 JUSTIFICACIÓN**

La contaminación del agua ha sido reconocida como un tema de gran importancia en la salud pública, equidad, justicia social y sostenibilidad del medio ambiente (ODM / PNH 20142018).

Con el fin de gestionar la prevención y control de la contaminación en un cuerpo de agua es necesario analizar completamente los fenómenos de transporte y difusión de los contaminantes. En este sentido, el modelado hidrodinámico y de la calidad del agua es generalmente usado para predecir la distribución de los contaminantes en el volumen completo; y es el método del elemento finito el tipo de análisis de MFC (Mecánica de Fluidos Computacional) que tiene mayor capacidad de resolución de los sistemas de ecuaciones involucradas en la descripción del fenómeno. Sin embargo, los modelos de calidad del agua requieren una calibración precisa con el fin de especificar los parámetros cinéticos de degradación biológica, oxigenación fotosintética, etc. Es importante para un enfoque integral considerar los parámetros hidrodinámicos del cuerpo de agua en cuestión (Mannina, 2010).

El modelado del transporte y la dispersión de los contaminantes es de gran importancia para evaluar los riesgos de los vertidos accidentales de contaminantes peligrosos en los cuerpos de agua y para entender el transporte biogeoquímico y el destino dentro de los ecosistemas fluviales. En este sentido, un modelado eficiente de la contaminación del agua es esencial para tener una comprensión de la dispersión de los materiales industriales y agrícolas que entran por tierra o por aguas subterráneas (Borthwick, 2000).

El río Temoaya descarga al río Lerma antes de la entrada a la presa José Antonio Alzate y es necesario controlar su calidad ya que es uno de los que mejoran la oxigenación y la dilución de contaminantes en general del río Lerma, la cual ha sido deteriorada con el paso del tiempo debido a las descargas de residuos urbanos, industriales y agrícolas.

El modelado que se realizará en este proyecto de investigación, además de permitir el estudio del transporte servirá para identificar las causas y el comportamiento de los contaminantes, asimismo podrá servir en un futuro, para diseñar un tratamiento adecuado del agua que proviene del río Temoaya.

# **CAPÍTULO 3.**

# **ESTADO DEL ARTE**

## **3.1 CALIDAD DEL AGUA DEL RÍO TEMOAYA**

Diversos estudios han sido desarrollados sobre la calidad del agua principalmente del río Lerma, pero estos incluyen al río Temoaya por ser uno de sus tributarios.

**Fall** *et al.***, (2007).** Encontraron que el río Temoaya presenta una DBO<sub>5</sub> de entre 8 y 15 mg/l en su desembocadura con el río Lerma y no mostró toxicidad. También fue el tributario en el que se obtuvieron los más altos niveles de Oxígeno Disuelto.

**López** *et al***., (2008)**. En su estudio señalan que los ríos Tejalpa y Temoaya tuvieron la menor conductividad, en especial el Temoaya, y que tanto en el estiaje como en el periodo posterior a las lluvias, presentaron mejores condiciones en cuanto al Oxígeno Disuelto, mejorando en este último periodo.

**López** *et al***., (2010)**. Mencionan que los tributarios Temoaya y Tejalpa, que desembocan en el río Lerma, son poco profundos y tienen agua clara, mientras que el río Lerma y la presa tienen poca visibilidad en todo momento debido a los sólidos suspendidos que hay en ellos. En estos tributarios, también se obtuvieron los valores más bajos de Temperatura, y hacen que la concentración de iones en el Lerma disminuya en las áreas donde confluyen. En cuanto al cromo, se observaron valores altos en el coeficiente de partición, principalmente debido a la baja concentración que se encuentra en forma disuelta.

**Ávila** *et al***., (2010).** Reportaron que el río Temoaya presenta un promedio de factores de enriquecimiento (K, Ca, Cr, Mn, Fe, Cu, Zn y Pb) a niveles que pueden considerarse conservadores.

**Barceló** *et al***., (2012)**. Indican que el río Temoaya es el tributario que muestra mejor calidad del agua. Respecto al plomo, fue en este tributario donde se encontraron los niveles más bajos. Prácticamente todo el río Lerma carece de oxígeno, pero incrementa ligeramente cuando recibe agua de los ríos Temoaya y Tejalpa.

**Barceló** *et al***., (2013).** Recientemente, determinaron los Índices de Calidad para los cuerpos de agua de la Cuenca Alta del río Lerma, encontrando que el río Temoaya es el tributario del río Lerma que presenta los mejores índices de calidad.

## **3.2 MODELOS HIDRODINÁMICOS Y DE LA CALIDAD DEL AGUA**

En el campo de modelos matemáticos aplicados a cuerpos de agua, existen estudios que demuestran su utilidad para temas de evaluación y gestión.

**Heniche** *et al***., (2000).** Desarrollaron un modelo de elemento finito para simular el flujo de superficie libre en dos dimensiones en ríos y estuarios, dónde las variables del modelo son las descargas específicas y el nivel del agua. El algoritmo toma en cuenta los límites naturales del flujo, definido por las líneas de contorno de profundidad cero, con un nuevo enfoque que acepte valores positivos y negativos para la profundidad del agua. En este sentido, consideraron un área húmeda o seca cuando la profundidad del agua es positiva o negativa respectivamente. Un elemento triangular de 6 nodos y un esquema implícito de Euler se usaron para la discretización de espacio y tiempo para el modelo matemático. Los resultados numéricos del enfoque propuesto concordaron con la solución analítica.

**Maillard** *et al***., (2008).** Describen una metodología para evaluar los efectos del uso de suelo en la calidad del agua de un arroyo en un ambiente semiárido en el Suroeste de Brasil. Se enfocaron en identificar la anchura de la ribera y qué efecto tiene sobre diferentes parámetros de la calidad del agua. El planteamiento combina el modelado cartográfico usando un sistema de información geográfica (GIS) y estadística para establecer la fuerte relación entre la calidad del agua, el uso de suelo y la distancia del arroyo. Los resultados sugieren una fuerte relación entre el uso de suelo y la turbiedad, nitrógeno, y coliformes fecales. También sugieren que cada uno de éstos parámetros tiene un comportamiento único cuándo la distancia del arroyo es considerada.

**Ani** *et al***., (2009).** Construyeron dos modelos para la predicción de la concentración de un río sujeto a la descarga de contaminantes, e investigaron las opciones para estimar los parámetros del modelo. Los modelos se basan en la ecuación fundamental de advección-dispersión y fueron desarrollados, calibrados y evaluados usando datos de experimentos. Durante la evaluación de la comparación con los datos de campo ambos modelos fueron capaces de predecir las principales características de las observaciones realizadas en los tres primeros sitios de monitoreo, pero en el último sitio los resultados no fueron tan buenos. Este tipo de modelos se basan en gran medida en la capacidad de hacer una buena estimación de la velocidad y los coeficientes de dispersión a lo largo del río.

**Pimpunchat** *et al***., (2009).** Realizaron un modelo matemático sencillo para la contaminación en un río e investigaron el efecto de aireación en la degradación del contaminante. El modelo consiste en un par de ecuaciones acopladas de reacción-difusión-advección para el contaminante y oxígeno disuelto, respectivamente. Se consideró el caso de estado estacionario en una dimensión. Para los casos simplificados, el modelo se resolvió analíticamente. También se presentó una aproximación numérica a la solución para el caso general. Este estudio fue motivado por el problema crucial de la contaminación del agua en muchos países y específicamente en el Río Tha Chin en Tailandia. Por estas situaciones reales, los modelos pueden proporcionar apoyo a las decisiones para restricciones de planificación que se impongan a prácticas agrícolas y urbanas.

**Penepinto** *et al***., (2010).** Analizaron la calidad del río Po en un pequeño tramo entre dos estaciones en Piedmont en el norte de Italia. En este tramo, una gran carga de contaminante es introducida y diluida en el agua del río. La carga fue cuantificada y sobre eso se realizaron balances de masa y modelado con el fin de entender la entidad, el origen y el destino final de los contaminantes. En particular, el objetivo del estudio es resaltar la entidad y el impacto de la descarga del área metropolitana en la calidad del mismo río. Los resultados obtenidos muestran el gran impacto del área metropolitana de Torino y la gran contribución de contaminantes de los afluentes del río Po. Al final se evaluó el estado general de la contaminación con el fin de subrayar las intervenciones que son necesarias con el propósito de respetar lo que dictan las leyes Italianas.

**Piller** *et al***., (2014).** Presentaron un nuevo esquema numérico, con la transformación de ecuaciones de calidad del agua en una única sencilla ecuación de transporte. Las ecuaciones de transporte-reacción de especies sencillas sin interacción entre indicadores, a menudo son suficientes para reproducir los valores observados. Una ecuación de advección-reacción es derivada de la ecuación de Navier-Stokes para modelar la temperatura del agua en la red. Se realizó un solucionador de la calidad del agua usando Matlab y fue evaluado en redes pequeñas y medianas.

Respecto al estado del arte del modelado de transporte hidrodinámico y de calidad del agua en ríos se encuentran un gran número de estudios alrededor del mundo.

**Nassehi** *et al***., (1993)**. Investigaron un modelo hidrodinámico y de transporte de contaminantes para ríos largos y estrechos. Para este modelo se aplicó el método del elemento finito para simular la dinámica y el transporte de contaminantes en un río ramificado. Los resultados de la simulación concuerdan con las observaciones de campo.

**Zeng** *et al***., (2001).** Diseñaron un modelo de la calidad del agua en dos dimensiones. El algoritmo se diseñó específicamente para sistemas fluviales con una complicada geometría. Cuando los datos de campo de la velocidad del río no están disponibles, el modelo puede ser

usado para proyectar la calidad del agua del río usando un mapa topográfico del curso del río y el método del elemento finito. El modelo de la calidad del agua fue aplicado a un estudio en el Río Xiangjiang en la Provincia Hunan, China. China llevó a cabo un Proyecto de vías fluviales en el área de estudio. Se esperaba que la obra en la sección del río pudiera afectar la calidad del agua, por lo que hubo necesidad de aplicar un modelo para predecir los impactos del proyecto. En particular, el estudio pretendió aplicar el modelo para identificar los cambios en la calidad del agua del río asociados con la construcción.

**Park** *et al***., (2002).** Desarrollaron un modelo de la calidad del agua para su gestión en grandes sistemas fluviales donde las fuentes autóctonas y la desnitrificación juegan un papel importante en la DBO y la dinámica del nitrógeno. Este trabajo describe los cambios que se hicieron en el modelo para abordar algunos de los problemas de la calidad del agua y demuestra la aplicación del modelo en el Río Nakdong de Corea. Para validar las modificaciones del programa, se aplicaron los modelos QUAL2K y QUAL2E a los mismos tramos del río y los resultados fueron comparados. Los parámetros de la calidad del agua incluidos en el modelo fueron Oxígeno Disuelto, DBO, nitrógeno y fósforo. Ambos modelos representaron muy bien los datos de campo excepto por algunos parámetros del QUAL2E.

**Otarawanna** *et al***., (2005).** Aplicaron el modelado de la calidad del agua en ríos por el método del elemento finito y fue validado por quienes presentaron este método para el análisis de la dispersión de contaminantes para aguas poco profundas. En sus resultados mostraron la capacidad para analizar la dispersión de contaminantes empleando el método de modelos combinados, hidrodinámico y de dispersión de contaminantes.

**Novikov** *et al***., (2006).** Para la gestión de la calidad del agua del Río Hudson Inferior en Estados Unidos realizaron un modelo hidrodinámico. El modelo se calculó en dos dimensiones. Los autores documentan la base matemática del modelo, describen la logística y proporcionan la comparación de los resultados del modelo con los datos observados en campo. Este trabajo se llevó a cabo como parte de la investigación sobre la naturaleza caótica del río y las características de la dispersión de los contaminantes.

**Kannel** *et al***., (2007).** Emplearon un modelo de la calidad del agua en una dimensión en el Río Bagmati en Nepal (que recibe siete principales afluentes contaminados), el cual fue calibrado y confirmado usando datos del año 2000. Debido a las descargas de aguas residuales las concentraciones de oxígeno disuelto en el río han disminuido a lo lardo de su curso. El modelo representó muy bien los datos de campo con sólo algunas excepciones. Los resultados mostraron que la oxigenación local es efectiva para mantener las concentraciones mínimas de Oxígeno Disuelto en el río.

**Lee** *et al***., (2007).** Llevaron a cabo un estudio para el transporte de contaminantes en el Río Han, que es uno de los ríos más importantes de Corea. El modelo se desarrolló con base en el método SUPG (Streamline-Upwind Petrov-Galerkin) donde una malla de elemento finito fue usada con el fin de tratar la compleja geometría de los cuerpos de agua naturales. Los campos de velocidad para los datos de entrada del modelado del transporte de contaminantes se obtuvieron usando el modelo hidrodinámico en 2D, RMA2. El modelo se realizó para analizar los efectos de las corrientes en 2D en la distribución de la concentración de contaminantes. Los resultados mostraron que con un incremento en el nivel de agua en condiciones de marea, se producen zonas de recirculación de gran tamaño y el agua fluye corriente arriba. Por lo tanto, durante las corrientes de marea, el agua contaminada va y viene con variaciones en la dirección de flujo. Como resultado de este movimiento de contaminantes, una oscilación en la concentración aparece con el tiempo.

**Merwade** *et al***., (2008).** Mencionan que los modelos hidrodinámicos en dos y tres dimensiones requieren la descripción de la geometría del río y el área que lo rodea como una superficie continua. El objetivo del estudio realizado fue destacar los temas clave relacionados con la creación del terreno de un río y proponer técnicas de GIS para este propósito. La creación de una malla para el canal principal y la integración subsecuente con la topografía que lo rodea produce un modelo coherente del terreno del río, el cual puede ser usado para modelar la hidrodinámica en 2D y 3D.

**Zhang** *et al***., (2008).** Modelaron la calidad del agua empleando modelos acoplados en donde se demostró que el modelo es útil para el control de contaminantes y la determinación de los problemas relacionados con contaminantes en redes fluviales.

**Song** *et al***., (2009).** Evaluaron el Índice de la Calidad del Agua basado en el modelo QUAL2E, que es un modelo popular de estado estacionario para la calidad de agua de ríos y corrientes. Se implementó un experimento aplicando el índice en el Río Sapgyo en Corea. Basado en el índice, un proceso iterativo fue diseñado para reducir los contaminantes de entrada de las fuentes contaminantes. Además, un análisis de indización se puede realizar en un Sistema de Información Geográfica, el cual puede proveer varios análisis espaciales. El resultado mostró que el índice puede evaluar y clasificar los resultados de la simulación usando el modelo y que puede identificar los elementos que deben ser mejorados en la toma de decisiones.

**Franceschini** *et al***., (2010).** Presentaron un marco para cuantificar la variabilidad total del modelo de estimación de las concentraciones de los Bifenilos Policlorados Totales en el Río Niágara. La calidad del agua a lo largo del Río Niágara fue simulada mediante el acoplamiento de dos modelos numéricos: el Código para la Dinámica de Fluidos Ambientales (EFDC) para la parte hidrodinámica, y para el Análisis de la Calidad del Agua; y el Programa de Simulación (WASP) para el destino y transporte de contaminantes. Los resultados del modelo que incluyen estimaciones de la incertidumbre proveen una información más completa sobre la variabilidad

en las concentraciones de contaminantes, tal como intervalos de confianza, y en general ofrece un mejor enfoque para comparar los resultados del modelo con los datos medidos.

**Lai** *et al***., (2011).** Describen un sistema de dos modelos integrados, compuestos de un modelo multimedia de la cuenca y un modelo de calidad del agua del río, el cual fue desarrollado para simular de manera efectiva los impactos de las fuentes no puntuales sobre la calidad del agua. Los resultados mostraron la capacidad del modelado para representar la influencia de las actividades agrícolas y los escurrimientos pluviales sobre la calidad del agua (fuentes no puntuales). Se resalta que la introducción del sistema de dos modelos integrados muestra un avance significativo en la estimación de la calidad del agua.

**Zhou** *et al***., (2011).** Estudiaron el acoplamiento del modelado hidrodinámico unidimensional con el modelado de calidad del agua por el método de elemento finito en 3D en donde se mostró una razonable aproximación entre los resultados del modelado y las observaciones realizadas en campo, al menos para el caso de la DQO. Si bien no se alcanza un nivel de ajuste estadísticamente válido; se concluye que los resultados fueron aceptables considerando la complejidad del proceso de modelado en 3D de la calidad del agua.

**Kim** *et al***., (2012).** Llevaron a cabo un sistema de acoplamiento entre un modelo hidrológico y un modelo hidrodinámico. El modelo acoplado resultante considera los procesos hidrológicos de base física y distribución espacial, sobre la superficie y el subsuelo; el componente hidrodinámico es el modelo de flujo superficial, que resuelve ecuaciones en dos dimensiones. Muchas comparaciones con soluciones analíticas, datos observados y otros modelos numéricos se llevaron a cabo para diferentes geometrías y varias condiciones de flujo. El modelo acoplado hace factible una serie de problemas del mundo real que los modelos basados en las aproximaciones cinemáticas o inercia libre no pueden simular con precisión.

**Chibole (2013).** Realizó un estudio sobre la calidad del agua a escala de cuenca. Se utilizó el modelo MIKE 11 en el río Sosiani en el oeste de Kenya, y la cuenca del río fue delimitada de acuerdo a la práctica de uso de suelo en forestal, agrícola y urbana. Los escurrimientos fueron modelados usando NAM (DHI), y el modelo hidrodinámico se construyó usando el módulo MIKE 11. El modelado de la calidad del agua fue limitado al ciclo del oxígeno. La calibración del modelo se hizo con base en los datos medidos disponibles en las fronteras Forestal-Agrícola, Agrícola-Urbana. Los datos simulados contra los observados muestran una eficiencia de 0.70. El área Urbana contribuye en un 75% a la DBO en la cuenca.

Lai et al., (2013). Desarrollaron un modelo de la calidad del agua para obtener valores representativos de Sólidos Suspendidos (SS) y del Índice de Contaminación del Río Kaoping para la evaluación de la calidad el agua. En este estudio, las ecuaciones de correlación entre la tasa de flujo del río y las concentraciones de SS fueron desarrolladas usando los datos de campo colectados durante los flujos altos y bajos. Los resultados mostraron que las concentraciones de

SS estaban altamente relacionadas con la tasa de flujo y también indican que los SS juegan un papel importante en el cálculo del Índice de Contaminación del río. Se demostró también, que un enfoque integral pudo desarrollar un lazo directo entre la tasa de flujo, la calidad del agua, y el índice de contaminación.

**Hwang** *et al***., (2014).** Aplicaron un modelo de la hidrodinámica y la calidad del agua para estudiar el río Seonakdong en Corea. Este río es una corriente retenida cuyo flujo es controlado por las puertas Daejeo y Noksan. Por esta razón, el flujo natural del río no ocurre. En contraste, la descarga de contaminantes ocurre constantemente. En este trabajo se aplicó un modelo de estado estacionario y no estacionario. Los resultados de las simulaciones de los cambios de la calidad del agua se verificaron con respecto a las variaciones a corto plazo debido al flujo de agua cada vez mayor de la puerta Daejeo y el flujo de descarga desde la puerta Noksan. Se observó que la calidad del agua empeora después que las puertas se abren.

**Yasin** *et al***., (2014).** Examinaron el modelo SWAT (Soil and Water Assessment Tool) en un río en Tailandia, el cual es una herramienta para la evaluación del agua y el suelo, para su aplicabilidad en el modelado del flujo, sedimentos y los parámetros de la calidad del agua. El estudio concluyó que este modelo tiene un gran potencial en el análisis de la hidrología de las cuencas, incluso en la escasez de datos.

Actualmente, existen pocos trabajos que han aplicado en particular el modelo TELEMAC-2D para el estudio de la hidrodinámica en cuerpos de agua. Sin embargo, a través de éstos se ha demostrado su utilidad y eficiencia en el campo.

**Malcherek (2000).** Aplicó el modelo numérico TELEMAC-2D en el tributario Hunte del estuario Weser en Alemania. En este trabajo se presenta una estimación de la cantidad de energía mareomotriz que se disipa y que resulta de la fricción de fondo y la dispersión turbulenta, la cual juega un papel importante en el sistema.

**Anderson y Bates (2002).** Investigaron el modelo TELEMAC-2D para obtener la hidrodinámica del Río Missouri y predecir el riesgo de inundación. Para este trabajo se contó con los datos del flujo del río en diferentes puntos y por hora, y la malla de elemento finito usada para el modelado fue construida con el generador de mallas BALMAT. Se obtuvieron también los coeficientes de Manning, los cuales se utilizaron para calibrar el modelo. Los resultados mostraron que el modelo presentó un buen nivel de exactitud de aproximadamente el 84% comparado con los datos del SAR (Radar de Apertura Sintética).

**Brière** *et al***., (2006).** Estudiaron el Río Adour en Francia, en donde la hidrodinámica fue modelada usando TELEMAC-2D. Los resultados numéricos se compararon con datos de campo colectados en 2003 y la clasificación de errores muestra que las predicciones de flujo hechas por TELEMAC-2D están en un rango que se considera razonable.

# **CAPÍTULO 4**

# **MARCO TEÓRICO**

## **4.1. MODELO HIDRODINÁMICO Y ELEMENTO FINITO**

Actualmente, el número de modelos disponibles para obtener la hidrodinámica y predecir la calidad del agua es amplio y creciente. De entre los que modelan la hidrodinámica están TUFLOW (Two-dimensional Unsteady FLOW) y SMS (Surface-water Modeling System); mientras que en el campo de modelado de la calidad del agua se encuentran QUAL2K y DELWAQ (D-Water Quality).

La predicción del transporte de contaminantes en flujos complejos es un nuevo e importante tema en muchos proyectos ambientales e industriales (Li, *et al.,* 2008). El análisis diferencial del transporte de contaminantes en ríos conlleva a la resolución de sistemas de ecuaciones simultáneas en derivadas parciales que no son fáciles de resolver analíticamente. Últimamente la búsqueda de métodos para la solución de dichos sistemas de ecuaciones ha recibido mucha atención y una de las alternativas ha sido la mecánica de fluidos computacional (MFC) en donde las derivadas se sustituyen por relaciones algebraicas en un número finito de puntos.

La MFC tiene amplias aplicaciones, incluyendo el modelado bidimensional de corrientes en ríos. Muchos métodos computacionales han sido propuestos en el pasado. Estos métodos incluyen el método de diferencias finitas, el método de volúmenes finitos y el método del elemento finito.

El método del elemento finito es ampliamente utilizado en la actualidad, ya que puede manejar geometrías complejas con eficacia, y permite una mayor resolución. Este método requiere que el problema se encuentre definido en un espacio geométrico, o dominio, para así ser subdividido en un número finito de regiones pequeñas, formando una especie de red o malla. Sobre cada elemento finito, las variables desconocidas son aproximadas mediante el uso de funciones.

La discretización del dominio en elementos finitos es el primer paso en el método del elemento finito. La forma, tamaño, número y configuración de los elementos deben de elegirse cuidadosamente para que el cuerpo original o dominio sea modelado sin incrementar el requerimiento computacional que se necesita para la solución. Los aspectos que se toman en cuenta en el proceso de discretización son (Barkanov, 2001):

- Tipo de elementos
- Tamaño de elementos
- Número de elementos
- Localización de los nodos
- Esquema de numeración de nodos
- Generación automática de nodos

Después de generar la malla es necesario aplicar las condiciones de frontera. Antes del inicio del problema, sólo los parámetros del régimen de cálculo deben añadirse a los archivos de entrada.

La exactitud de la solución por el método del elemento finito depende principalmente del tamaño de los elementos. Se obtiene una mayor precisión si una gran cantidad de pequeños elementos agrupados se utilizan en el modelo. Sin embargo; el tiempo de cálculo y el uso de la memoria de la computadora se incrementan si se utiliza un gran número de elementos (Otarawanna, *et al.,* 2005).

Para calibrar y verificar las predicciones de un modelo, se requiere de datos medidos en campo. Si se cuenta con diferentes datos para la calibración y verificación del modelo, las predicciones tendrán una mayor precisión y exactitud con el modelo en particular.

Los modelos pueden ser usados para determinar dónde, cuándo y qué parámetros deben ser medidos. Además, pueden usarse para identificar qué descargas deben ser monitoreadas y qué otros parámetros deben medirse para mejorar los resultados del modelo (Palmer, 2001).

En general, después de los años 80's, el método numérico en dos dimensiones fue ampliamente usado. Desde los años 90's, los modelos en tres dimensiones como los software libres TELEMAC-3D y Delft3D FM (D-Flow Flexible Mesh), comenzaron a usarse progresivamente obteniéndose algunos logros considerablemente valiosos. Sin embargo, debido a la complejidad de trabajar con tres dimensiones, el problema suele simplificarse a dos dimensiones o a una dimensión (Yin, *et al.,* 2010).

El modelo en 2D en el plano horizontal se describe mediante las siguientes ecuaciones diferenciales parciales de continuidad y conservación del momento en las direcciones X y Y.

Continuidad 2D:

$$
\frac{\partial \zeta}{\partial t} + \frac{\partial (Hu)}{\partial x} + \frac{\partial (Hv)}{\partial y} = 0
$$
\n(4.1)

Momento X:

$$
\frac{\partial u}{\partial t} + u \frac{\partial u}{\partial x} + v \frac{\partial u}{\partial y} - c_f v + g \frac{\partial \zeta}{\partial x} + g u \left( \frac{n^2}{H^4/3} + \frac{f_i}{2g \Delta x} \right) \sqrt{u^2 + v^2} - \mu \left( \frac{\partial^2 u}{\partial x^2} + \frac{\partial^2 u}{\partial y^2} \right) + \frac{1}{\rho} \frac{\partial p}{\partial x} = F_x
$$
 (4.2)

#### Momento Y:

$$
\frac{\partial u}{\partial t} + u \frac{\partial u}{\partial x} + v \frac{\partial u}{\partial y} + c_f u + g \frac{\partial \zeta}{\partial y} + g v \left( \frac{n^2}{H^{\frac{4}{3}}} + \frac{f_i}{2g\Delta y} \right) \sqrt{u^2 + v^2} - \mu \left( \frac{\partial^2 v}{\partial x^2} + \frac{\partial^2 v}{\partial y^2} \right) + \frac{1}{\rho} \frac{\partial p}{\partial y} = F_y
$$
(4.3)

Donde:

 $\zeta$  = Elevación de la Superficie del Agua.

 $uy \nu$  = Profundidad y velocidad media en las direcciones X y Y.

 $H$  = Profundidad del agua.

 $t =$ Tiempo.

 $x, y$  = Distancia en las direcciones  $X \, y$  Y.

 $\Delta xy \Delta y$  = Dimensiones de las celdas en las direcciones X y Y.

 $c_f$  = Coeficiente de la fuerza de Coriolis.

 $n$  = Coeficiente rugosidad de Manning.

 $f_i$  = Coeficiente de pérdida de energía.

*μ* = Difusión Horizontal del coeficiente de momento.

*p* = Presión Atmosférica.

 $\rho$  = Densidad del agua.

 $F_X y F_Y$  = Suma de los componentes de fuerzas externas en las direcciones X y Y.

La ecuación gobernante para el transporte de un contaminante disuelto es:

$$
h\left(\frac{\partial c}{\partial t} + u\frac{\partial c}{\partial x} + v\frac{\partial c}{\partial y} - \frac{\partial}{\partial x}D_x\frac{\partial c}{\partial x} - \frac{\partial}{\partial y}D_y\frac{\partial c}{\partial y} - \sigma + kC + \frac{R(C)}{h}\right) = 0
$$
\n(4.4)

Donde:

 $h$  = profundidad del agua.

 $C =$  concentración del contaminante.

 $t =$  tiempo.

u, v = velocidad en la dirección *x* y *y.*   $Dx$ ,  $Dy$  = coeficiente de mezclado turbulento (dispersión).  $k$  = constante cinética de primer orden del contaminante.  $R(C)$  = tasa de lluvia / evaporación.

La ecuación general de balance de masa que considera la dispersión y la sedimentación es:

$$
\frac{\partial c_i}{\partial t} = \frac{Q_{i-1}}{V_i} C_{i-1} - \frac{Q_i}{V_i} C_i + \frac{D_f}{V_i} (C_{i-1} - C_i) - K_d \rho_s \frac{W_s}{H} C_i + \Delta S \tag{4.5}
$$

Donde:

 $C_i$  = concentración del contaminante en el tramo *i*, ( $\mu$ g/L)  $C_{i-1}$  = concentración del contaminante en el tramo anterior ( $\mu$ g/L)  $D_f$  = coeficiente de dispersión longitudinal  $W_s$  = velocidad de caída de los sedimentos adsorbentes del contaminante (m/s)  $K_d$  = coeficiente de partición agua-sedimento suspendido (L/kg)  $V_i$  = volumen del tramo del río (L)  $Q_i$ ,  $Q_{i-1}$  = caudal en el tramo i del río y en el anterior, respectivamente (L/s)  $H =$  altura promedio de agua del tramo (m)  $\rho_s$  = densidad del sedimento adsorbente del contaminante (kg/L)  $\Delta S$  = entradas externas de contaminantes en el tramo

## **4.2 COEFICIENTE DE MANNING**

El coeficiente de Manning o coeficiente de fricción ɳ, bajo condiciones de estado estacionario y flujo uniforme, puede ser obtenido aplicando la ecuación de Manning (4.6), la cual ha sido utilizada extensivamente como un método indirecto para el cálculo de flujos en canales naturales.

$$
V = \frac{1 \cdot R^{2/3} S^{1/2}}{\eta} \tag{4.6}
$$

Donde *V* es la velocidad de flujo (m/s), *R* es el radio hidráulico (m), *S* es el gradiente de energía (m/m) y *ɳ* es el coeficiente de Manning.

La selección confiable de valores del coeficiente de Manning, usualmente requiere de considerable experiencia. La falta de similitud en las condiciones y geometría del canal entre una corriente y otra, hace difícil estimar la rugosidad a partir de ilustraciones y diapositivas estereoscópicas.

En corrientes con fronteras relativamente estables, la resistencia a fluir o retardo de la velocidad, resulta de la interacción de varios elementos. Entre ellos están el tamaño de partícula del material del lecho del río, la irregularidad de la ribera, vegetación, configuración del lecho, las obstrucciones del canal, la convergencia o divergencia de las líneas de flujo, entre otros(Limerinos, 1970).

Las propiedades hidrodinámicas requeridas para la obtención del coeficiente de Manning se calculan de acuerdo al tipo de sección transversal (Figura 4.1).

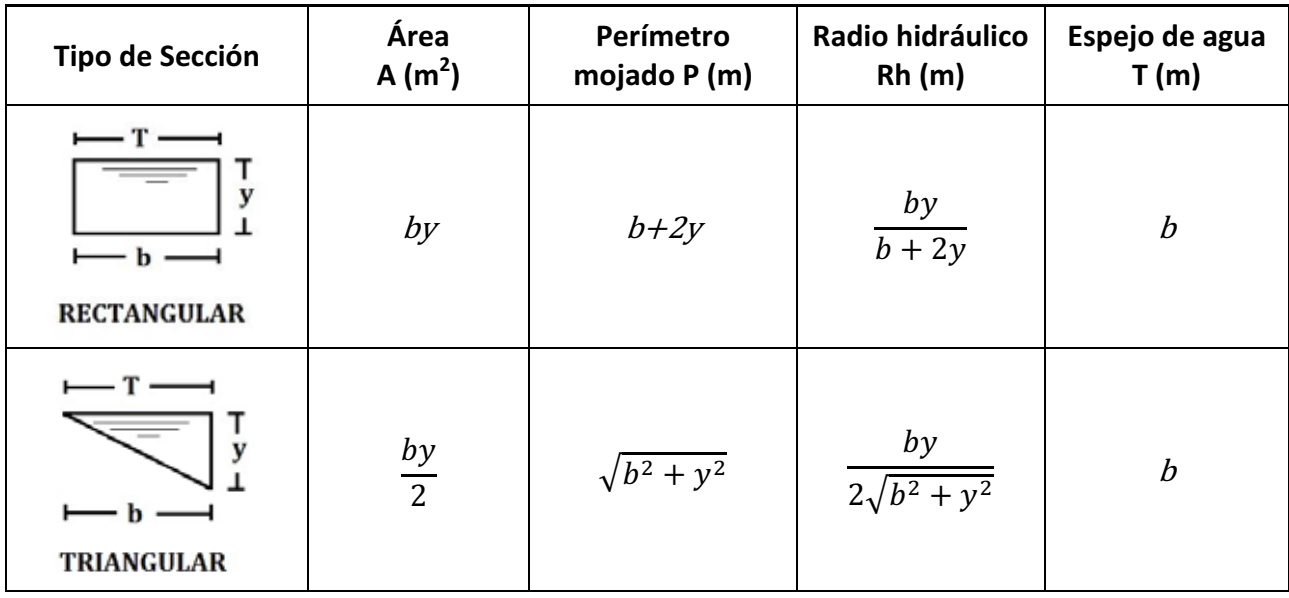

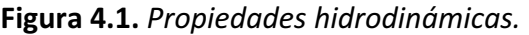

## **4.3. DESCRIPCIÓN DEL MODELO TELEMAC-2D**

El paquete computacional TELEMAC fue desarrollado en 1991 por el **Laboratoire National d'Hydraulique** (LNH) en Francia.

El sistema TELEMAC sigue una línea de códigos de simulación hidráulica provenientes del LNH para el estudio de problemas ambientales. TELEMAC es un código de uso general que es aplicable a muchas situaciones, como estuarios, ríos y lagos.

TELEMAC es una serie de programas de computadora que utiliza el método del elemento finito para simular la hidrodinámica de un cuerpo de agua. El sistema incluye pre y post procesamiento y ofrece soluciones en dos y tres dimensiones.

TELEMAC-2D es usado para modelar flujos de superficie libre en dos dimensiones empleando el método del elemento finito para producir los valores de profundidad del agua y los dos componentes de velocidad en todos los puntos del dominio del modelo. Para lograr esto el dominio debe ser discretizado en una red o malla, usualmente hecha de un número finito de triángulos. La malla es creada fuera de TELEMAC utilizando un software generador de malla, la cual es incorporada con los datos topográficos para construir el archivo de la geometría que requiere TELEMAC-2D. La malla consiste en una serie de nodos con valores de elevación, donde se resuelven las ecuaciones. La notación de la geometría se muestra en la Figura 4.2.

TELEMAC-2D utiliza archivos de entrada que contienen la malla y batimetría (en formato SELAFIN), las condiciones de frontera y los parámetros de control.

Existen dos principales tipos de condiciones de frontera que pueden utilizarse en este modelo: fronteras sólidas y fronteras líquidas. Las fronteras sólidas no tienen flujo e incorporan un factor de fricción. Las fronteras líquidas permiten un flujo.

La representación física de los parámetros es esencial en los modelos como TELEMAC-2D con el fin de emplearlos en diferentes aplicaciones. Entre los numerosos parámetros físicos se encuentran la fricción de fondo (coeficiente de Manning), el flujo y la elevación.

Con el fin de construir un modelo para la hidrodinámica de un sistema en particular, los siguientes datos deben ser colectados, analizados y digitalizados:

- Diseño del sistema y geometría (topografía, batimetría);
- Información de las condiciones de rugosidad;
- Condiciones hidráulicas o hidrodinámicas en las fronteras abiertas del dominio a estudiar: descargas, velocidad, elevación de la superficie;

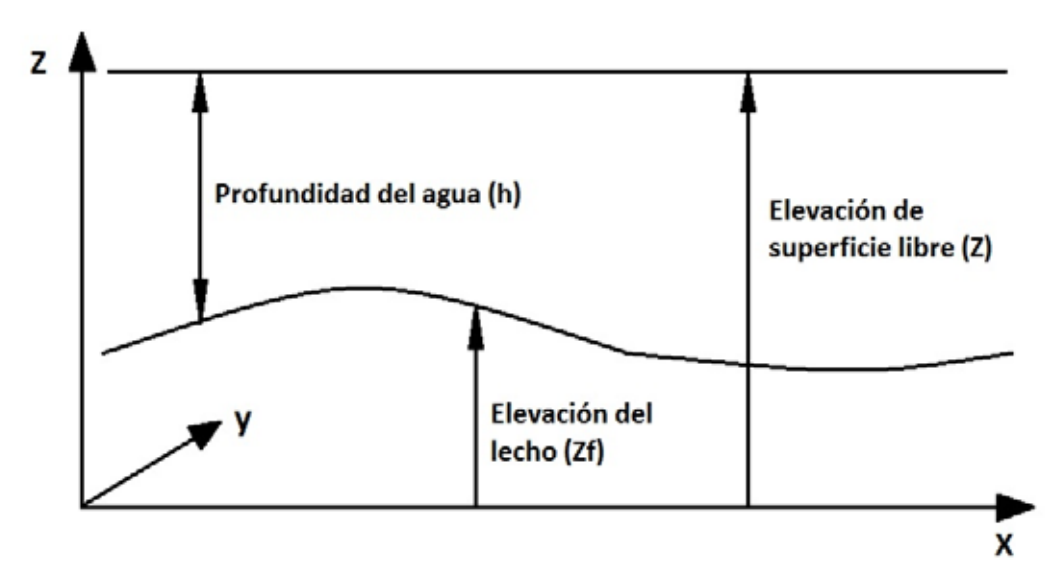

**Figura 4.2.** *Notación geométrica utilizada en TELEMAC-2D.* 

TELEMAC-2D resuelve, a través del método del elemento finito aplicado en una malla triangular, las ecuaciones de Barré de Saint-Venant en dos dimensiones en el plano horizontal. Estas ecuaciones expresan la conservación de la masa del agua (ecuación de continuidad) y la conservación del momento en las dos direcciones del plano horizontal en cada punto del dominio. Además, puede calcular la advección y difusión (ecuación de transporte) (Hervouet, 1999).

Las cuatro ecuaciones que procesa TELEMAC-2D y que calcula simultáneamente son las siguientes (Hervouet, 2000):

$$
\frac{\partial h}{\partial t} + \vec{u} \cdot \vec{\nabla}(h) + h \, div(\vec{u}) = S_h \qquad \qquad \text{Continuidad} \tag{4.7}
$$

$$
\frac{\partial u}{\partial t} + \vec{u} \cdot \vec{\nabla}(u) = -g \frac{\partial Z}{\partial x} + S_x + \frac{1}{h} \operatorname{div} \left( h v_t \vec{\nabla} u \right) \qquad \text{Momento en } x \tag{4.8}
$$

$$
\frac{\partial v}{\partial t} + \vec{u} \cdot \vec{\nabla}(v) = -g \frac{\partial Z}{\partial y} + S_y + \frac{1}{h} \operatorname{div} \left( h v_t \vec{\nabla} v \right) \qquad \text{Momento en } y \tag{4.9}
$$

$$
\frac{\partial T}{\partial t} + \vec{u} \cdot \vec{\nabla}(T) = S_T + \frac{1}{h} \text{div} \left( h v_T \vec{\nabla} T \right) \qquad \text{Conservation del trazador} \tag{4.10}
$$

Donde:

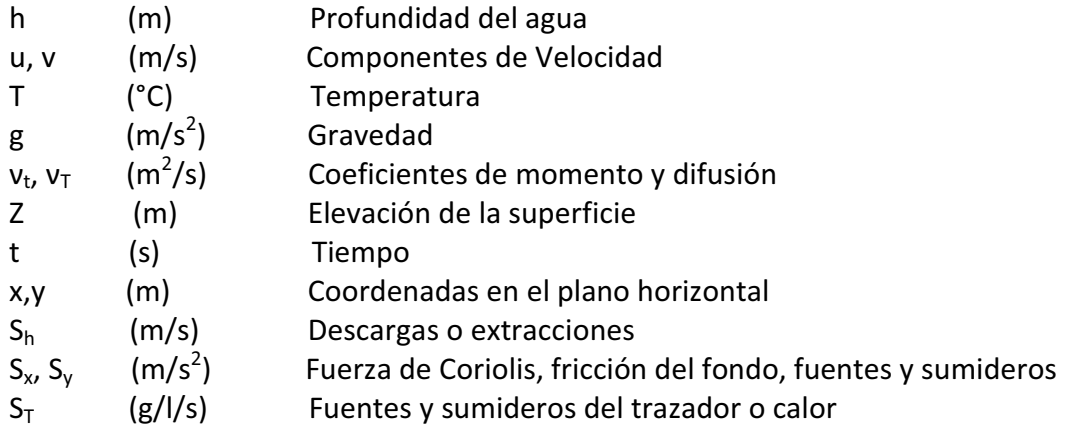

Varios módulos de pre y post procesamiento son proporcionados como parte del paquete TELEMAC además de los módulos de simulación. Éstos pre y post procesadores, permiten que los modelos se construyan rápida y fácilmente, y que los resultados sean mostrados y analizados.

## **4.3.1 El Software Blue Kenue**

El software BlueKenue, fue desarrollado por el Canadian Hydraulics Centre of the National Research Council. Es un generador de mallas con una interfaz amigable y un visualizador de los resultados del modelado de la hidrodinámica obtenidos con TELEMAC-2D, permitiendo también su post procesamiento.

Este software incluye las herramientas para generar los archivos que contienen la barimetría y las condiciones de frontera necesarios para el modelo.

### **4.3.2 El Software FUDDA**

FUDDA es un software para establecer los parámetros del modelo y en donde se importan los archivos obtenidos con el Blue Kenue para crear el archivo control que incluye información como el nombre de los archivos de entrada y salida, el intervalo de tiempo, las fórmulas de viscosidad y fricción, y el solucionador usado para el cálculo; el cual finalmente se corre con TELEMAC-2D.

## **4.4 CALIDAD DEL AGUA**

## **4.4.1 Constantes Cinética y de Reaireación**

Existen varios métodos para calcular la constante cinética  $K_1$  que indica la velocidad con que la materia orgánica se estabiliza.

Uno de los métodos más usados es el llamado "Método de los Mínimos Cuadrados", el cual se describe a continuación.

El método de los mínimos cuadrados considera el siguiente sistema de ecuaciones con dos ecuaciones y dos incógnitas *a* y *b*:

$$
na + b \sum y - \sum y' = 0 \tag{4.11}
$$

$$
a\sum y + b\sum y^2 - \sum yy' = 0
$$
\n(4.12)

Donde: n = número de datos y = DBO en el tiempo t  $k_1 = -b$  $L_0 = -a/b$ 

El cálculo de y' para incrementos desiguales de tiempo viene dado por la siguiente expresión:

$$
y'_{n} = \frac{(y_{n} - y_{n-1})\frac{t_{n+1} - t_{n}}{t_{n} - t_{n-1}} + (y_{n+1} - y_{n})\frac{t_{n} - t_{n-1}}{t_{n+1} - t_{n}}}{t_{n+1} - t_{n-1}}
$$
(4.13)

La constante de Reaireación ( $K_2$ ) a 20°C se determina como se describe a continuación:

$$
k_a(20) = k_{ah}(20) + \frac{K_{Lw}(20)}{H}
$$
\n(4.14)

Donde:  $k_{ah}(20)$  = Reaireación a 20°C (d<sup>-1</sup>);  $k_l(20)$  = Coeficiente basado en la velocidad del viento (m/d); H = Profundidad (m)

Para el cálculo de la constante de reaireación con una profundidad menor a 0.61 m se utiliza la ecuación de Owens-Gibbs.

$$
k_{ah}(20) = 5.32 \frac{U^{0.67}}{H^{1.85}}
$$
 (4.15)

Donde: U = Velocidad del río (m/s) H= Profundidad media (m)

La profundidad H está dada por:

$$
H = \left(\frac{Q\eta}{A\theta^{1/2}}\right)^{3/5} \tag{4.16}
$$

Donde:  $Q =$  Caudal  $(m^3/s)$ ɳ = Coeficiente de Manning A = Ancho del río (m)  $\theta$  = Gradiente de nivel

Ajuste por temperatura:

$$
K_{ah}|_{T} = k_{20^{\circ}C} * \theta^{(T-20)} \tag{4.17}
$$

El coeficiente  $\theta$  varía entre 1.01 y 1.06. Normalmente se utiliza el valor de 1.047.

#### **4.4.2 Carga Orgánica**

La oxidación bioquímica es un proceso lento y teóricamente tarda un tiempo infinito en completarse. Al cabo de un período de 20 días la oxidación se ha completado en un 95 – 99 %. En el plazo de 5 días la oxidación se ha completado en un 60 - 70 %.

La cantidad de materia orgánica remanente en un instante t es la siguiente:

$$
y = L_0(1 - e^{-k_1 t})
$$
\n(4.18)

Donde: *y* = Carga Orgánica al tiempo t (mg/L) *L0* = Carga Orgánica inicial (mg/L) k1 = Constante de velocidad de reacción (d<sup>-1</sup>) t = Tiempo (días)
#### **4.4.3 Oxígeno Disuelto**

La atmósfera actúa como la mayor fuente de aporte de Oxígeno Disuelto a los ríos. La Reaireación tiende a equilibrar la concentración de oxígeno disuelto de la masa de agua con su valor de saturación. Lo normal es encontrar en ríos valores de OD por debajo del de saturación; la entrada de oxígeno desde la atmósfera es continua.

El Oxígeno Disuelto es la diferencia entre el Oxígeno de Saturación (Os) y el Déficit de Oxígeno (DO).

$$
OD = O_s - DO \tag{4.19}
$$

La velocidad a la que se produce la reaireación atmosférica depende no sólo de  $k_2$ , sino también del déficit de oxígeno. El valor de saturación de la concentración de oxígeno es función de la temperatura y presión atmosférica.

La siguiente ecuación es usada para representar el efecto de la temperatura en el oxígeno de saturación (Chapra, *et al*., 2008):

$$
ln O_s(T, 0) = -139.34411 + \frac{1.575701x10^5}{T_a} - \frac{6.642308x10^7}{T_a^2} + \frac{1.243800x10^{10}}{T_a^3} - \frac{8.621949x10^{11}}{T_a^4}
$$
(4.20)

Donde:  $O_{s}(T, 0)$  = Concentración de oxígeno disuelto a 1 atmósfera [mg O<sub>2</sub>/L] y  $T_a$  = Temperatura absoluta [K],  $T_a$  = *T* +273.15.

El efecto de la elevación sobre el nivel del mar (elev) está dado por:

$$
O_s(T, elev) = e^{lnO_s(T,0)}(1 - 0.0001148 \text{ elev})
$$
\n(4.21)

Finalmente, la ecuación de Streeter-Phelps (4.22) permite obtener los valores del déficit de oxígeno disuelto para cualquier punto.

$$
DO = DO_0e^{-k_1t} + \frac{k_1L_0}{k_2 - k_1}(e^{-k_1t} - e^{-k_2t})
$$
\n(4.22)

Donde:

 $DO =$  Déficit de Oxígeno (mg/L)  $DO<sub>0</sub>$  = Déficit de Oxígeno inicial (mg/L)  $L_0$  = Carga orgánica (mg/L)  $k_1$  = Constante cinética (d<sup>-1</sup>)  $k_2 = K_{ah}$  = Constante de reaireación (d<sup>-1</sup>)

## **4.5 DESCRIPCIÓN DE LAS CARACTERÍSTICAS DEL RÍO TEMOAYA**

## **4.5.1 Ubicación Geográfica**

El río Temoaya se localiza en el Municipio Temoaya, Estado de México, en la Subcuenca R. Otzolotepec – R. Atlacomulco, que a su vez es parte de la Cuenca Lerma–Toluca y la Región hidrológica Lerma–Santiago y Pánuco, como se indica en la figura 4.3.

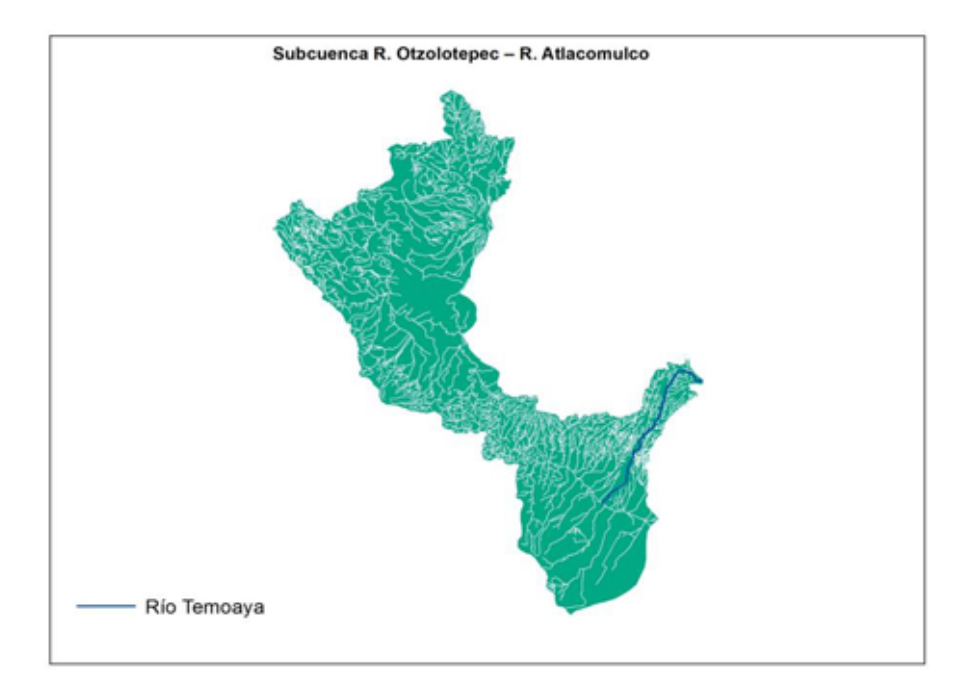

**Figura 4.3.** *Subcuenca R. Otzolotepec–R. Atlacomulco.* 

El río Temoaya es tributario del río Lerma que sirve de límite sur al municipio de Temoaya y forma a su paso la presa Alzate. Su punto de origen se encuentra en un manantial ubicado a 3682 msnm 19°33'42" Latitud Norte y 99°30'16" Longitud Oeste; su descarga final se encuentra

a 2560 msnm 19°24'56" Latitud Norte y 99°37'27" Longitud Oeste; y tiene una longitud de 27.85 km (Figura 4.4).

El Municipio Temoaya se ubica entre los paralelos 19°24' y 19°35' Latitud Norte; los meridianos 99°30' y 99°44' Longitud Oeste; y una altitud entre 2500 y 3800 msnm.

Colinda al norte con los municipios de Jiquipilco, Nicolás Romero e Isidro Fabela; al este con los municipios de Isidro Fabela y Otzolotepec; al sur con los municipios de Otzolotepec y Toluca; al oeste con los municipios de Toluca, Almoloya de Juárez, Ixtlahuaca y Jiquipilco (Figura 4.5).

Ocupa el 0.85 % de la superficie del Estado de México. Cuenta con 63 localidades y para el 2010 su población total era de 90 010 habitantes.

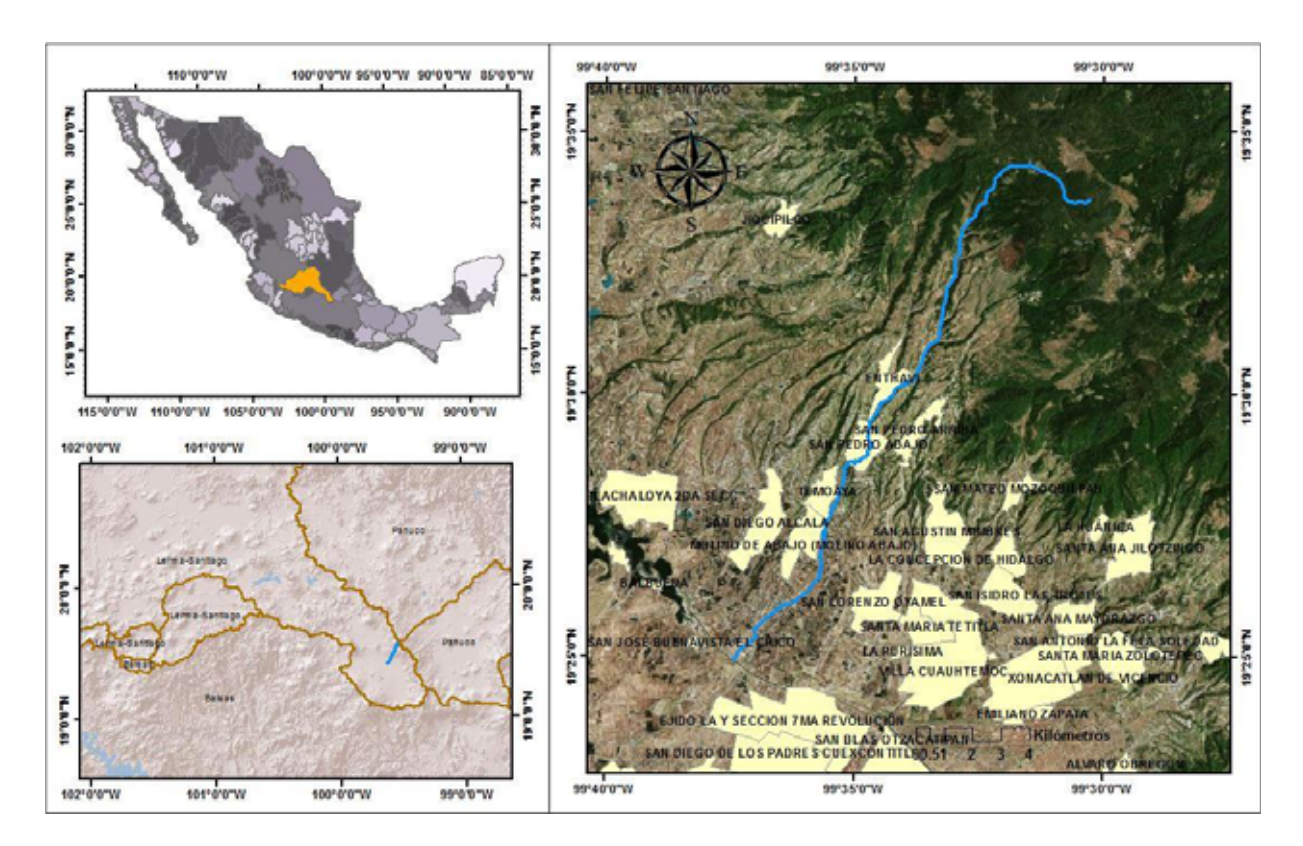

**Figura 4.4.** *Mapa río Temoaya.* 

#### **4.1.2 Clima**

Templado subhúmedo con lluvias en verano y una temperatura media anual de 13.4°C. Sus temperaturas extremas van de los 9 a los 35.5° C. Es uno de los lugares más fríos del valle de Toluca debido a su altitud. La primera helada se registra en octubre o noviembre y la última en abril.

#### **4.1.3 Uso del suelo y vegetación**

El uso de suelo es Agrícola (60.56%) y Zona Urbana (6.88%), mientras que la vegetación es Pastizal (17.62%) y Bosque (12.01%). El porcentaje faltante corresponde a Cuerpos de Agua con un 2.93%.

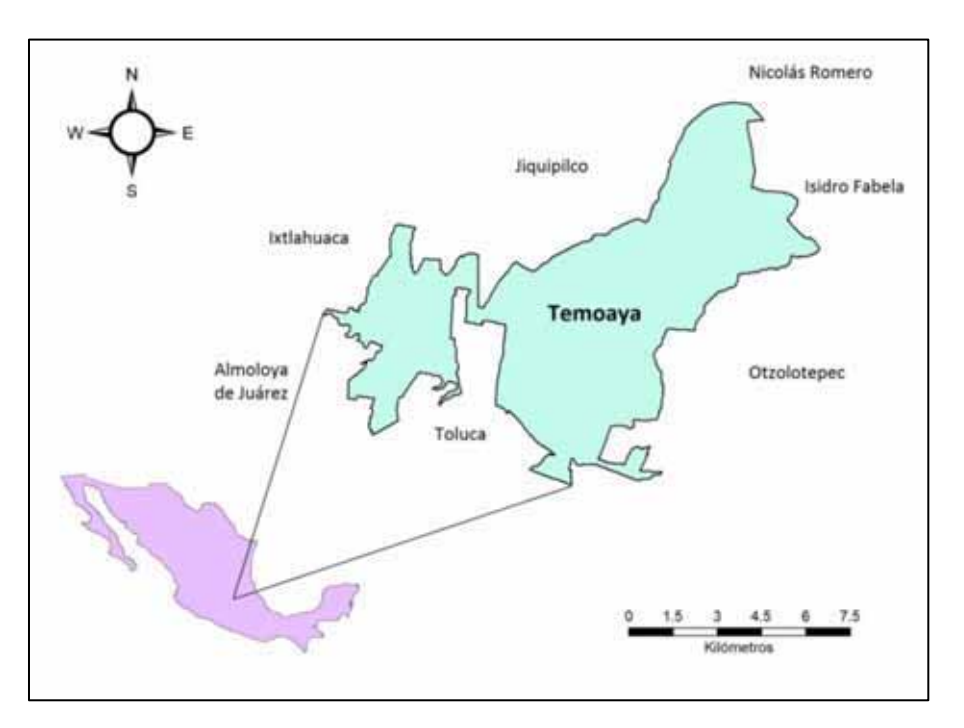

**Figura 4.5.** *Municipio Temoaya.* 

#### **4.1.4 Zona Urbana**

Las zonas urbanas están creciendo sobre suelos y rocas ígneas extrusivas del Cuaternario, en lomeríos y valles; sobre áreas donde originalmente había suelos denominados Andosol, Luvisol, Phaeozem y Vertisol; y están creciendo sobre terrenos previamente ocupados por agricultura y pastizales.

#### **4.1.5 Parámetros Morfométricos de la Cuenca**

Los Parámetros Morfométricos obtenidos con el Sistema de Información Geográfica ArcGIS y su extensión ArcMap se muestran en la Tabla 4.1.

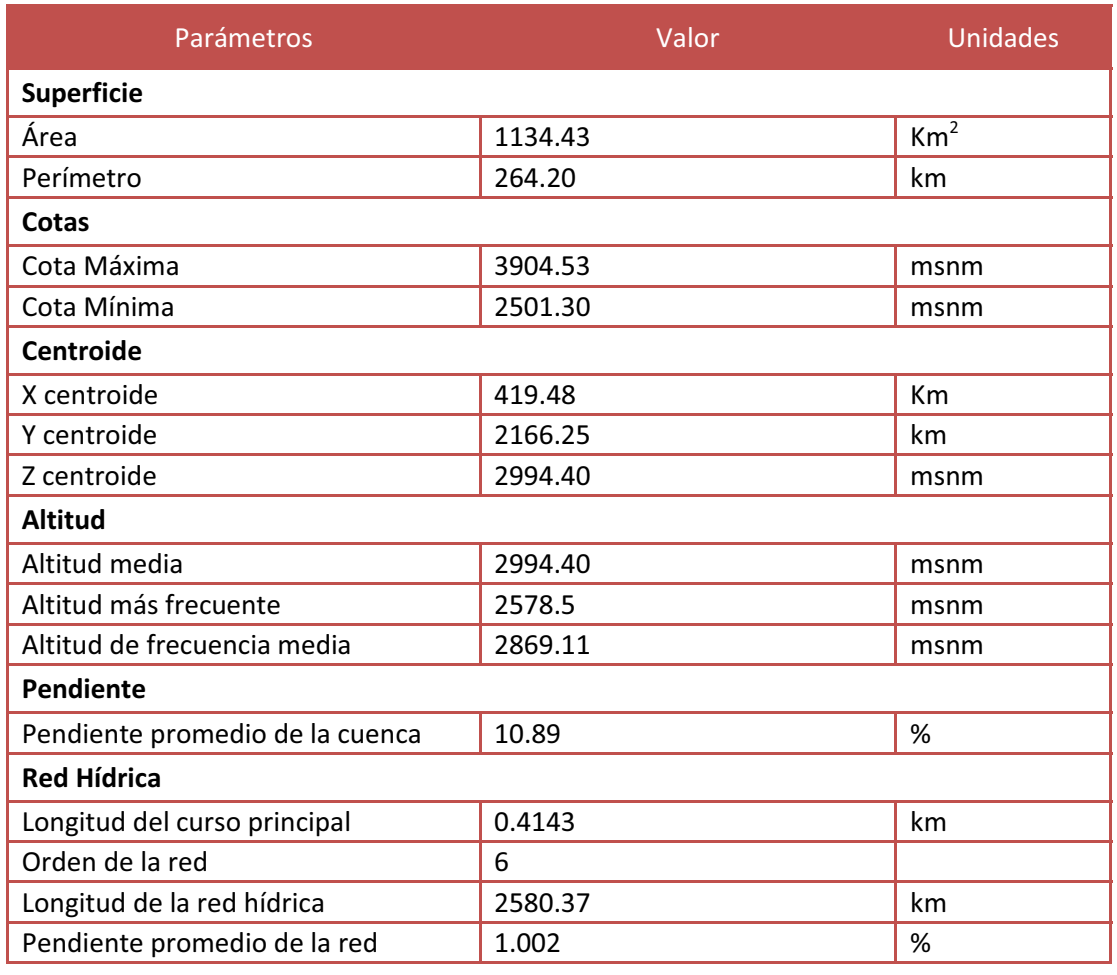

#### **Tabla 4.1. Parámetros Morfométricos de la Cuenca (fuente: propia)**

# **CAPÍTULO 5. MATERIALES Y MÉTODOS**

## **5.1 DESARROLLO DEL PROYECTO**

A continuación se enumeran las etapas que se establecieron para el desarrollo del proyecto, también se presenta un diagrama de flujo del mismo.

- I. Descripción de las características de la cuenca del río Temoaya.
- II. Campaña de muestreos de agua y velocidad de flujo a lo largo y ancho del río Temoaya. Se realizaron dos muestreos para la obtención de los parámetros necesarios para el modelado.
- III. Descripción del sitio de muestreo. Se establecieron cuatro puntos de muestreo elegidos de forma estratégica.
- IV. Determinación de parámetros hidrodinámicos *in situ*. Velocidad de flujo, pendiente del río, ancho del río y profundidad.
- V. Determinación de parámetros de calidad del agua *in situ* y analizados en el laboratorio. Temperatura, pH, Conductividad, ORP, Oxígeno Disuelto, DBO, DQO, COT, SST y Metales.
- VI. Obtención del coeficiente de Manning y de las constantes cinéticas.
- VII. Calibración y modelado del transporte hidrodinámico en el curso del río Temoaya. Se aplicó el modelo de acceso libre TELEMAC-2D.
- VIII. Modelado de la calidad del agua en el curso del río Temoaya.
- IX. Post-procesamiento de resultados del modelado, descripción de cambios y evaluación de impactos.
- X. Escritura de Tesis y defensa de la misma.

## **5.2 DIAGRAMA DE FLUJO DEL PROYECTO**

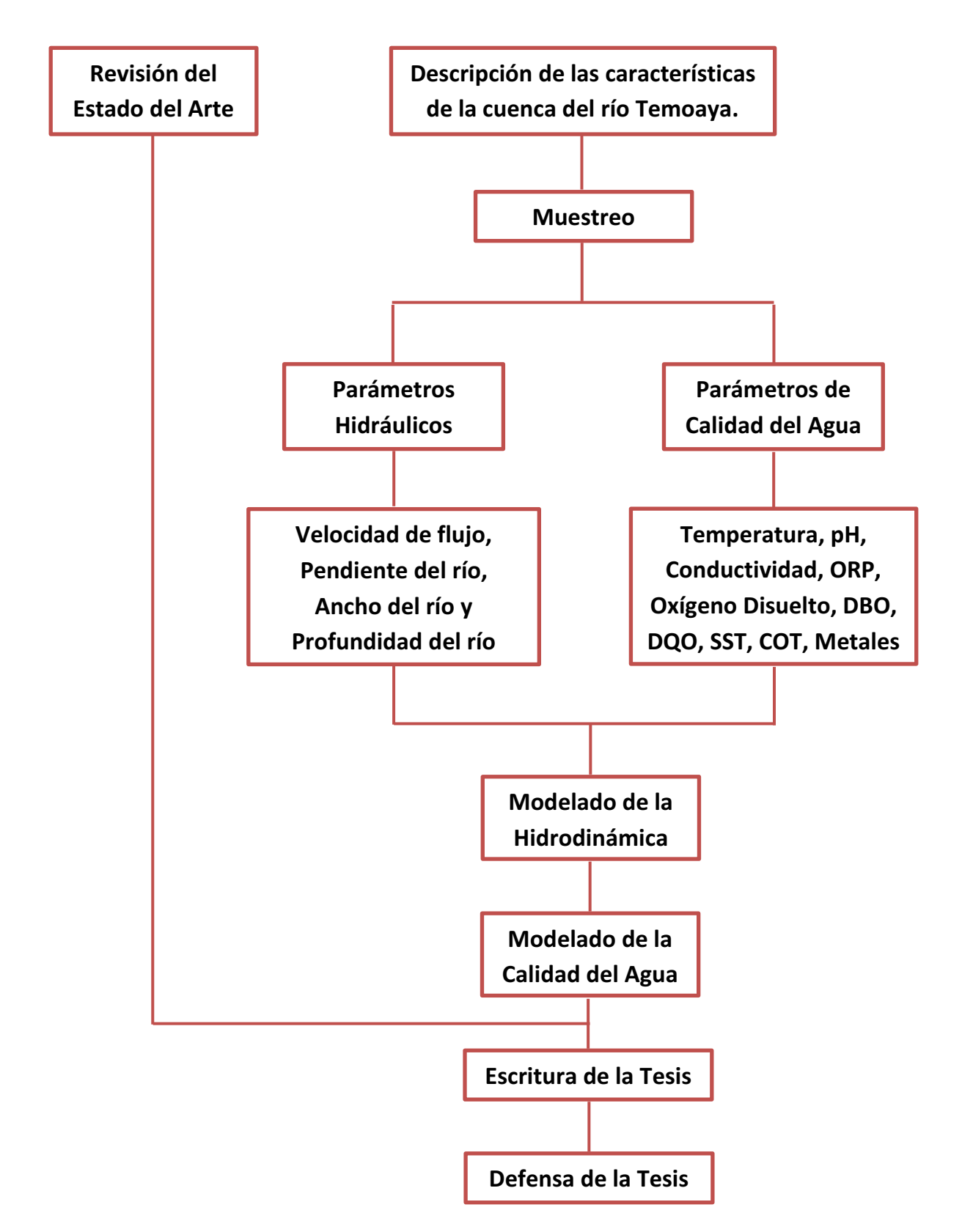

## **5.3 CAMPAÑAS DE MUESTREO**

Se realizaron dos campañas de muestreo; la primera se llevó a cabo en diciembre del 2014 y la segunda en abril del 2015, teniendo como objetivo la determinación de los parámetros hidráulicos y de la calidad del agua necesarios para el modelado de la hidrodinámica y la calidad del agua del río Temoaya, mediante la toma de muestras para su análisis en el laboratorio y la medición de parámetros *in situ* en cuatro puntos previamente establecidos.

#### **5.3.1 Descripción del sitio de muestreo**

El muestreo se realizó en cuatro puntos previamente identificados y elegidos estratégicamente a lo largo del río Temoaya, el cual tiene su origen en un manantial ubicado en las coordenadas 19°33'42" Latitud Norte y 99°30'16" Longitud Oeste a 3682 msnm; y su descarga final al río Lerma en las coordenadas 19°24'56" Latitud Norte y 99°37'27" Longitud Oeste a 2560 msnm.

En cada punto de muestreo se tomaron 3 muestras a lo ancho del río para su análisis en el laboratorio siguiendo el esquema mostrado en la Figura 5.1.

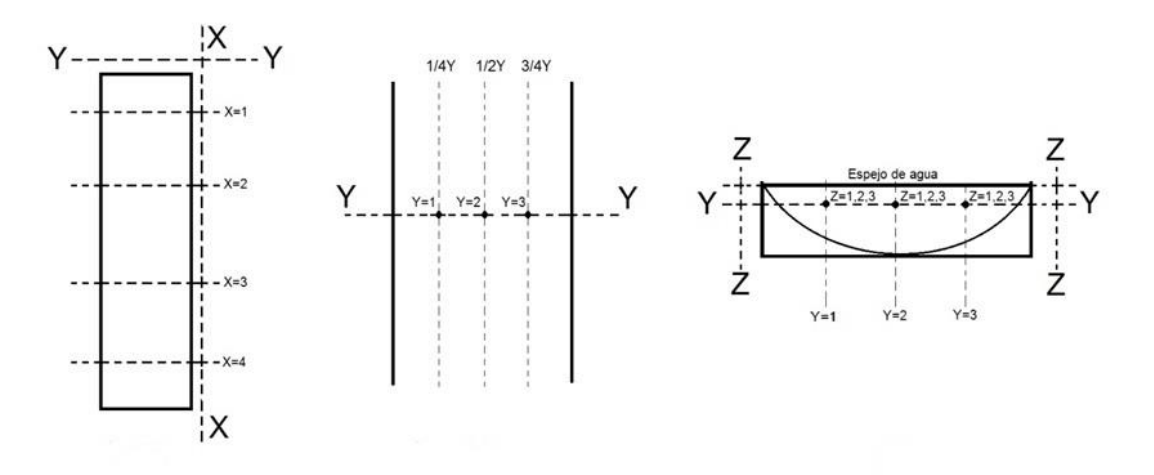

**Figura 5.1.** *Esquematización de la toma de muestras.* 

El ancho del río en su primer tramo es de aproximadamente 1 m y éste va aumentando en todo su recorrido hasta llegar a alrededor de 6 m. Sin embargo, la profundidad se mantiene más o menos constante; llegando a ser menor en su descarga al río Lerma.

La localización de los 4 puntos de muestreo a lo largo del río se describe a continuación (Figura 5.2).

**Punto 1.** Ubicado en el Manantial Agua Blanca en las coordenadas 19°31'20" Latitud Norte y 99°33'17" Longitud Oeste a 2918 msnm. Establecido por ser un punto cercano al origen del río.

**Punto 2.** Ubicado en Puente Xote, San Pedro Abajo 2° Sección, a 120 m de una comunidad en las coordenadas 19°29'26" Latitud Norte y 99°34'42" Longitud Oeste a 2747 msnm. Establecido por ser un punto cercano a una descarga de aguas residuales.

**Punto 3.** Ubicado en la Derivadora de Agua de Riego en las coordenadas 19°28'32" Latitud Norte y 99°35'12" Longitud Oeste a 2686 msnm. Establecido para saber de qué forma afecta la extracción de agua en la calidad y en las propiedades hidrodinámicas del río.

**Punto 4.** Ubicado cerca a la Descarga Final al río Lerma en las coordenadas 19°25'3" Latitud Norte y 99°37'22" Longitud Oeste a 2560 msnm. Establecido para conocer la calidad del agua del río Temoaya cuando se integra al río Lerma.

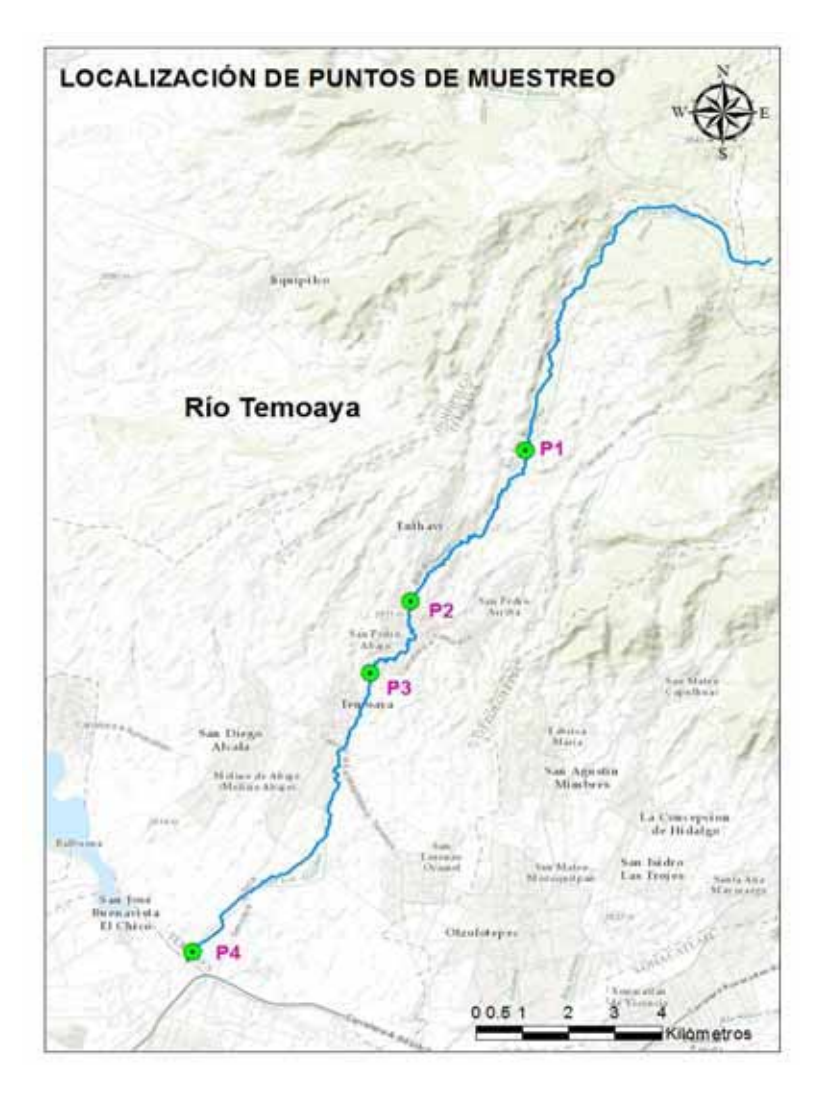

**Figura 5.2***. Localización de Puntos de Muestreo. P1) Cerca al origen del río, P2) Descarga puntual de aguas residuales, P3) Derivadora de agua para riego, P4) Descarga al río Lerma.* 

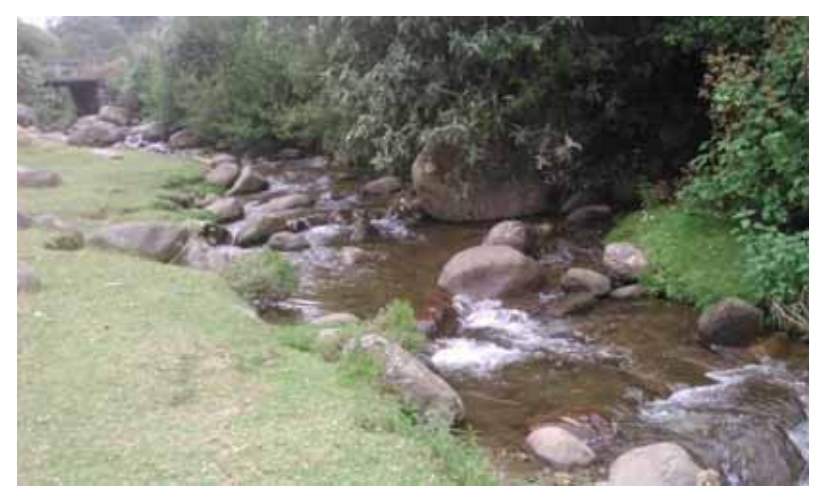

**Figura 5.3.** *Río Temoaya. Punto cercano al origen del río.*

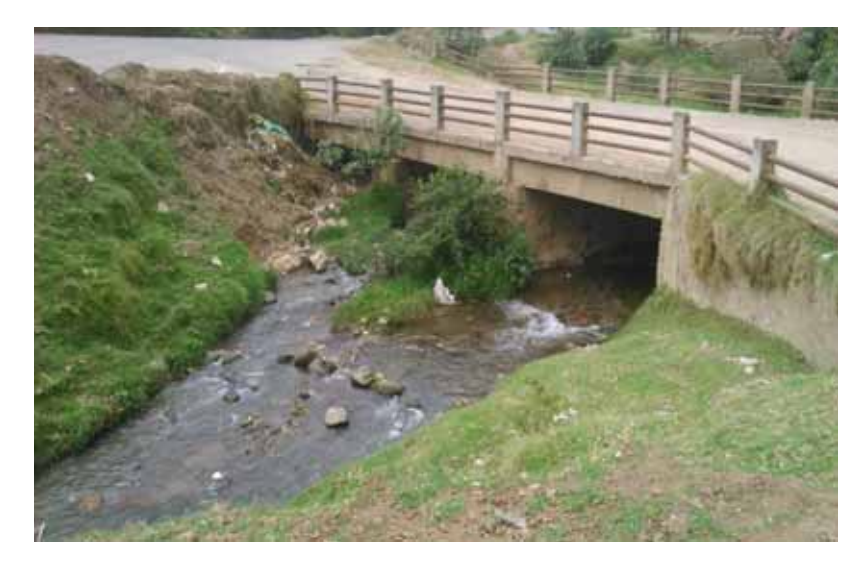

**Figura 5.4.** *Río Temoaya. Punto cercano a una descarga de aguas residuales.* 

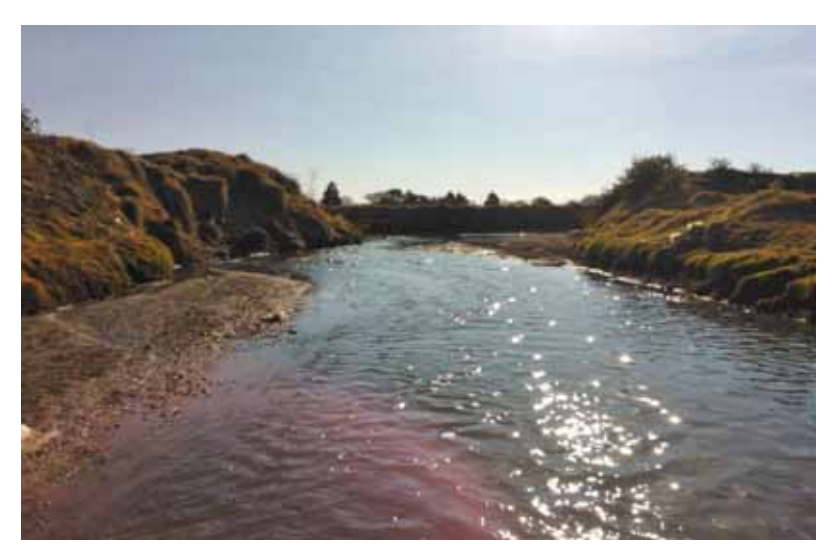

**Figura 5.5.** *Río Temoaya. Descarga Final al río Lerma.* 

#### **5.3.2 Primer Muestreo**

El primer muestreo se llevó a cabo el 2 de Diciembre de 2014 comenzando a muestrear el primer punto a las 12:00 pm y finalizando a las 4:30 pm con el último punto en la descarga final del río. Se midieron *In situ* los parámetros fisicoquímicos pH, Conductividad, Temperatura, ORP, y Oxígeno Disuelto con un LabQuest de Vernier y electrodos.

Para la determinación de los parámetros de la calidad del agua se tomaron un total de 12 muestras, en volúmenes pre-establecidos dependiendo del tipo de parámetro a medir, y se preservaron para su análisis en el laboratorio.

Además, se levantaron los siguientes parámetros hidráulicos locales en los puntos de muestreo: velocidad de flujo, gradiente de nivel y dimensiones de sección transversal.

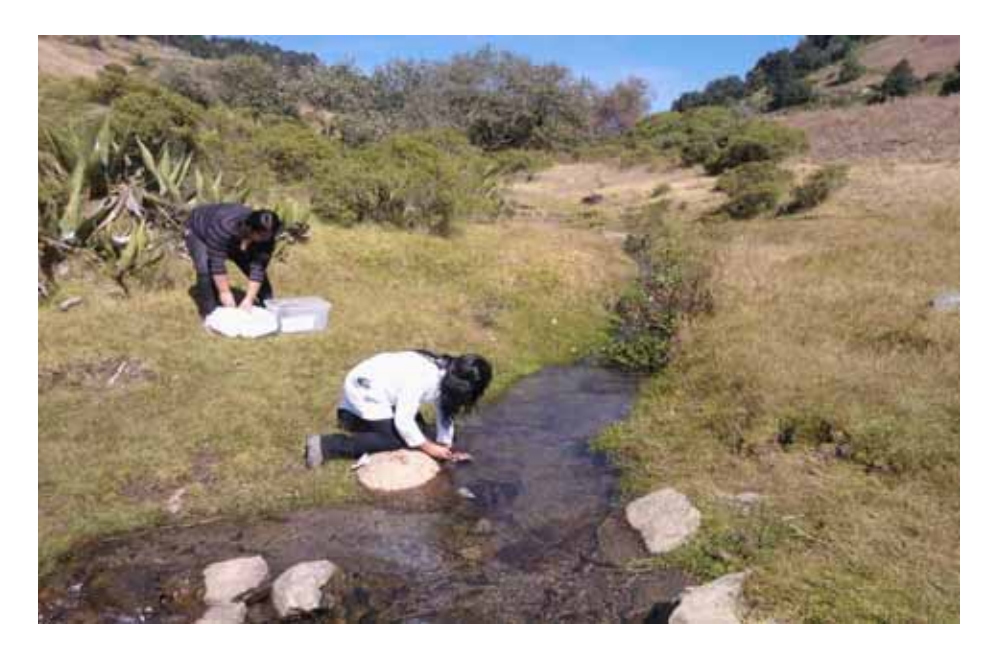

**Figura 5.6.** *Toma de muestras para su análisis en el laboratorio.* 

#### **5.3.3 Segundo Muestreo**

El segundo muestreo se llevó a cabo en Abril de 2015 comenzando a muestrear el primer punto a la 1:00 pm y terminando a las 6:00 pm con el último punto en la descarga final del río. Se midieron *In situ* los parámetros fisicoquímicos pH, Conductividad, Temperatura, ORP, y Oxígeno Disuelto con un LabQuest de Vernier y electrodos.

Para la determinación de los parámetros de la calidad del agua se tomaron un total de 8 muestras, en volúmenes pre-establecidos dependiendo del tipo de parámetro a medir, y se preservaron para su análisis en el laboratorio. Además se midió la velocidad de flujo en cada uno de los cuatro puntos de muestreo a lo largo del río.

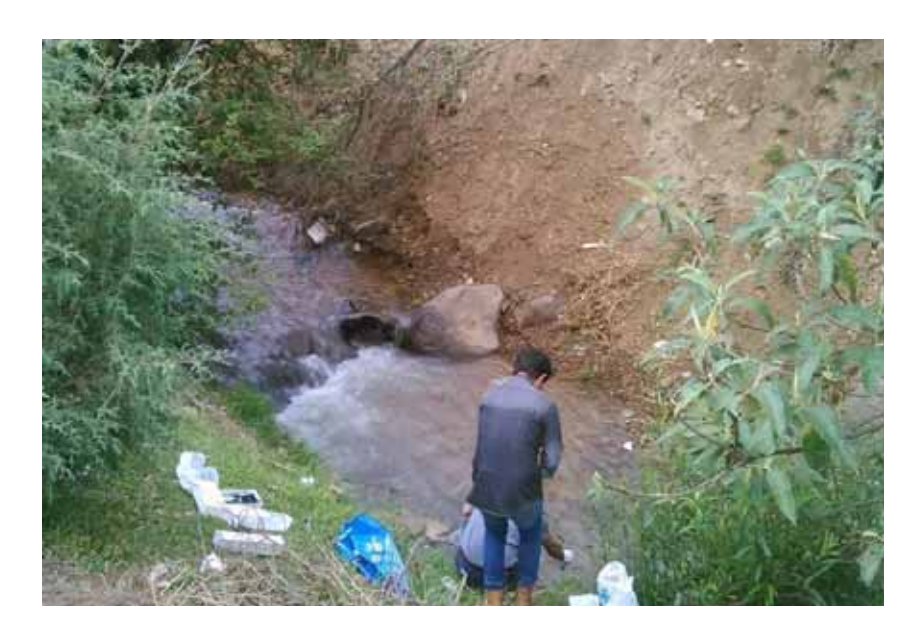

**Figura 5.7.** *Mediciones in situ de parámetros de calidad del agua.*

## **5.4 DETERMINACIÓN DE LOS PARÁMETROS HIDRÁULICOS**

Durante las dos campañas de muestreo se midieron los siguientes parámetros hidráulicos a lo largo del río para cada uno de los puntos pre-establecidos:

- Velocidad de flujo
- Pendiente del río
- Ancho del río
- Profundidad del río

La velocidad de flujo se obtuvo utilizando el método de la sección media con molinete (Figura 5.8).

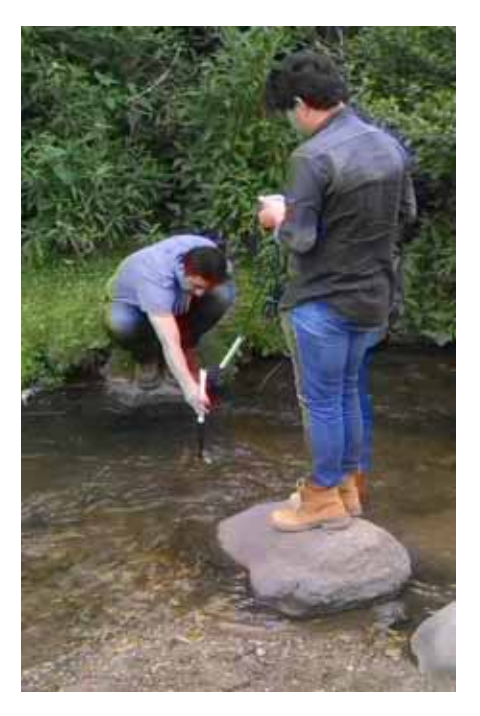

**Figura 5.8.** *Medición de la velocidad de flujo.*

#### **5.4.1 Cálculo del Coeficiente de Manning**

El coeficiente de Manning se determinó empleando la ecuación de Manning con los datos hidráulicos levantados en el primer muestreo para cada uno de los cuatro puntos a lo largo del río.

En los puntos 1 y 2 sólo se requirió medir la profundidad al centro del cauce debido a lo estrecho del mismo en esos puntos y a que presentaron una sección transversal tipo rectangular. En el punto 3 se observó ligera irregularidad de la sección transversal por lo que se midieron las profundidades en los cuartos 1°, 2° y 3° a lo ancho del río; lo mismo se hizo para el punto 4, sin embargo resultó que la profundidad era la misma en todo lo ancho de la sección.

De acuerdo al tipo de sección transversal (Figura 4.1) se procedió a calcular las propiedades hidrodinámicas en cada punto de muestreo requeridas para la obtención del coeficiente de Manning:

- Área (m<sup>2</sup>)
- Perímetro mojado (m)
- Espejo de agua (m)
- Radio Hidráulico (m)
- Caudal  $(m^3/s)$

## **5.5 DETERMINACIÓN DE LOS PARÁMETROS DE CALIDAD DEL AGUA**

Para la evaluación de la calidad del agua en todo el curso del río Temoaya se midieron los siguientes parámetros:

- Temperatura
- pH
- Conductividad
- Potencial Oxido-Reducción
- Oxígeno Disuelto
- DBO
- DQO
- Carbono Orgánico Total
- Sólidos Suspendidos Totales
- Metales

La Temperatura, pH, Conductividad, ORP y Oxígeno Disuelto se midieron *in situ* durante los dos muestreos empleando un LabQuest de Vernier y electrodos en los cuatro puntos preestablecidos.

Para la determinación de DBO, DQO, Carbono Orgánico Total, Sólidos Suspendidos Totales y Metales se tomaron muestras y se analizaron en el laboratorio. La DQO, el Carbono Orgánico Total y los Sólidos Suspendidos Totales se determinaron con las muestras de la primera campaña de muestro. La DBO, DQO y Metales se determinaron con las muestras de la segunda campaña de muestreo.

A continuación se describe la metodología que se siguió para la obtención de los parámetros antes mencionados.

#### **5.5.1 Determinación del Carbono Orgánico Total**

El contenido de Carbono (orgánico e inorgánico) se obtuvo utilizando el analizador de **Carbono Orgánico Total Analitik Jena multi N/C 3000**.

Se analizaron tres muestras tomadas a lo ancho del río para cada punto de muestreo haciendo un total de 12 muestras.

Antes de su análisis en el equipo, se filtró un volumen de 20 mL de cada muestra.

## **5.5.2 Obtención de la concentración de Sólidos Totales y Sólidos Suspendidos.**

Los sólidos (ST, SST y SDT), se midieron aplicando el procedimiento que indica la Norma Oficial Mexicana para la determinación de sólidos NMX-AA-034-SCFI-2001.

Se analizaron tres muestras tomadas a lo ancho del río para cada punto de muestreo haciendo un total de 12 muestras.

- Sólidos Totales. En un crisol puesto previamente a peso constante, se colocó un volumen de 25 ml de cada muestra, se dejó secar en la estufa a 103°C y se dejó enfriar en un desecador para finalmente pesarlo.
- Sólidos Suspendidos Totales. Se filtró 25 ml de cada muestra con un crisol gooch puesto a peso constante y se secó en la estufa a 103°C durante una hora. Se dejó enfriar y se pesó.

Cálculo del contenido de Sólidos Totales:

T = (G1-G)\*1000/V (5.1) Donde: ST Sólidos Totales en mg/L G1 Peso de crisol con el residuo después de la evaporación en mg

- G Peso de crisol vacío en mg a peso constante
- V Volumen de muestra en mL

Cálculo del contenido de Sólidos Suspendidos Totales:

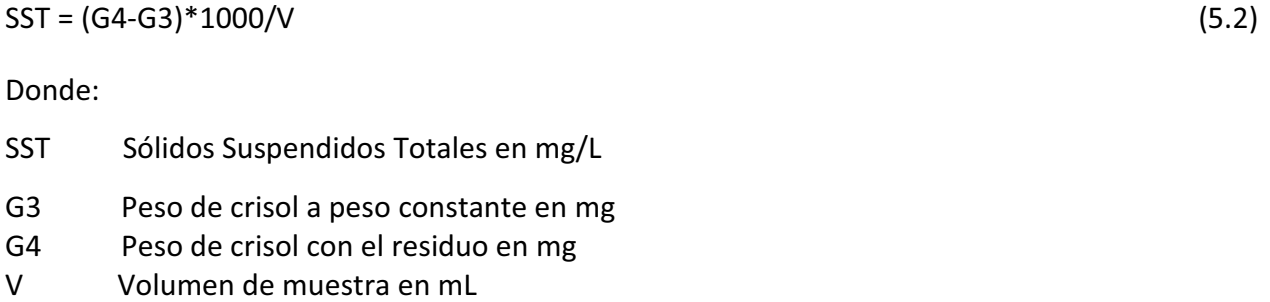

Cálculo del contenido de Sólidos Disueltos Totales:

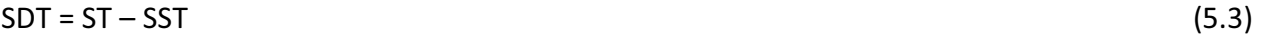

#### **5.5.3 Determinación de la DQO**

La DQO se midió para las dos campañas de muestreo y se analizó una muestra en cada uno de los cuatro puntos a lo largo del río utilizando el método de digestión HACH. Se utilizaron viales de digestión de bajo rango (3-150 mg/L); cuatro para la primera campaña de muestro y cuatro para la segunda.

El reactor se precalentó a 150°C y se agregaron 2 mL de muestra a cada vial. También se preparó un blanco con 2 ml de agua destilada. Después de agitar los viales, se colocaron en el digestor y se calentaron durante dos horas, y se dejaron enfriar durante 20 minutos. Finalmente se llevaron al Colorímetro Hach DR/2400 para obtener los valores de DQO.

#### **5.5.4 Obtención de la DBO**

La DBO se obtuvo determinando el consumo de oxígeno disuelto durante un periodo de cinco días con las muestras tomadas en la segunda campaña de muestreo.

Se prepararon un total de 12 muestras para su análisis. Seis muestras se utilizaron para determinar el consumo de oxígeno por la acción bacteriológica y otras seis muestras para el consumo de oxígeno por la acción fotosintética. Se colocó aproximadamente un volumen de 500 ml en botellas winkler midiendo el oxígeno disuelto al inicio y después de cinco días con un Vernier.

#### **5.5.5 Metales**

Los metales fueron determinados mediante el método de absorción atómica con flama empleando un **Espectrofotómetro de Absorción Atómica, Solaar Thermo Scientific**. Las muestras se sometieron a una digestión ácida antes del análisis para remover la materia orgánica y se hicieron por duplicado para cada uno de los cuatro puntos de muestreo. Los metales que se analizaron fueron K, Fe, Cu, Cd y Mn.

## **5.6 MODELADO HIDRODINÁMICO**

El modelado de la hidrodinámica a lo largo del río Temoaya se logró siguiendo los pasos mostrados en el siguiente diagrama:

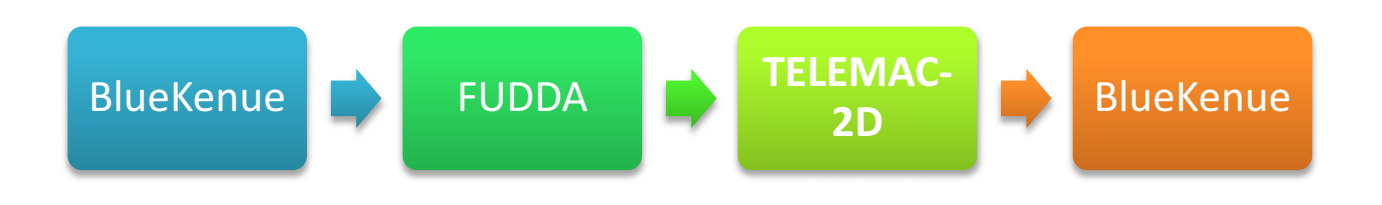

**Figura 5.9.** *Pasos del Modelado Hidrodinámico.* 

A continuación se describe en detalle cada uno de éstos pasos.

#### **5.6.1 Batimetría**

Los datos de la elevación de la superficie necesarios para la creación de los archivos de entrada se obtuvieron a través del Modelo de Elevación Digital del Estado de México (DEM) proporcionado por el INEGI, utilizando el software ArcGIS (ArcMap).

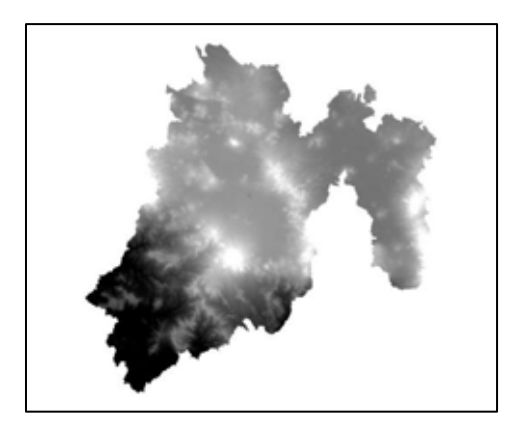

**Figura 5.10.** *Modelo de Elevación Digital.* 

Con el fin de generar la malla de elemento finito, la información de la batimetría debe ser extraída y agregada.

Los datos de la elevación de un dominio se representan teniendo las coordenadas *xyz* para cada nodo. Esto se logró usando ArcMap y Excel, y siguiendo los pasos que se describen a continuación.

- 1. Desplegar las coordenadas X y Y, y exportar en formato shape.
- 2. Extraer los datos de elevación del DEM y agregarlos al shape creado en el paso 1.

3D Analyst Toolbox  $\rightarrow$  Functional Surface  $\rightarrow$  Add Surface Information

- 3. Guardar los datos XYZ desde la tabla de atributos en formato de texto para que puedan abrirse y modificarse en Excel.
- 4. Una vez abierto el archivo en Excel se eliminó la columna ID y se guardó como Texto (Delimitado por Tabulaciones).
- 5. Se cambió la extensión a .xyz porque es el formato que utiliza BlueKenue.

#### **5.6.2 Malla**

La malla de elemento finito fue generada con el software BlueKenue por ser un poderoso generador de mallas con una interfaz amigable. Los archivos que se requieren para la construcción de la malla son: Bordo Derecho e Izquierdo del río (.i2s), y la Elevación (xyz). Los Bordos fueron creados en ArcMap. La malla se generó agregando los Bordos Izquierdo y Derecho con la herramienta *T3 Channel Mesher*, y estableciendo un número de 3 nodos a lo ancho del río y un intervalo de 3 m a lo largo del río.

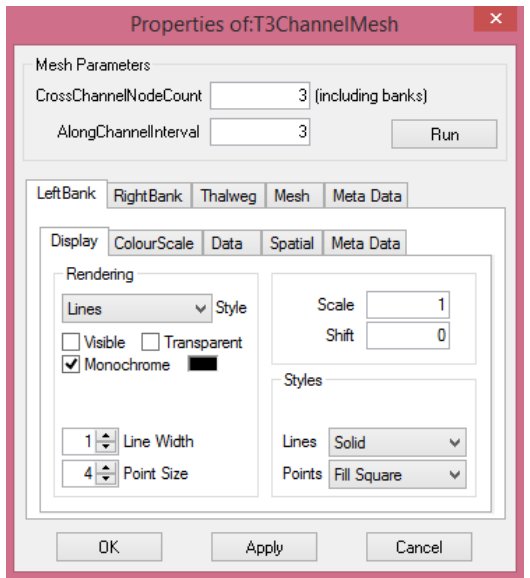

**Figura 5.11.** *Generando la Malla.* 

#### **5.6.3 Interpolación de la batimetría a la Malla**

El BlueKenue cuenta con una herramienta llamada *2D Interpolator*, la cual agrega los valores de la elevación a los nodos de la malla.

A continuación se describe el procedimiento seguido para la interpolación de la batimetría a la Malla.

- 1. Se creó un nuevo Interpolador en 2D a través de la herramienta *2D Interpolator.*
- 2. Se agregó el archivo que contiene la información de la elevación al nuevo Interpolador.
- 3. Se seleccionó la malla y se utilizó la herramienta *Map Object.*
- 4. Dentro de la herramienta *Map Objects* se selecciona el nuevo Interpolador para que la información de la elevación se copie a la malla.

#### **5.6.4 Generación de los Archivos de Entrada para TELEMAC-2D**

TELEMAC-2D requiere un mínimo de tres archivos de entrada:

- Archivo de la Geometría (.slf)
- Archivo de Condiciones de Frontera (.cli)
- Archivo de parámetros del modelado (.cas)

Los dos primeros se prepararon en BlueKenue, y el archivo de parámetros se creó con el Preprocesador FUDAA.

#### **a) Archivo de la Geometría**

El archivo de la geometría para TELEMAC-2D puede representarse en varios formatos. Usando BlueKenue, se creó un archivo en formato binario que incluye la malla con los datos de elevación. El procedimiento que se siguió para la creación del archivo se muestra en los siguientes pasos:

- 1. Se creó un archivo SELAFIN con la herramienta *New SELAFIN File* y se renombró como Geometry\_Temoaya.
- 2. Se agregó la malla con la información de elevación con la opción *Add Variable* al nuevo archivo SELAFIN especificando la Nueva Variable como BOTTOM.
- 3. El archivo se aguardó en formato SELAFIN (.slf) en la carpeta de TELEMAC-2D.

#### **b) Archivo de Condiciones de Frontera**

- 1. Se creó un nuevo archivo de condiciones de frontera con la herramienta *Boundary Conditions (Colim)* para BOTTOM.
- 2. El archivo se renombró como BC\_Temoaya.
- 3. Con la ayuda del visualizador en 2D de BlueKenue se establecieron las condiciones de frontera en la entrada y salida del dominio; el flujo para la entrada y la elevación para la salida.
- 4. El archivo de condiciones de frontera se guardó en formato .cli en la carpeta de TELEMAC-2D.

| <b>CONLIM Boundary Segment Editor</b>                        |        |                                                                                                    |   |       |   |       |   |       |  |  |
|--------------------------------------------------------------|--------|----------------------------------------------------------------------------------------------------|---|-------|---|-------|---|-------|--|--|
| <b>Boundary Name</b><br>newBoundary (74990 - 74977)          |        |                                                                                                    |   |       |   |       |   |       |  |  |
| Boundary Code<br>455<br>Open boundary with prescribed Q<br>w |        |                                                                                                    |   |       |   |       |   |       |  |  |
| <b>Tracer Code</b>                                           |        | Closed boundary (wall)<br>Open boundary with prescribed Q                                                        |   |       |   |       |   |       |  |  |
| <b>HBOR</b>                                                  |        | Open boundary with prescribed H<br>U Open boundary with prescribed Q and H<br>DR.<br><b>BTBOR</b><br><b>NBOR</b> |   |       |   |       |   |       |  |  |
| n                                                            |        | Open boundary with prescribed UV<br>Open boundary with prescribed UV and H                                       | 0 | 74990 |   |       |   |       |  |  |
| o                                                            | Custom | Open boundary with incident Waves                                                                                |   | 0     | o | 74989 |   |       |  |  |
| o                                                            |        |                                                                                                    |   |       |   | o     | o | 74988 |  |  |
| o                                                            | n      | n                                                                                                    | o | o     |   | o     | o | 74987 |  |  |
| o                                                            | n      | n                                                                                                    | 0 | o     |   | n     | n | 74986 |  |  |
| o                                                            | o      | n                                                                                                    | o | o     |   | 0     | 0 | 74984 |  |  |
| o                                                            | o      | n                                                                                                    | o | o     |   | 0     | 0 | 74983 |  |  |
| n                                                            | n      | n                                                                                                    | o | Ō     |   | o     | o | 74981 |  |  |

**Figura 5.12.** *Tipos de Condiciones de Frontera.* 

#### **c) Archivo de Parámetros (.cas)**

En el software FUDAA se creó un nuevo proyecto hidráulico especificando los archivos que se crearon para correr el modelo TELEMAC-2D: Geometría (.slf), Condiciones de Frontera (.cli) y la carpeta donde se guardarán los resultados en formato selafin (.slf). Se especificaron y agregaron los parámetros necesarios, y el proyecto se guardó en formato .cas.

El archivo de parámetros o archivo de control se generó siguiendo el criterio del Estado Estacionario.

#### 5.**6.5 Corrida de TELEMAC-2D**

TELEMAC-2D se corre a través de la ventana de Símbolo del sistema de Windows. Antes de comenzar la simulación se realizó un test para comprobar que Python y gfortran estuvieran funcionando de forma correcta.

Una vez revisado lo anterior se procedió a correr TELEMAC-2D utilizando el siguiente comando:

*Python C:\opentelemac-mascaret\v7p0\scripts\python27\telemac2d.py -s Nombre\_archivo\_control.cas* 

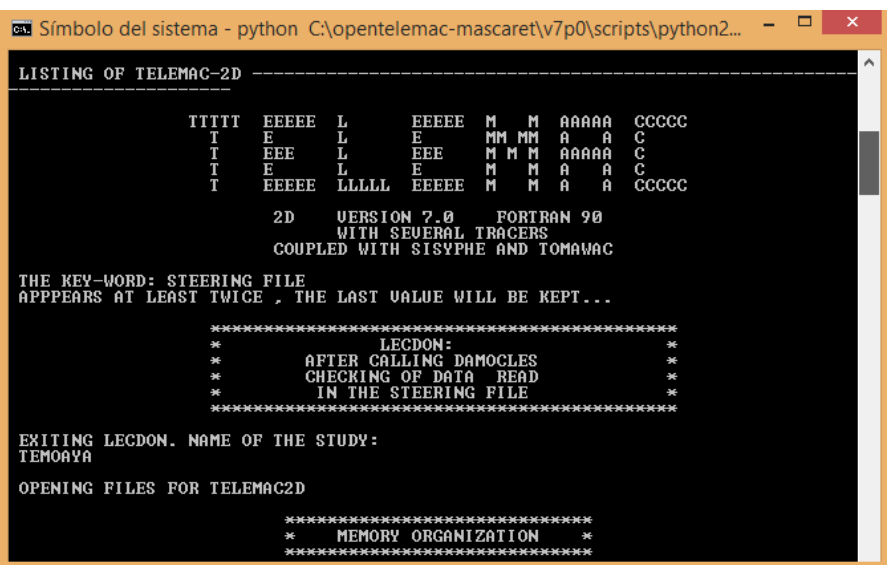

**Figura 5.13.** *Ejecución de TELEMAC-2D.* 

## 5.**7 CALIBRACIÓN DEL MODELO**

La calibración del modelo se realizó con el coeficiente de Manning corriendo el modelo TELEMAC-2D manteniendo los mismos parámetros cada vez, pero cambiando el coeficiente de fricción por cada uno de los cuatro coeficientes obtenidos durante las campañas de muestreo (0.012, 0.033, 0.039, 0.078).

Una vez teniendo los resultados de las corridas con los diferentes coeficientes de Manning se hizo una descripción del comportamiento en los cambios de las velocidades y la profundidad para cada uno de ellos y se determinó cual se ajustaba mejor a lo obtenido en las mediciones de campo.

## **5.8 DETERMINACIÓN DE LAS CONSTANTES CINÉTICAS**

La constante cinética  $k_1$ , que indica la velocidad con que la materia orgánica se estabiliza, se determinó a partir del análisis de muestras en el laboratorio y empleando el "Método de los Mínimos Cuadrados", en donde se obtuvieron los valores de las incógnitas *a* y *b*, y a su vez el valor de  $k \, y \, L_0$  a temperatura ambiente.

La constante de reaireación  $K_2$ , se determinó para cada nodo empleando las velocidades obtenidas en el modelado de la hidrodinámica y realizando el ajuste por temperatura.

## **5.9 MODELADO DE LA CALIDAD DEL AGUA**

Con los resultados del modelado de la hidrodinámica se procedió a obtener los parámetros de la calidad del agua en todo el curso del río Temoaya.

#### **5.9.1 Carga Orgánica**

Con las velocidades generadas en TELEMAC-2D para cada nodo que compone la malla y las constantes previamente calculadas se obtuvieron los valores de carga orgánica en todos los nodos que componen el curso del río.

#### **5.9.2 Oxígeno Disuelto**

El oxígeno disuelto se determinó para cada nodo en todo el curso del río, utilizando los datos de oxígeno disuelto medido en campo, las velocidades obtenidas con TELEMAC-2D y las constantes cinéticas previamente calculadas.

Las ecuaciones empleadas para la carga orgánica y el oxígeno disuelto se describen con detalle en el Capítulo 4.

## **CAPÍTULO 6.**

## **RESULTADOS Y SU INTERPRETACIÓN**

## **6.1 PERFIL HIDRÁULICO DEL RÍO TEMOAYA**

El perfil hidráulico se determinó mediante técnicas de geoprocesamiento digital en ArcGIS (ArcMap).

El río Temoaya tiene su punto más alto (origen) a 3682 msnm, su punto más bajo (descarga final) a 2560 msnm y una elevación promedio de 2930 msnm.

Su longitud desde el origen es de 27.5 km.

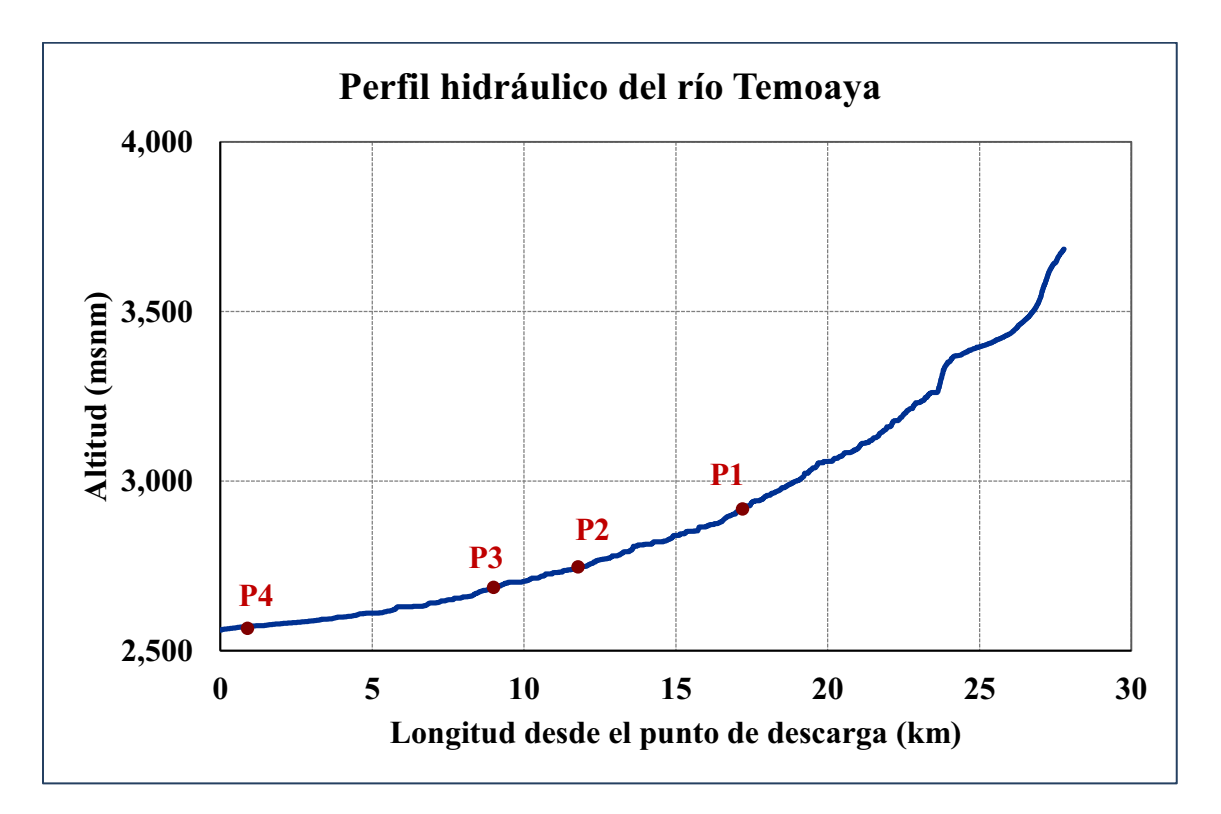

**Figura 6.1.** *Perfil Hidráulico.*

## **6.2 PARÁMETROS DE CALIDAD DEL AGUA**

Los resultados de los parámetros de la calidad del agua medidos *in situ* y obtenidos en el laboratorio en cada uno de los cuatro puntos de muestreo se muestran en las Tablas 6.1 y 6.2 para la primer campaña de muestreo, y en las Tablas 6.3 y 6.4 para la segunda campaña de muestreo.

#### **Tabla 6.1. Parámetros de Calidad del Agua medidos** *In Situ,* **Primer Muestreo**

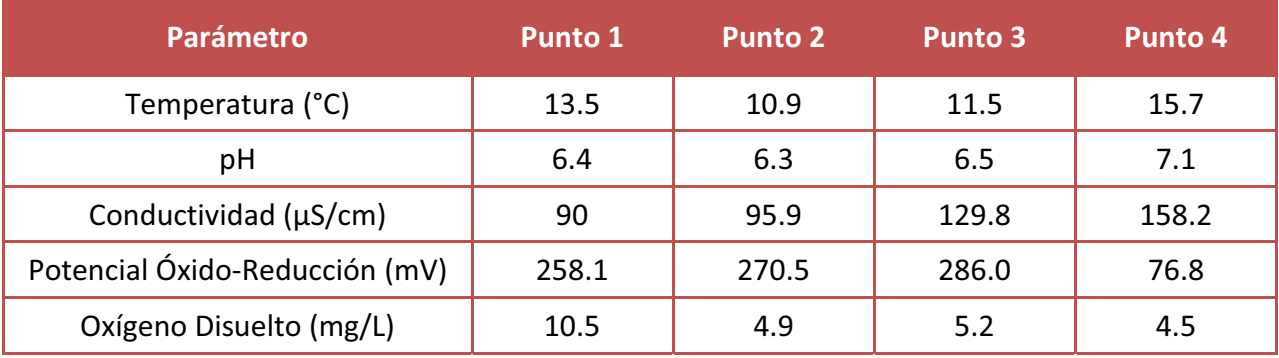

#### **Tabla 6.2. Parámetros de Calidad del Agua obtenidos en laboratorio, Primer Muestreo.**

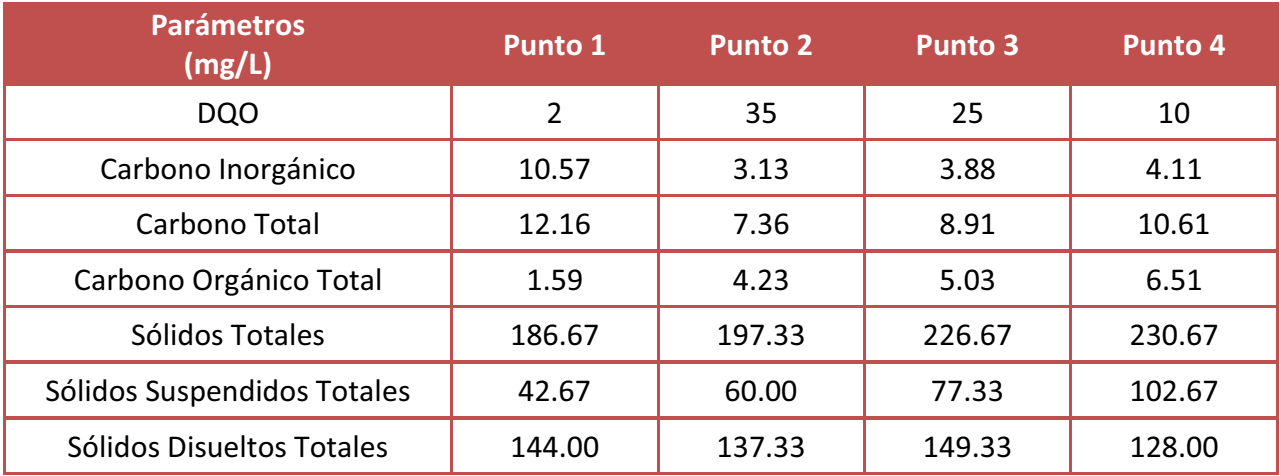

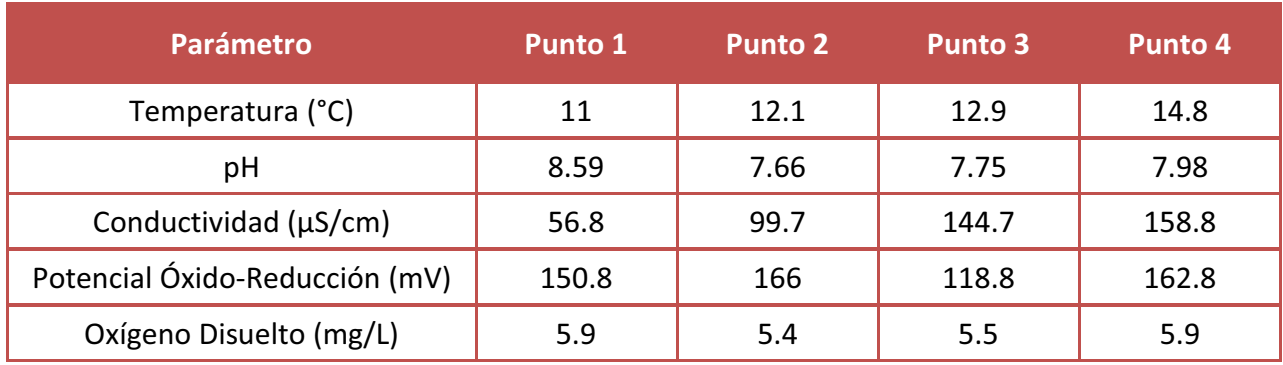

#### **Tabla 6.3. Parámetros de Calidad del Agua medidos** *In Situ,* **Segundo Muestreo**

**Tabla 6.4. Parámetros de Calidad del Agua obtenidos en laboratorio, Segundo Muestreo.** 

| <b>Parámetros</b><br>(mg/L) | <b>Punto 1</b> | <b>Punto 2</b> | <b>Punto 3</b> | Punto 4 |
|-----------------------------|----------------|----------------|----------------|---------|
| DBO <sub>5</sub>            | 1.85           | 1.4            | 1.02           | 1.3     |
| DQO                         | 1              | 41             | 30             | 10      |
| Potasio (K)                 | 1.27           | 0.66           | 2.30           | 0.94    |
| Hierro (Fe)                 | 0.21           | 0.10           | 0.13           | 0.21    |
| Cobre (Cu)                  | 0.23           | 0.22           | 0.25           | 0.28    |
| Cadmio (Cd)                 | 0.002          | 0.001          | $\ast$         | $\ast$  |
| Manganeso (Mn)              | $\ast$         | $\ast$         | $\ast$         | 0.01    |

\*Fuera del límite de detección

En general se observó buena calidad del agua del río Temoaya en todos los puntos muestreados. Se encontró un ligero incremento en la DQO en el punto 2 el cual se debe a las descargas de aguas negras de las comunidades urbanas aledañas. Sin embargo, estas últimas se diluyen lo suficiente como para no rebasar las normas oficiales mexicanas. Posteriormente la DQO se reduce gradualmente lo cual puede asociarse a los procesos de aireación y restauración natural.

La marcada pendiente, sobre todo en la mayor parte de su recorrido aunado a la reducción del caudal por explotación para uso agrícola sumado al ensanchamiento gradual del cauce del río podrían estar favoreciendo los procesos de re-aireación natural.

## **6.3 COEFICIENTE DE MANNING Y CONSTANTES CINÉTICAS**

#### **6.3.1 Coeficiente de Manning**

En la Tabla 6.5 se muestran los parámetros hidráulicos locales observados en los puntos de muestreo.

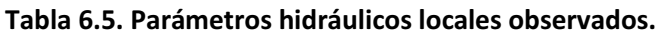

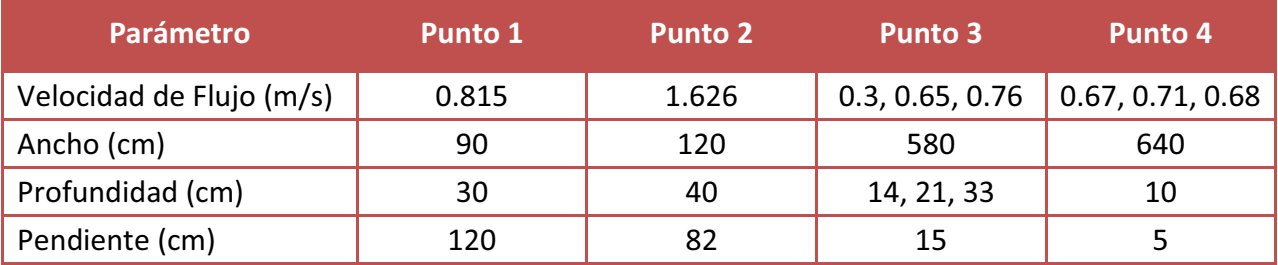

De acuerdo al tipo de sección transversal se calcularon las propiedades hidrodinámicas (Tabla 6.6) en cada punto de muestreo requeridas para la obtención del coeficiente de Manning.

**Tabla 6.6. Propiedades hidrodinámicas locales calculadas.** 

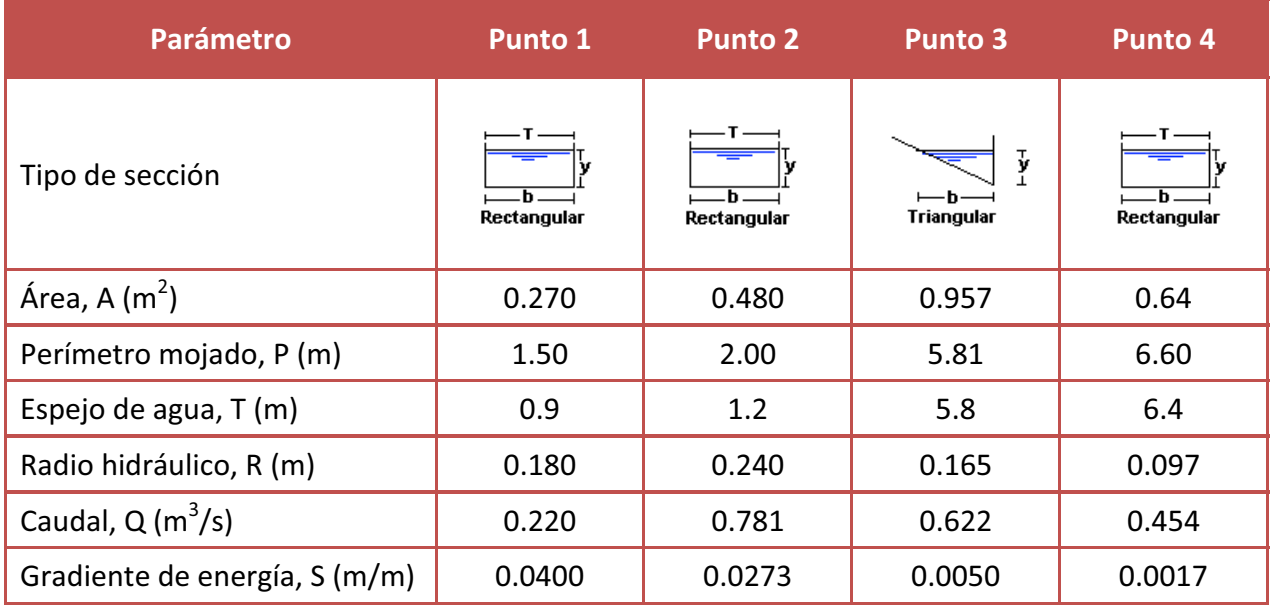

Se observa una reducción gradual del caudal a partir del punto 2 el cual podría deberse a la extracción de agua para riego a lo largo del cauce del río.

Los coeficientes de Manning obtenidos se muestran a continuación:

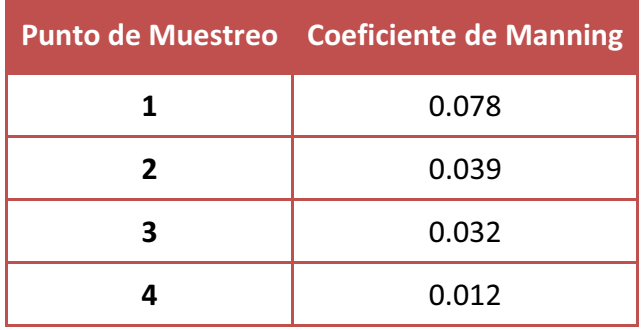

#### **Tabla 6.7. Coeficientes de Manning locales**

Se observó que ocurren cambios significativos en los valores del coeficiente de Manning lo cual indica cambios importantes en las propiedades morfológicas y del lecho del río a lo largo de su recorrido.

Lo anterior también demuestra que no es apropiado aplicar valores de literatura directamente y que estos cambios deben ser considerados para futuros trabajos de modelado.

#### **6.3.2 Constantes Cinéticas**

La  $k_1$  se calculó para los Puntos 2 y 4 con valores de 0.576 d<sup>-1</sup> y 0.547 d<sup>-1</sup> respectivamente.

## **6.4 RESULTADOS DEL MODELADO HIDRODINÁMICO**

#### **6.4.1 Malla**

Los bordos generados para la construcción de la malla así como la misma malla se muestran a continuación:

- **Bordos derecho e izquierdo construidos con ArcMap.** 

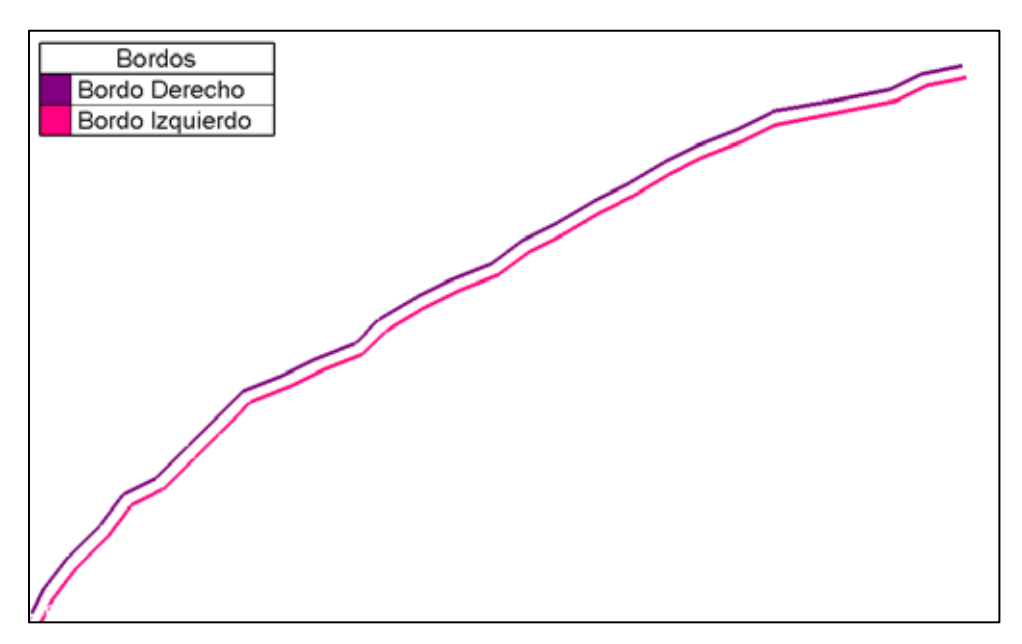

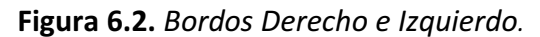

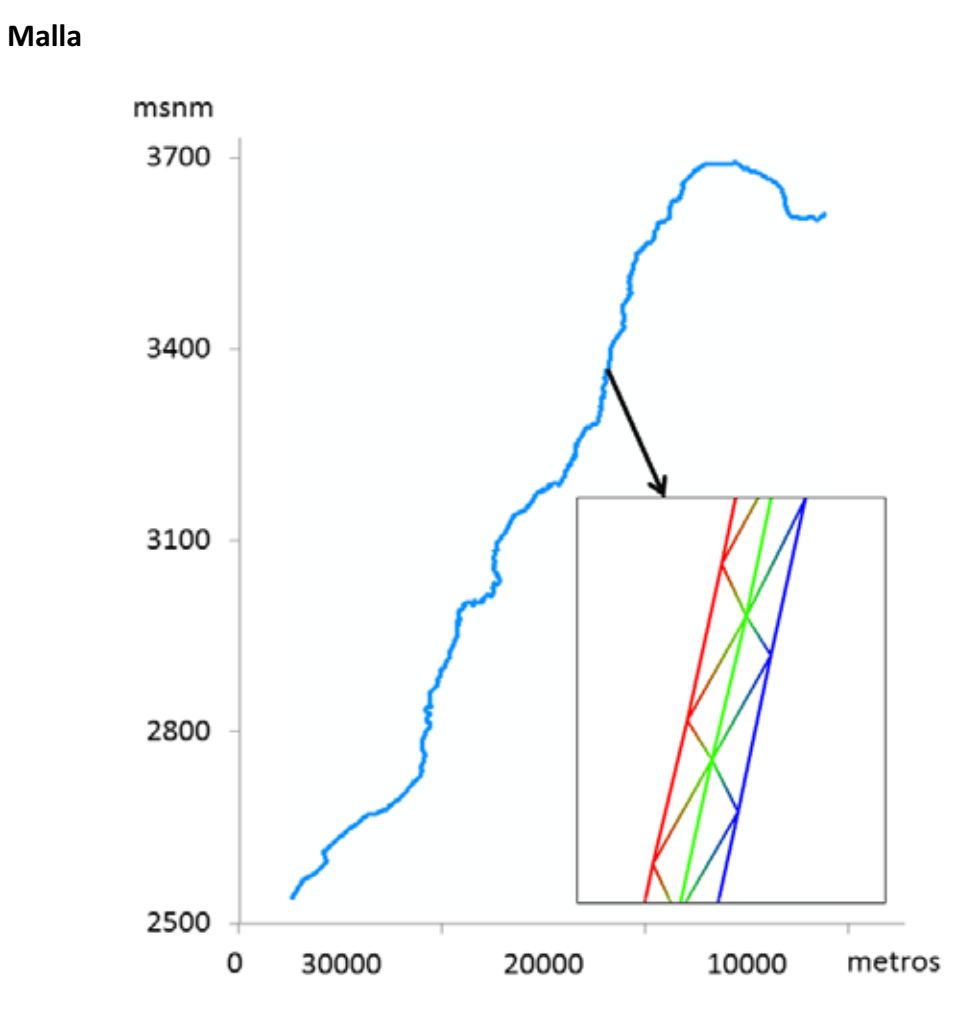

**Figura 6.3.** *Malla en el tramo del Punto 1.*

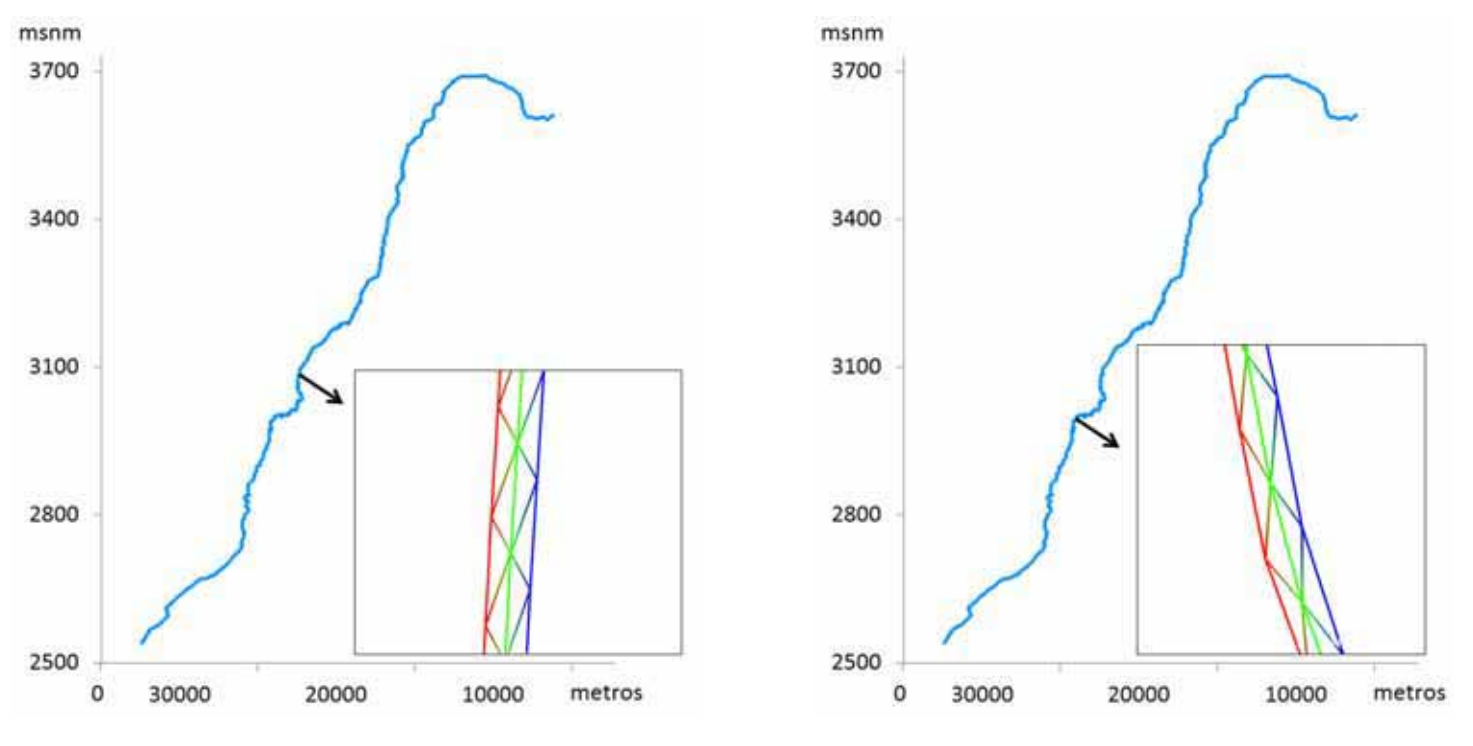

"Modelado de la hidrodinámica y de la calidad del agua del río Temoaya empleando el método del elemento finito en dos dimensiones"

 **Figura 6.4.** *Malla en el tramo del Punto 2.* **Figura 6.5.** *Malla en el tramo del Punto 3.* 

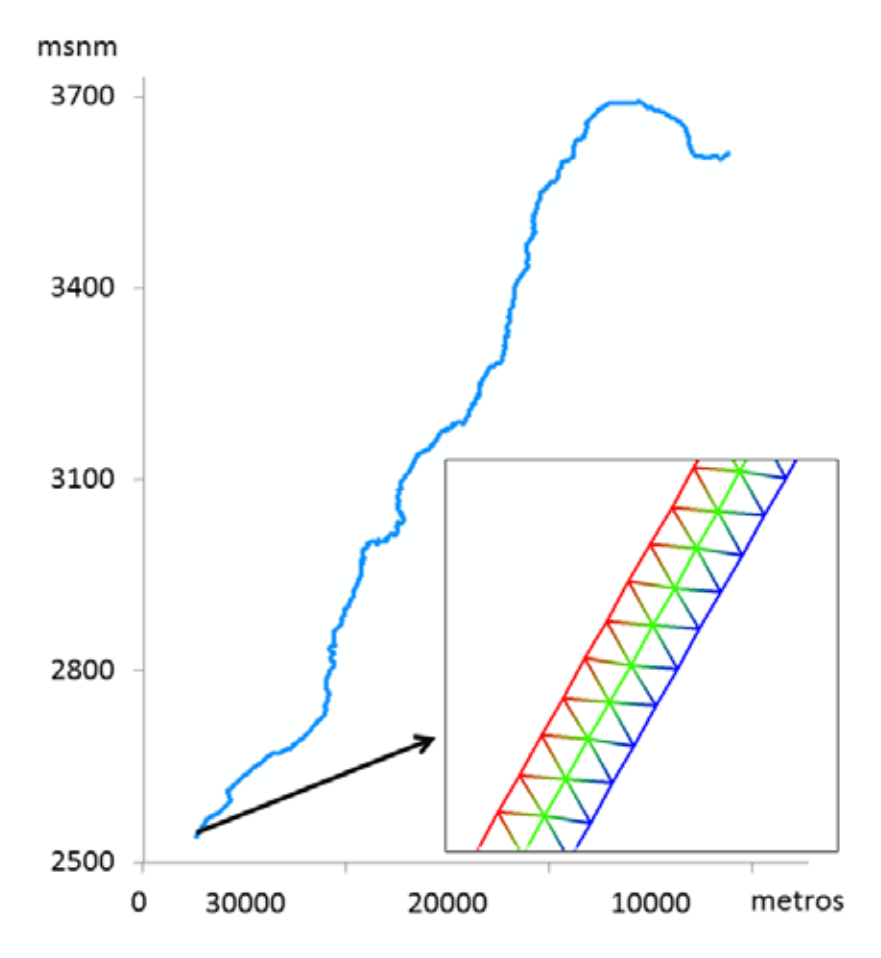

**Figura 6.6.** *Malla en el tramo del Punto 4.*

La malla en los tres primeros puntos mantiene prácticamente la misma forma, pero podemos observar que para el punto 4 cambia, lo que se debe a que en este tramo el río es mucho más ancho. A pesar de esto, la estructura se mantiene en toda la malla: 3 nodos a lo ancho y 3 metros de longitud para cada triángulo.

El criterio de construir la malla con sólo 3 nodos en un principio se realizó teniendo en cuenta que el río no es muy ancho. No obstante, se generaron mallas utilizando más nodos y diferentes tamaños de triángulos con el objetivo de comparar los resultados entre malla y malla y elegir la que lanzara los mejores resultados. Sin embargo, el modelo no admitió una malla diferente a la que se creó primero, lo que nos indica que ésta es la malla óptima para el modelo.

#### **6.4.2 Archivo de la Geometría y Condiciones de Frontera**

Para crear el archivo de la geometría fue necesario obtener los datos de la elevación de la superficie e interpolarlos con la malla.

La elevación para todo el río Temoaya que va de los 2560 msnm a los 3682 msnm y que fue obtenida con el software ArcGIS (ArcMap) y con el Modelo de Elevación Digital del Estado de México se puede observar en la Figura 6.7.

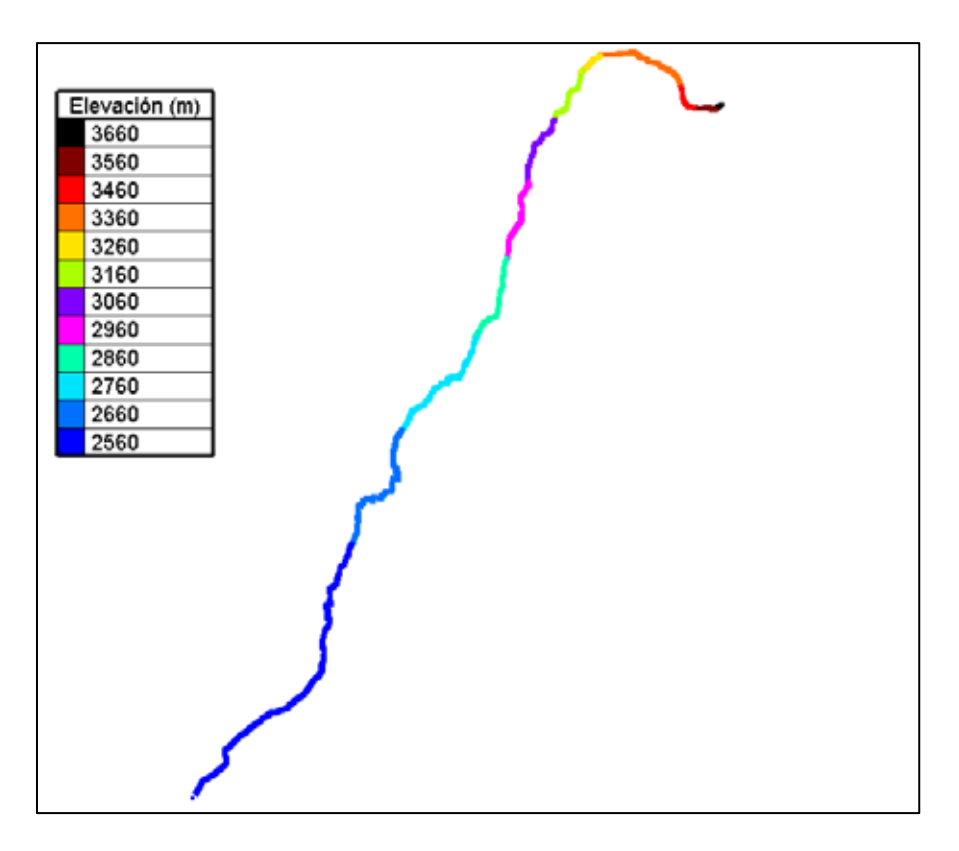

**Figura 6.7.** *Elevación de la Superficie del río Temoaya.*

A pesar de que entre el origen y la descarga final del río hay una diferencia de aproximadamente 1000 m de altura se puede observar que los puntos de muestreo se encuentran a sólo 400 m entre el primer y último punto. Lo anterior podría afectar los resultados del modelo sobre todo en el Oxígeno Disuelto debido a que en los primeros 600 m de altura no se pudo realizar ninguna medición ni toma de muestras.

El resultado de la malla interpolada con los datos de elevación se muestra para cada punto de muestreo se presenta a continuación:

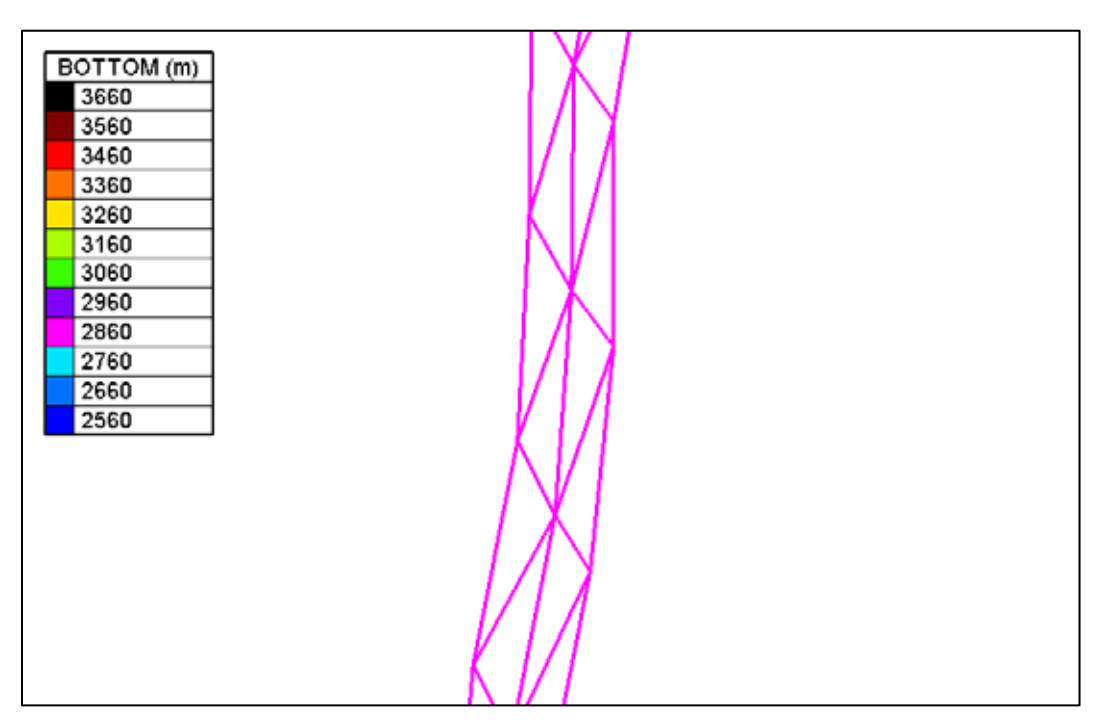

**Figura 6.8.** *Elevación del tramo en el Punto 1.* 

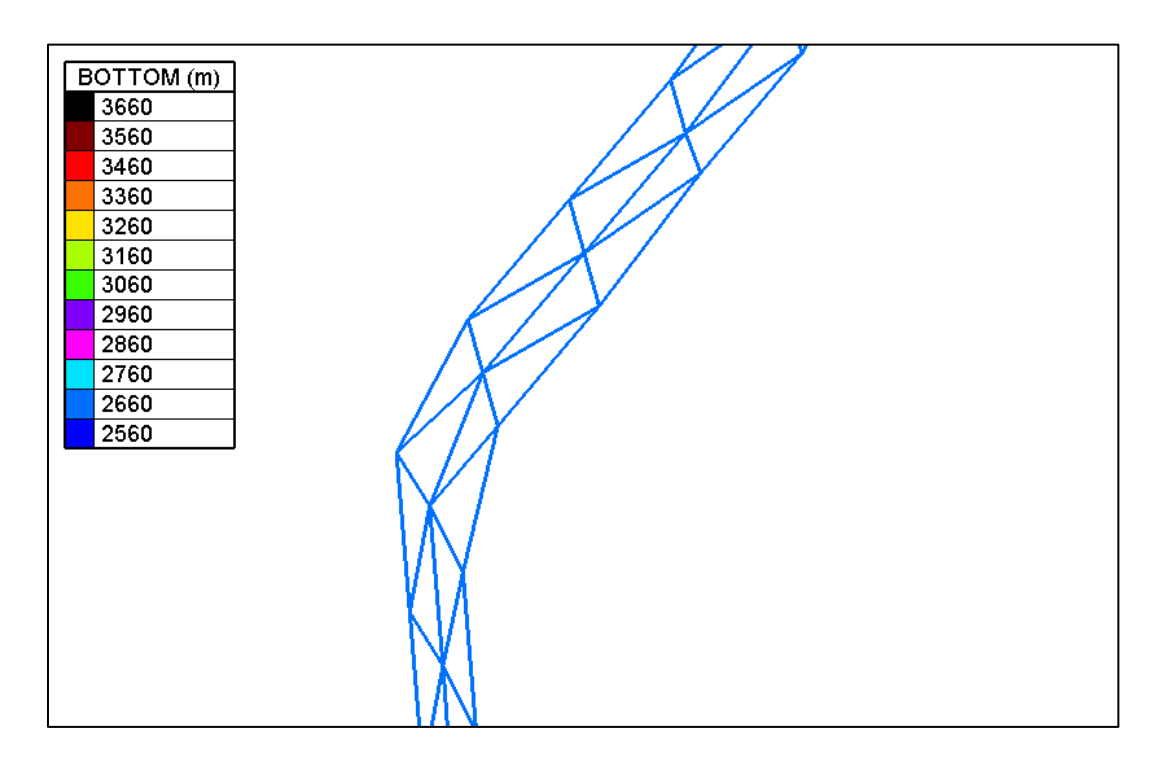

**Figura 6.9.** *Elevación del tramo en el Punto 2.* 

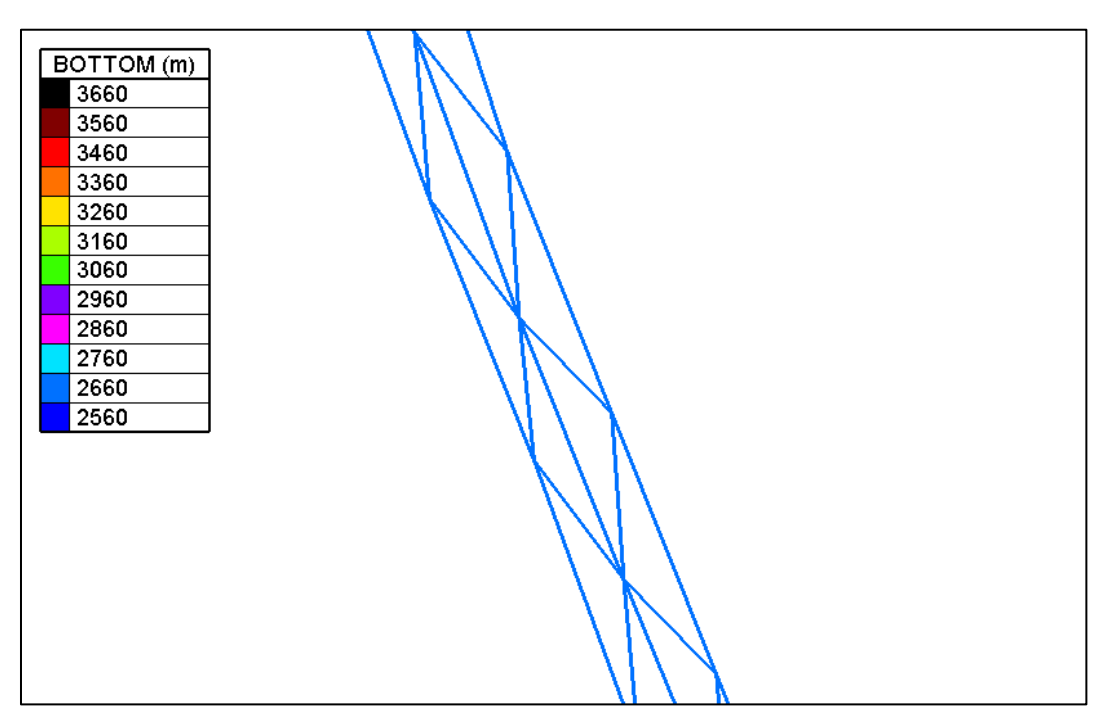

**Figura 6.10.** *Elevación del tramo en el Punto 3.* 

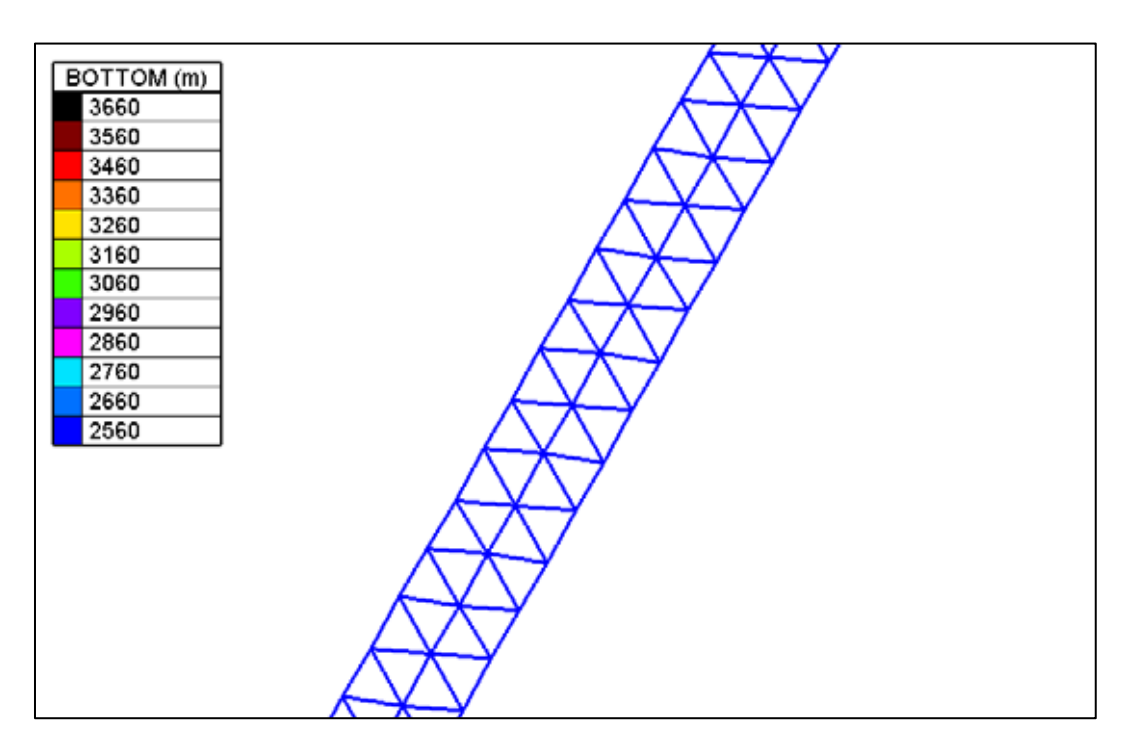

**Figura 6.11.** *Elevación del tramo en el Punto 4.*

El archivo resultante de agregar las condiciones de frontera en la entrada (Flujo, Q) y salida del río (Elevación, H) se puede observar en las figuras 6.12 y 6.13.

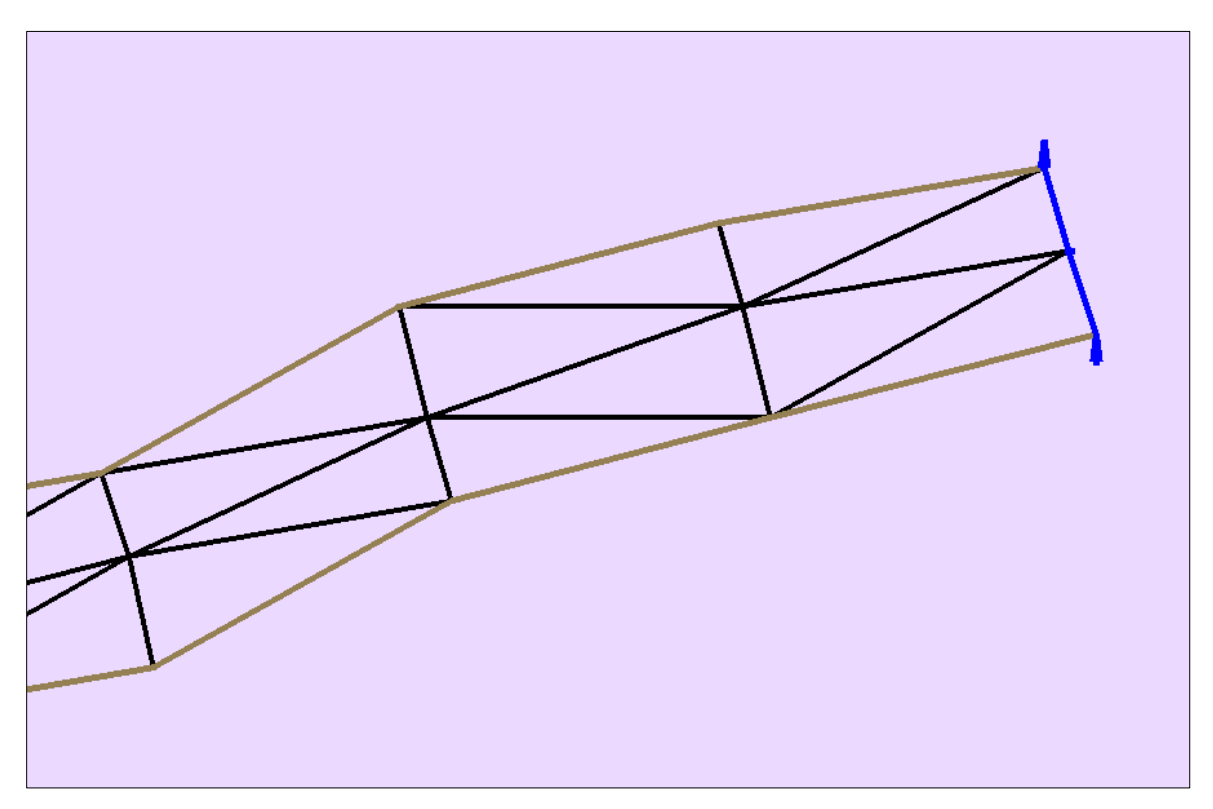

**Figura 6.12.** *Condiciones de Frontera en la entrada (Flujo).* 

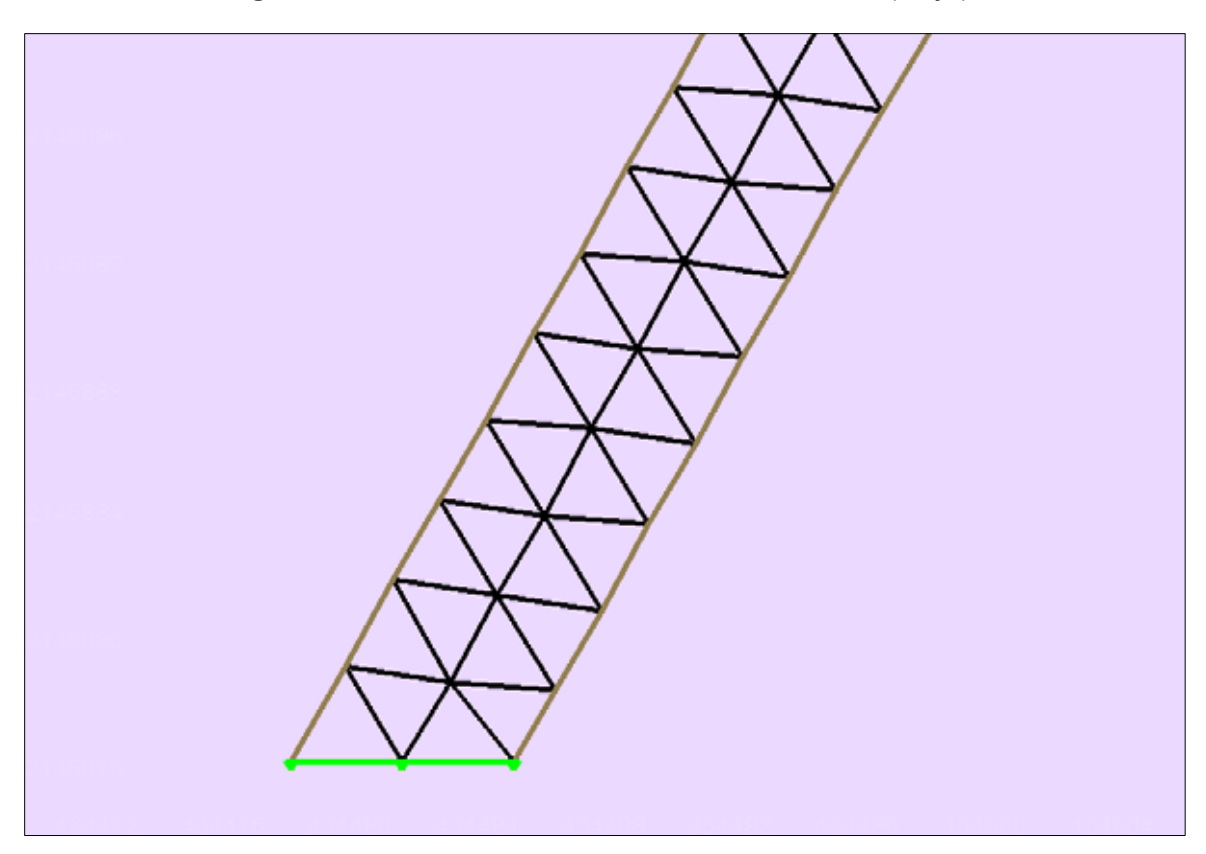

**Figura 6.13.** *Condiciones de Frontera en la salida (Elevación).*

### **6.4.3 Parámetros del Modelo de la hidrodinámica**

La asignación de los parámetros del modelo se realizó siguiendo el ejemplo de Estado Estacionario que ofrece TELEMAC-2D, y éstos se fueron ajustando de acuerdo al caso particular de éste trabajo.

Los parámetros finales empleados y sus respectivos valores se muestran en la Tabla 6.8.

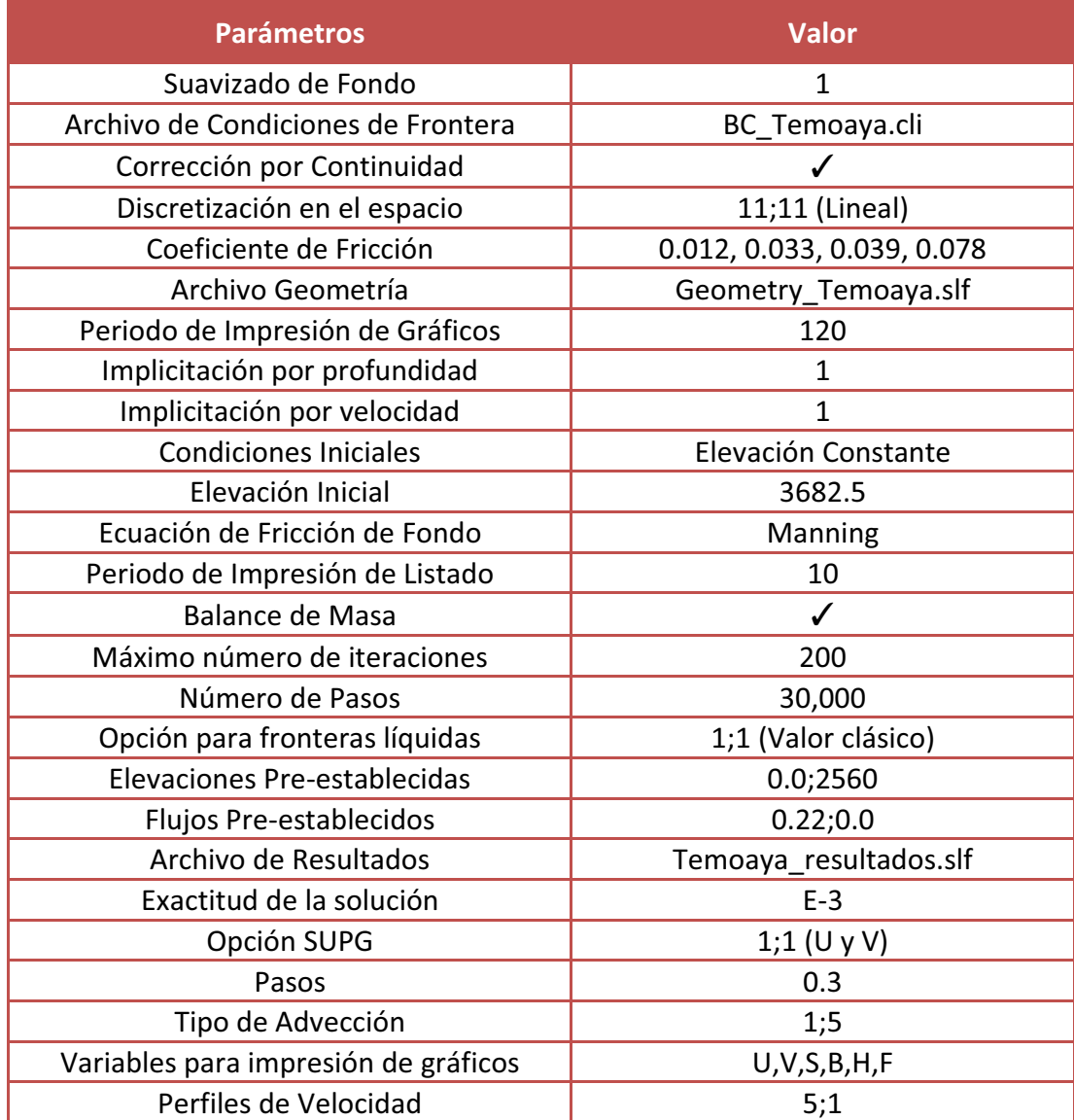

#### **Tabla 6.8. Parámetros en Estado Estacionario (FUDAA)**

#### **6.4.4 Calibración del Modelo**

Los resultados de la calibración del modelo que se obtuvieron variando el coeficiente de Manning que va de 0.012 a 0.078 muestran que como se esperaba la profundidad del agua es mayor cuando el coeficiente de fricción es mayor; y por el contrario, como generalmente ocurre, la velocidad es menor cuando el coeficiente de fricción es mayor. Este comportamiento se puede observar para cada uno de los puntos de muestreo.

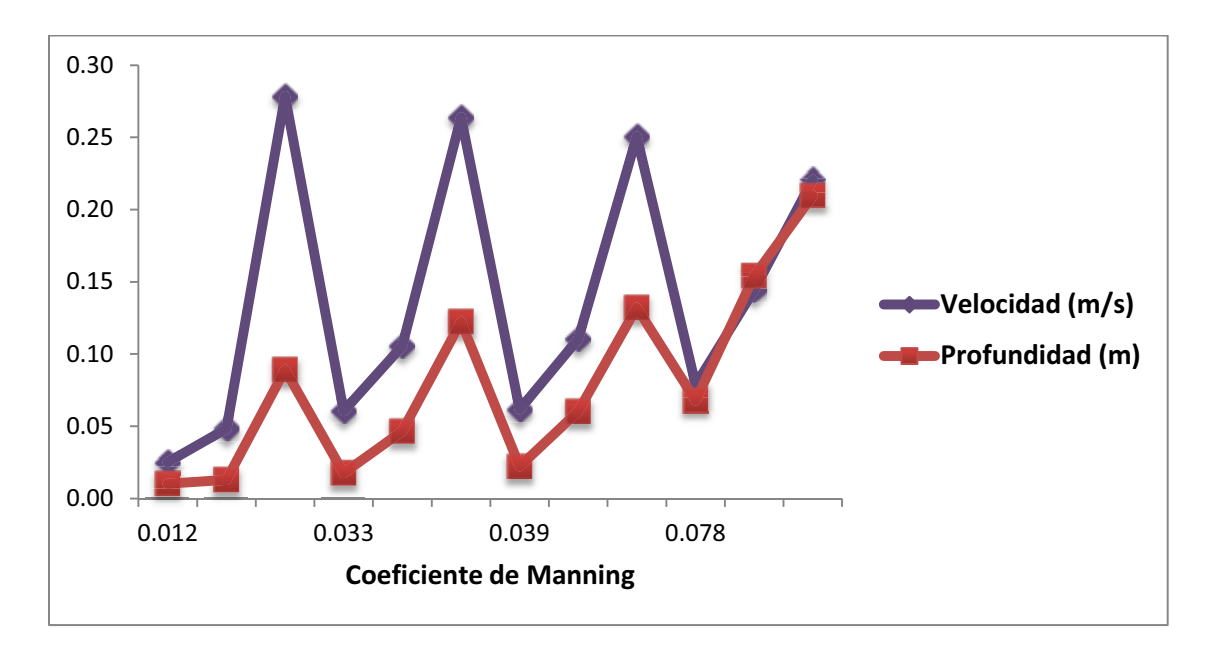

**Figura 6.14.** *Comportamiento del modelo en el Punto 1.*

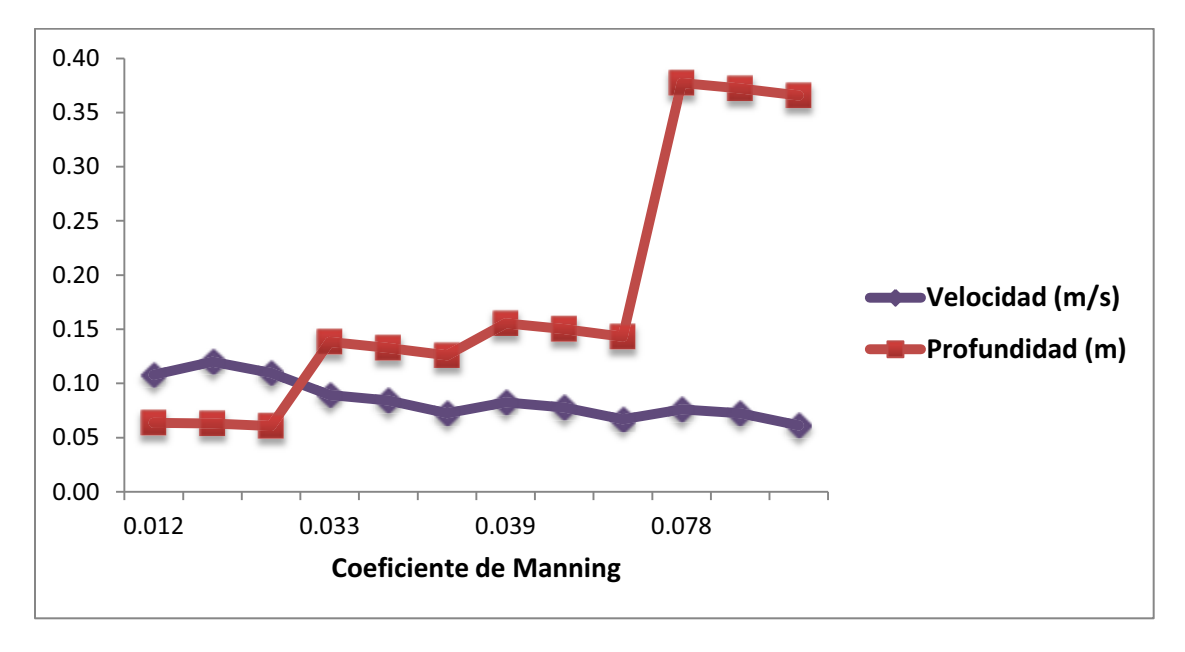

**Figura 6.15.** *Comportamiento del Modelo en el Punto 2.*
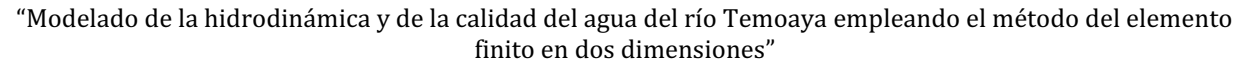

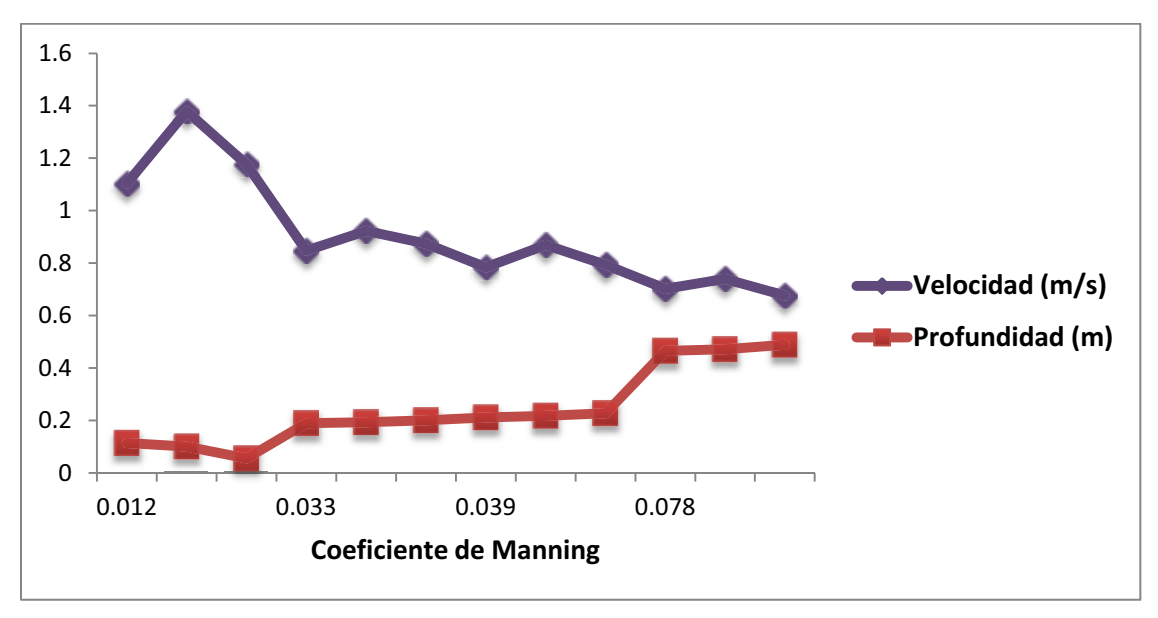

**Figura 6.16.** *Comportamiento del Modelo en el Punto 3.*

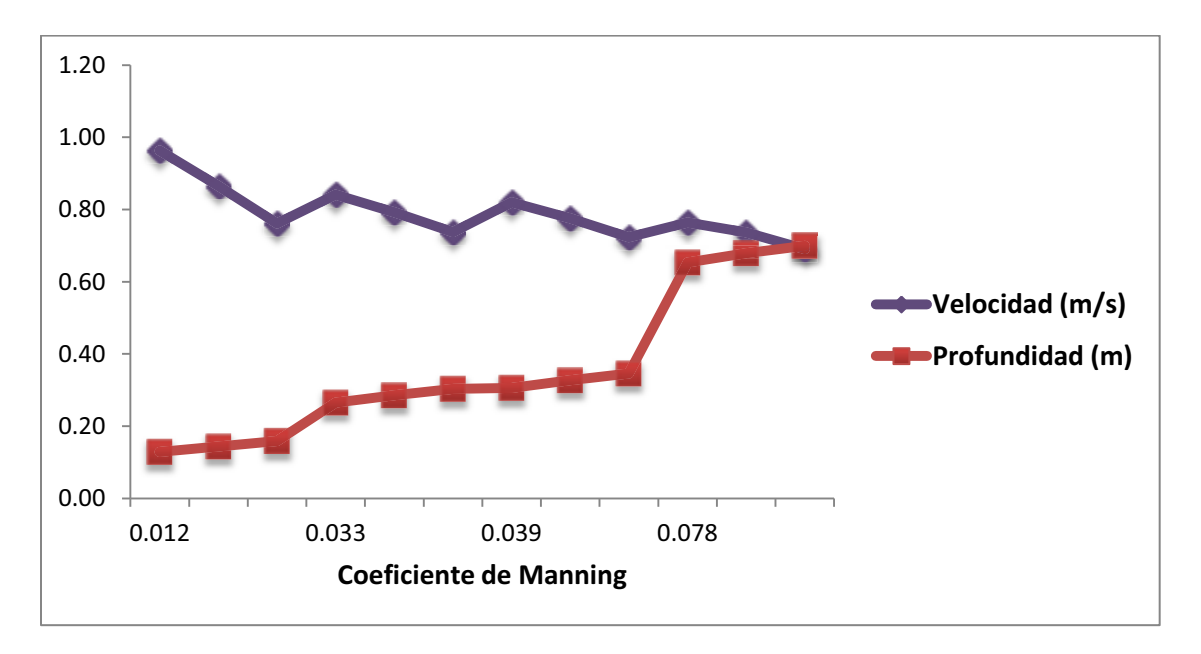

**Figura 6.17.** *Comportamiento del Modelo en el Punto 4.* 

De los cuatro coeficientes de Manning obtenidos, el que mostró valores más razonables y más cercanos a lo medido en campo tanto en la profundidad del agua como en las velocidades fue el de 0.039, por lo que se tomó este valor para los resultados finales. El coeficiente de 0.012 arrojó profundidades más pequeñas a las que se midió en campo mientras que con el de 0.078 se obtuvieron profundidades mayores y velocidades ligeramente menores.

### **6.4.5 Velocidades**

Las velocidades obtenidas en cada punto de muestreo y para cada uno de los tres nodos se muestran en la tabla 6.9.

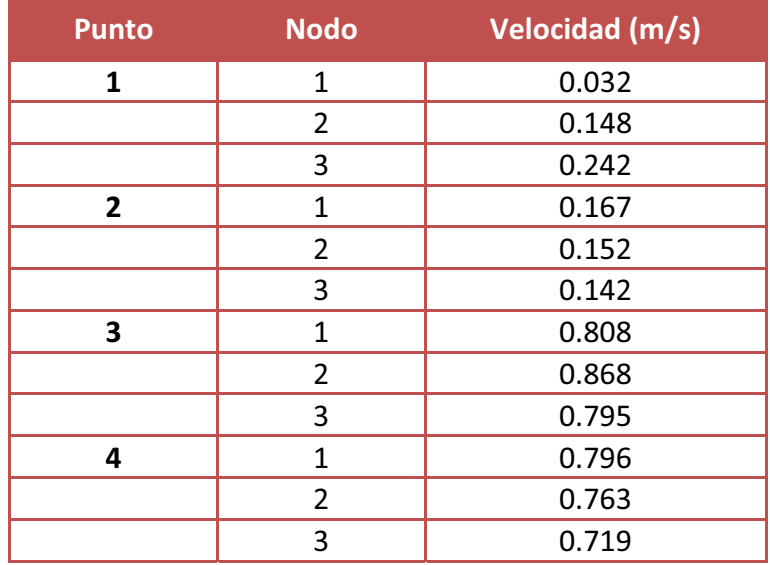

#### **Tabla 6.9. Velocidades.**

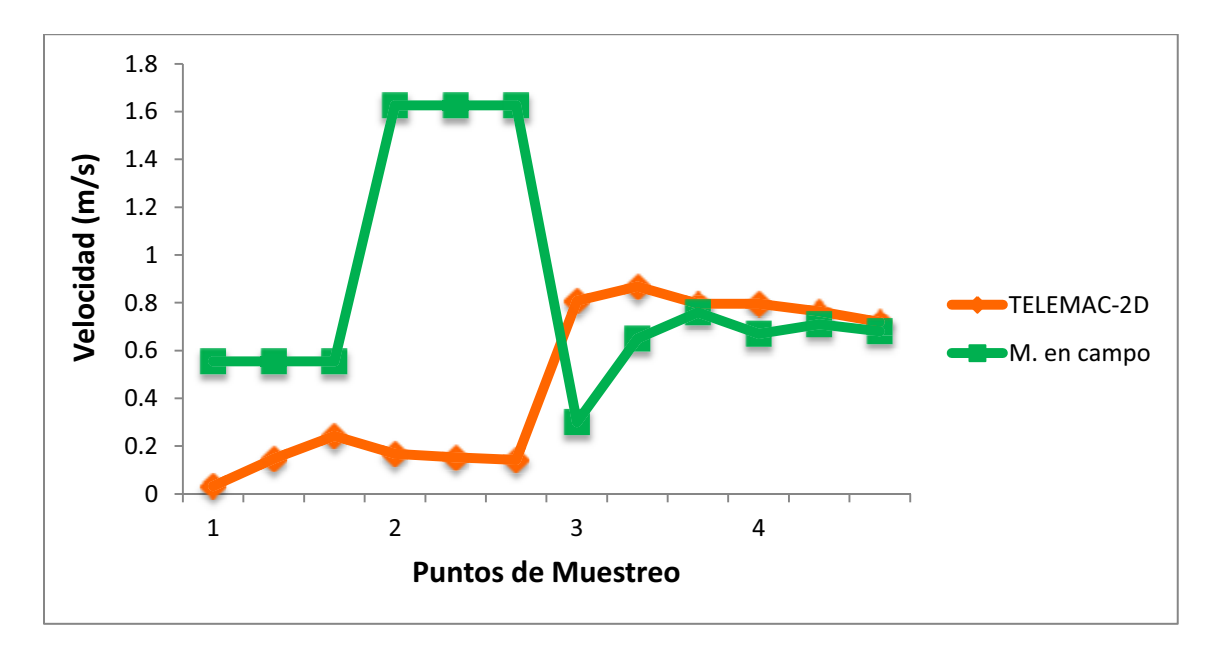

**Figura 6.18.** *Velocidades calculadas con TELEMAC-2D vs Velocidades medidas en campo.*

Al comparar las velocidades calculadas por el modelo y las medidas en campo (Figura 6.18), se observa que para los dos últimos puntos de muestreo el modelo fue capaz de estimar las velocidades, ya que concuerdan en gran medida con los datos de campo, sin embargo en los dos primeros puntos los resultados no fueron buenos. Esto podría deberse a la falta de datos en el origen del río y a que sólo se realizaron cuatro mediciones del ancho del río, y este dato en particular varía considerablemente en todo su curso.

Las velocidades estimadas por el modelo en todo el curso del río Temoaya se presentan a continuación:

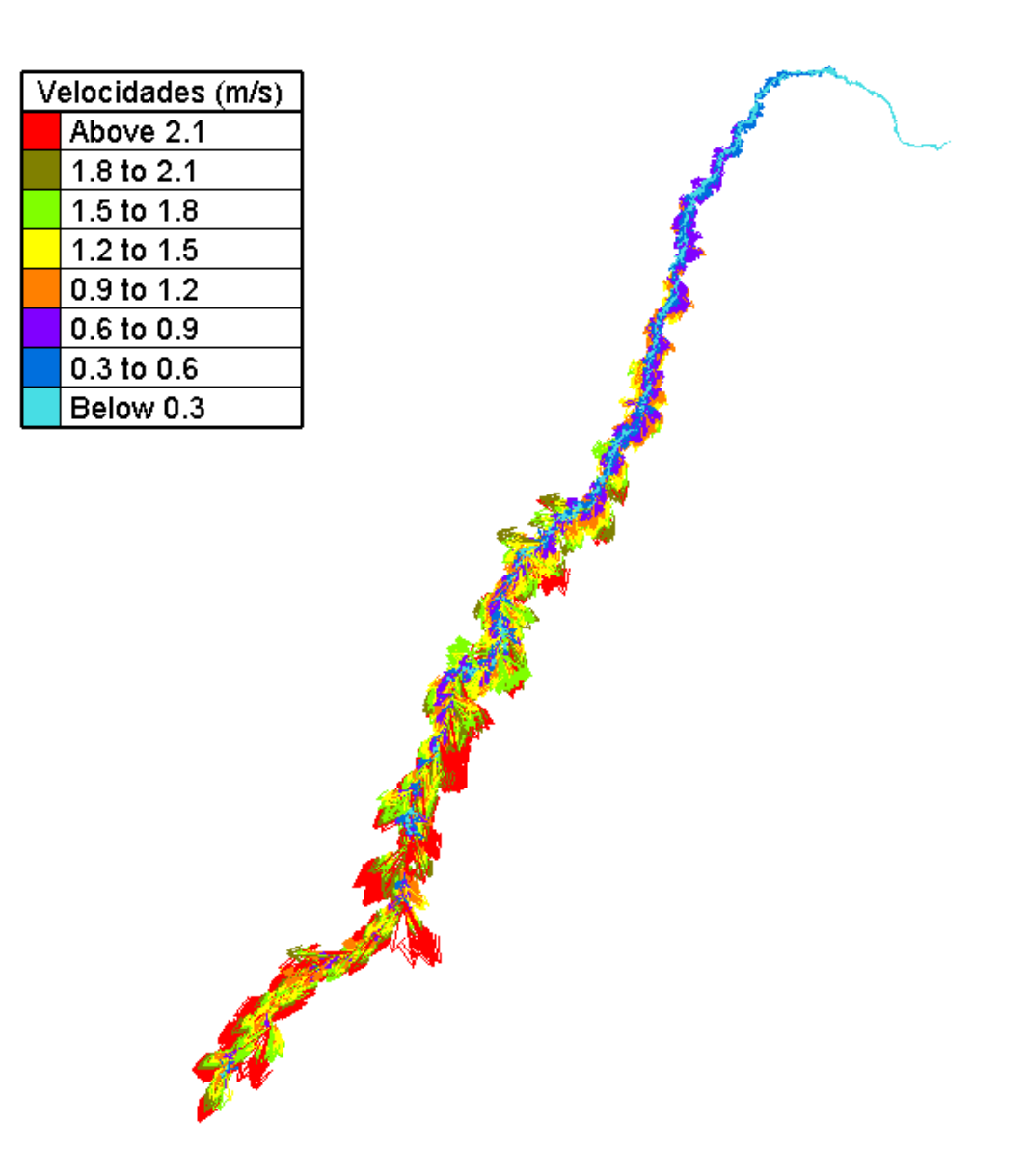

**Figura 6.19.** *Velocidades en todo el curso del río Temoaya.*

Para una mejor visualización de los resultados, las velocidades estimadas por el modelo en cada punto de muestreo se exponen a continuación:

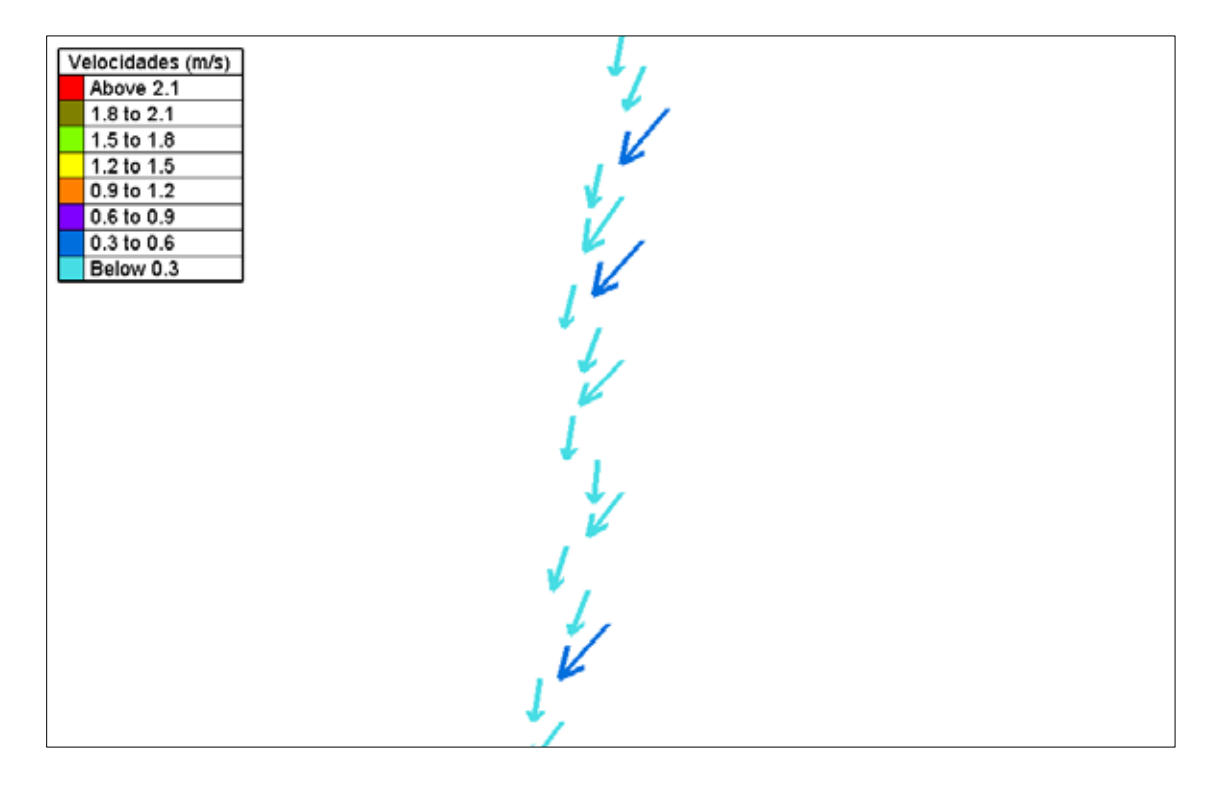

**Figura 6.20.** *Velocidades en el tramo del Punto 1.*

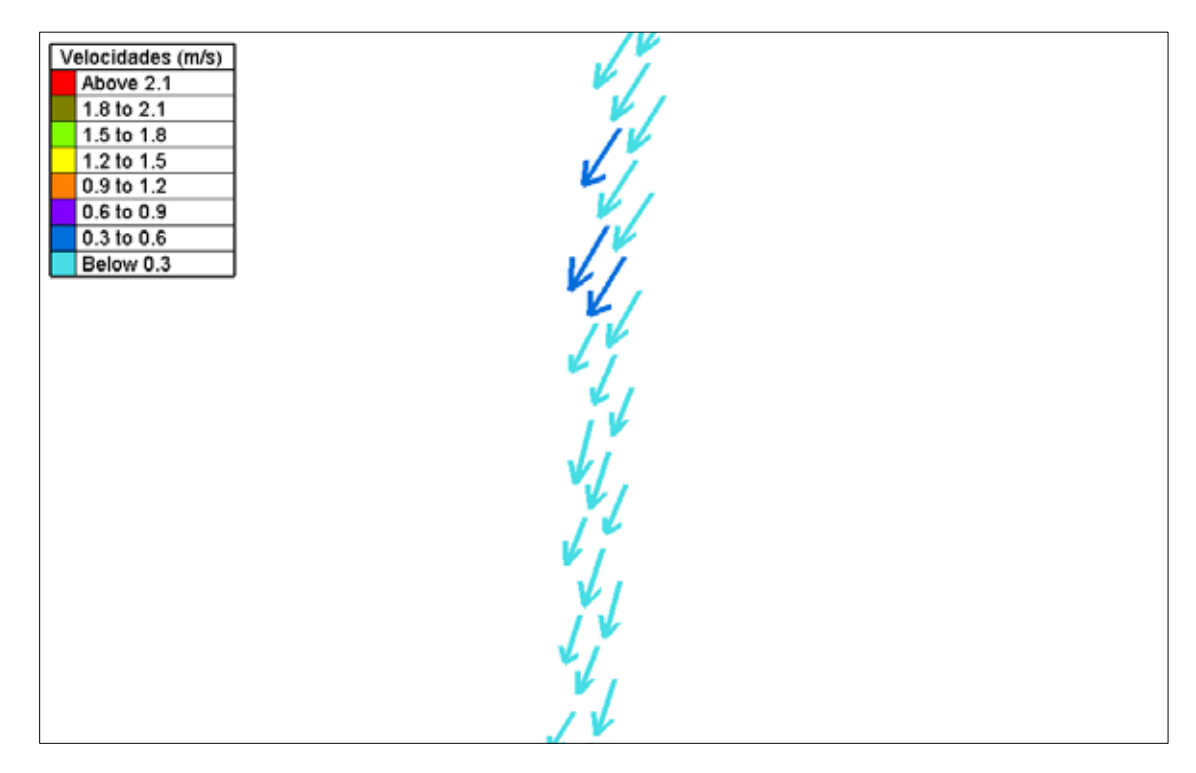

**Figura 6.21.** *Velocidades en el tramo del Punto 2.*

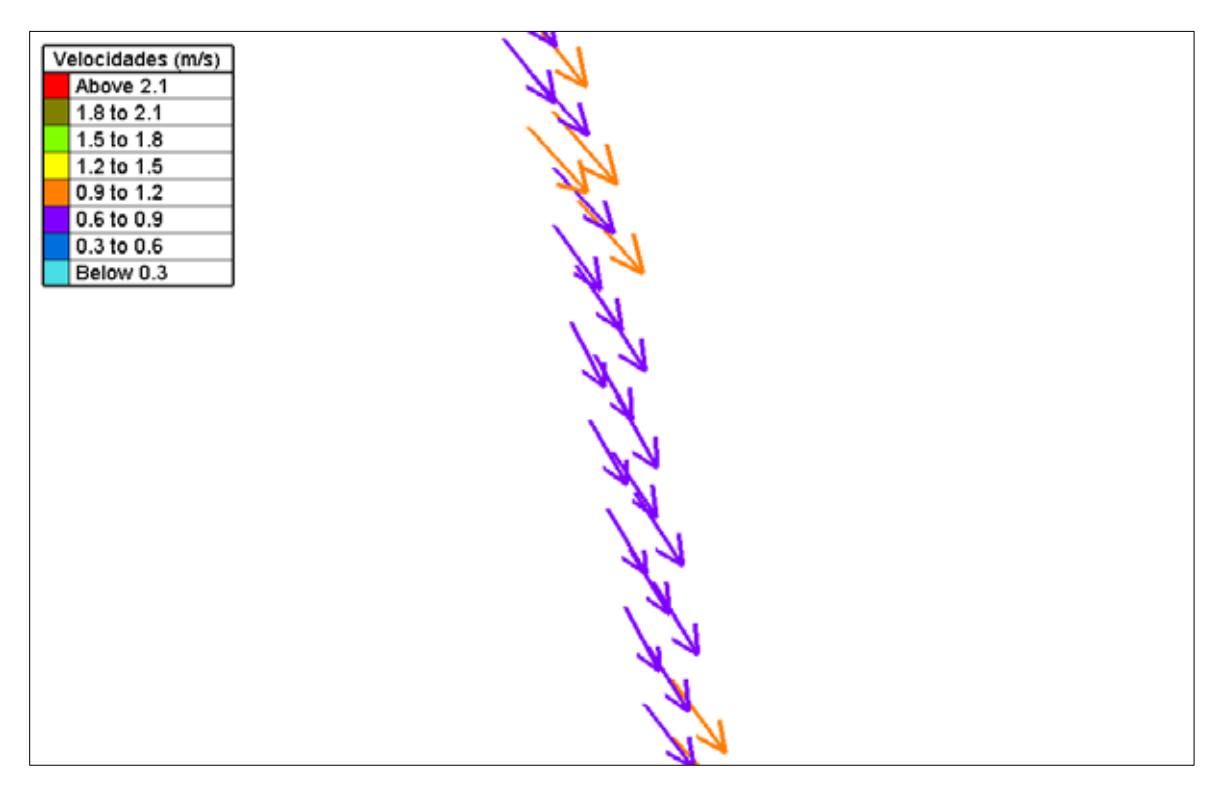

**Figura 6.22.** *Velocidades den el tramo del Punto 3.* 

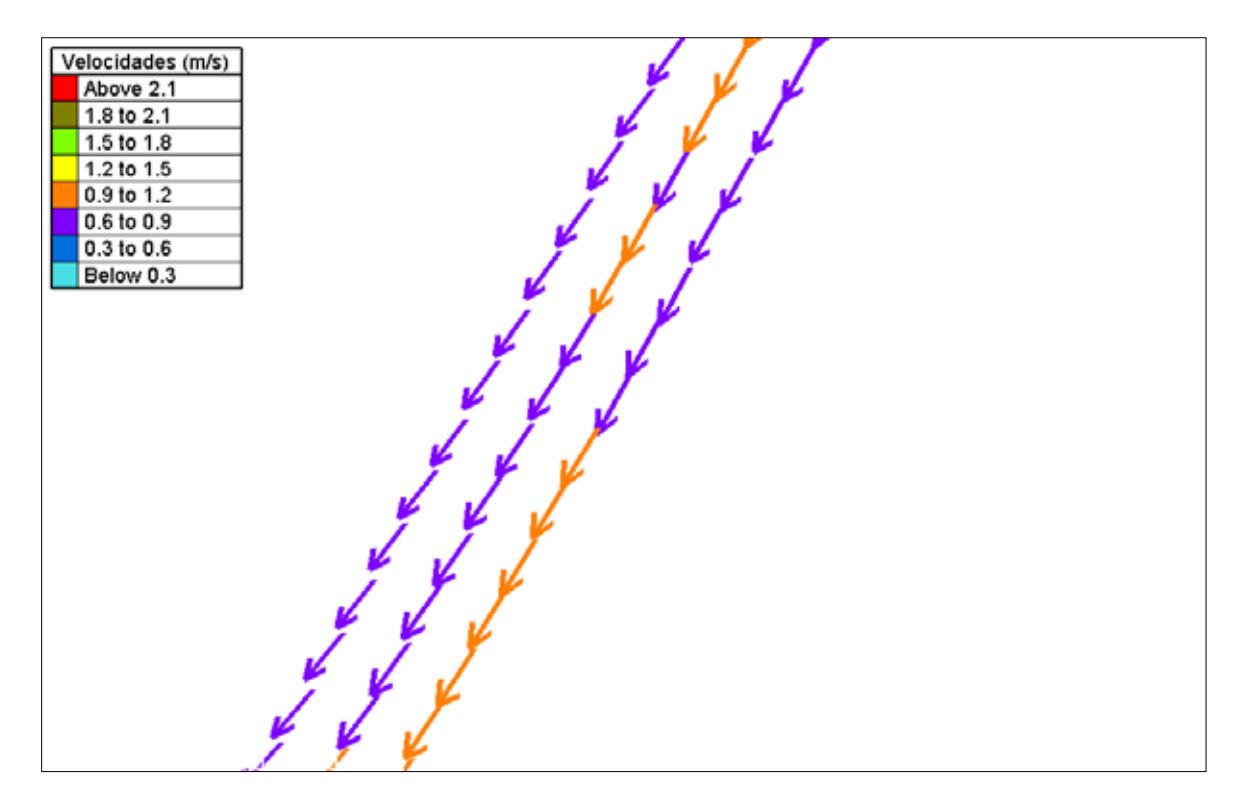

**Figura 6.23.** *Velocidades en el tramo del Punto 4.* 

### **6.4.6. Profundidad del agua**

La profundidad del agua calculada por el modelo en cada punto de muestreo y para cada uno de los tres nodos se muestra en la tabla 6.10. En la figura 6.24 se presenta la profundidad en todo el curso del río.

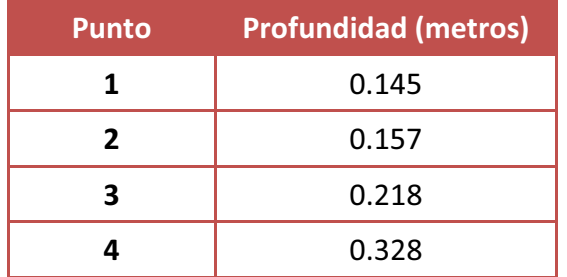

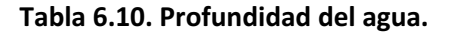

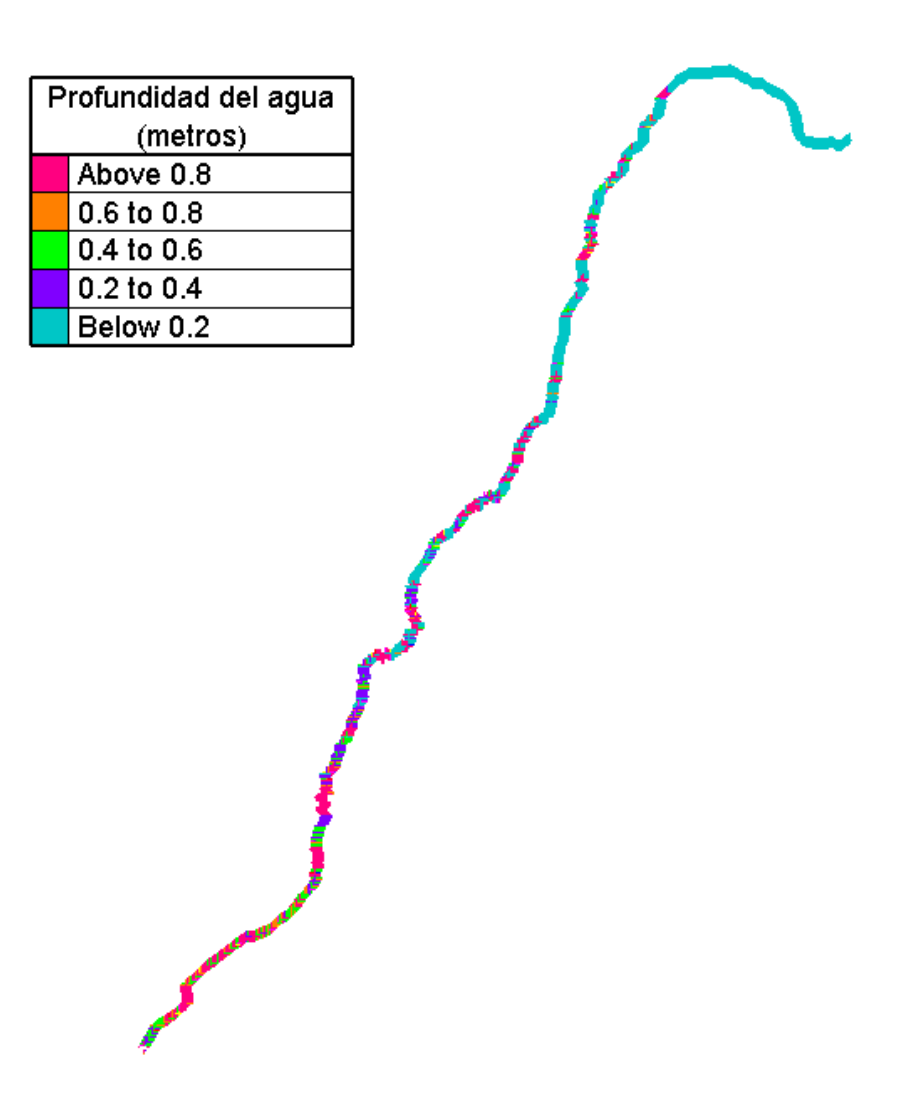

**Figura 6.24.** *Profundidad del agua.*

## **6.5 RESULTADOS DEL MODELADO DE LA CALIDAD DEL AGUA**

### **6.5.1 Carga Orgánica**

Los resultados obtenidos de la carga orgánica a partir de las velocidades obtenidas del modelado de la hidrodinámica y de la Carga Orgánica inicial (3.92 mg/L) medida en el laboratorio se presentan en la tabla 6.11 para cada punto de muestreo, y en la figura 6.25 se puede observar para todo el curso del río.

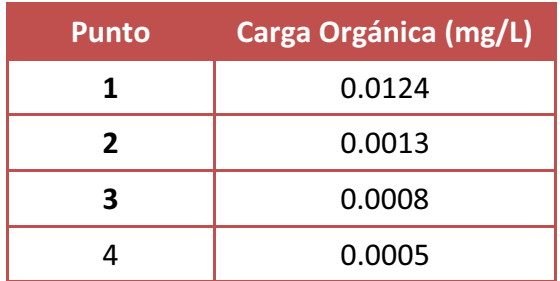

#### **Tabla 6.10. Carga Orgánica.**

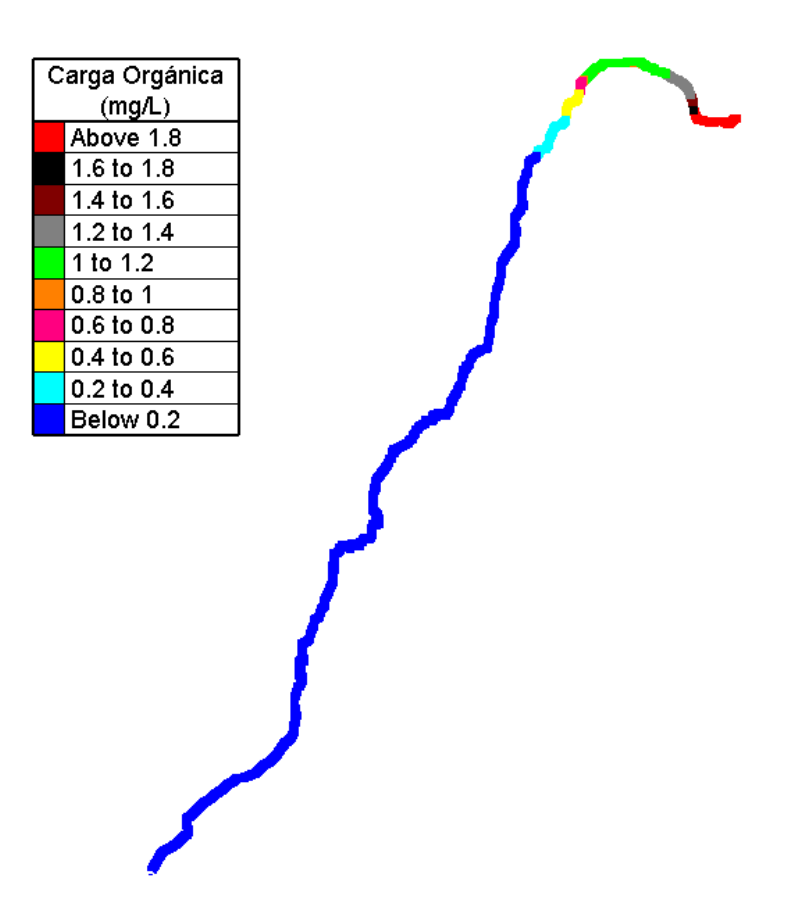

**Figura 6.25.** *Carga Orgánica.*

Se puede observar que la carga orgánica se diluye prácticamente en el primer tramo a unos 6 km del origen del río, lo que demuestra la gran capacidad de restauración natural del río Temoaya.

### **6.5.2 Oxígeno Disuelto**

Los resultados de oxígeno disuelto a partir de las velocidades obtenidas del modelado de la hidrodinámica y del oxígeno disuelto medido en campo se muestran en la tabla 6.11 en cada punto de muestreo, y en la figura 6.26 para todo el curso del río.

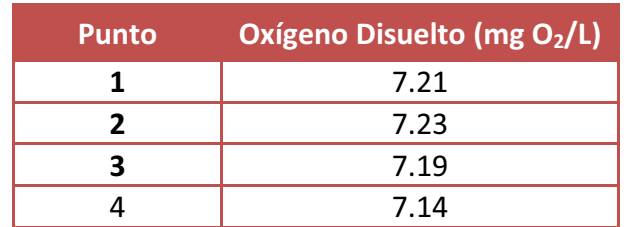

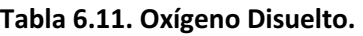

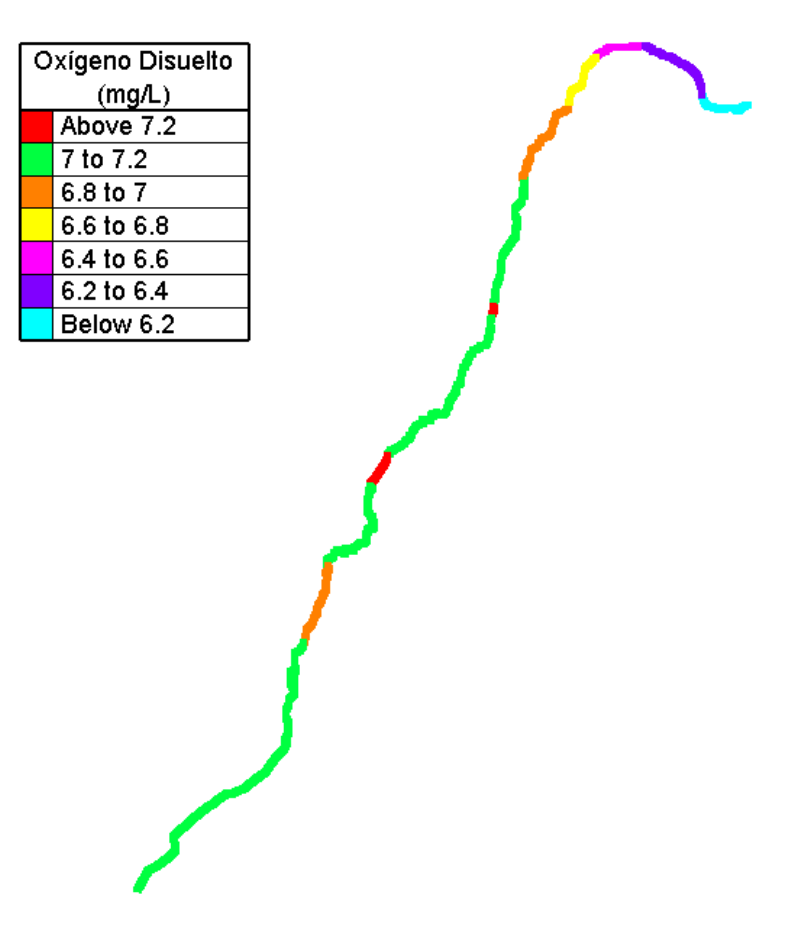

**Figura 6.26.** *Oxígeno Disuelto.*

La gran altura en msnm a la que se encuentra el río Temoaya explica los valores de Oxígeno de Saturación que se obtuvieron de entre 6 y 7.4 mg/L. Se determinaron valores de oxígeno disuelto menores a los de saturación lo cual es razonable, ya que lo normal es encontrar en el río valores de OD por debajo del de saturación debido a que la entrada de oxígeno desde la atmósfera es continua.

# **CAPÍTULO 7.**

## **CONCLUSIONES Y RECOMENDACIONES**

### **7.1 CONCLUSIONES**

Se modeló la hidrodinámica en TELEMAC-2D obteniendo las velocidades en todo el curso del río Temoaya, y con las cuales se obtuvo a su vez la Carga Orgánica y el Oxígeno Disuelto para determinar la calidad del agua.

A través del modelado por el método del elemento finito en dos dimensiones de la hidrodinámica y de los parámetros básicos de calidad del agua del río Temoaya de la Cuenca Alta del río Lerma, se obtuvo una mayor resolución en la descripción de las condiciones del río.

En las más recientes mediciones de la calidad del agua del río Temoaya se observó buena calidad en los parámetros analizados. El río muestra una buena capacidad de restauración natural la cual podría deberse a varios factores, principalmente de tipo hidrodinámico. La marcada pendiente aunado a la reducción del caudal por explotación para uso agrícola y el ensanchamiento gradual del cauce del río podrían estar favoreciendo los procesos de reaireación natural.

Los resultados de DBO muestran que el río en general presenta una buena calidad, y se pudieron identificar las zonas en donde podría haber problemas de calidad para una futura gestión y tratamiento del agua.

Los resultados obtenidos con TELEMAC-2D mostraron que el modelo presenta valores que se consideran razonables.

Los coeficientes de Manning a lo largo del cauce del río Temoaya varían significativamente lo cual demuestra que no es apropiado aplicar valores de literatura directamente y que estos cambios deben ser considerados para futuros trabajos de modelado.

## **7.2 RECOMENDACIONES**

Para una mejor precisión en las velocidades obtenidas con TELEMAC-2D se deben realizar más mediciones del ancho del río, ya que es un dato que afecta directamente los resultados. Además, se recomienda llevar a cabo un muestreo lo más cerca posible al origen del río, aún más cercano de lo que se pudo en este proyecto de investigación debido a lo complejo del terreno.

El río Temoaya es un río que se puede considerar estrecho y poco profundo por lo que aplicar un modelo en una dimensión podría ser suficiente.

El río Temoaya representa un bien ambiental muy importante para la cuenca hidrológica por lo que es necesario cuidar la calidad del agua de este tributario del río Lerma por parte de la comunidad y de los diferentes niveles de gobierno.

## **REFERENCIAS**

Anderson, M. G., & Bates, P. D. (2002). *Evaluating 1 and 2D Dimensional Models for Floodplain Inundation Mapping*. BRISTOL UNIV (UNITED KINGDOM) DEPT OF GEOGRAPHY.

Ani, E. C., Wallis, S., Kraslawski, A., & Agachi, P. S. (2009). Development, calibration and evaluation of two mathematical models for pollutant transport in a small river. *Environmental Modelling & Software*, *24*(10), 1139-1152.

Antón, D., Días Delgado, C., & del Agua, C. I. D. R. (2000). Sequía en un mundo de agua. In *Sequía en un mundo de agua*. Piriguazú.

Arce Velázquez, A. L., Calderón Mólgora, C. G., & Tomasini Ortiz, A. C. (2001). Fundamentos técnicos para el muestreo y análisis de aguas residuales.

Avila-Pérez, P., Zarazúa, G., Carapia, L., Tejeda, S., Barceló-Quintal, I., & Martinez, T. (2011). Concentration of elements in suspended matter discharges to Lerma River, Mexico. *Journal of Radioanalytical and Nuclear Chemistry*, *287*(2), 383-391.

Barceló-Quintal, I., López-Galván, E., Solís-Correa, H., Domínguez-Mariani, E., & Gómez-Salazar, S. (2012). Water Quality Assessment of Jose Antonio Alzate Dam, the Lerma River and Its Tributaries in the State of Mexico, Mexico. *Journal of Environmental Protection*, *3*.

Barceló-Quintal, I. D., Solís-Correa, H. E., González-Cortés, C., Avila-Pérez, P., & García, J. A. (2000). Determination of cadmium and lead species in the water column of the Jose Antonio Alzate Reservoir, Mexico. *Water environment research*, *72*(2), 132-140.

Barkanov, E. (2001). Introduction to the finite element method. Institute of Materials and Structures Faculty of Civil Engineering Riga Technical University.

Borthwick, A. G. L., Marchant, R. D., & Copeland, G. J. M. (2000). Adaptive hierarchical grid model of water-borne pollutant dispersion. *Advances in water resources*, *23*(8), 849-865.

Brière, C., Abadie, S., Bretel, P., & Lang, P. (2007). Assessment of TELEMAC system performances, a hydrodynamic case study of Anglet, France. *Coastal engineering*, *54*(4), 345- 356.

Brown, R. M., McClelland, N. I., Deininger, R. A., & O'Connor, M. F. (1972). A water quality index—crashing the psychological barrier. In *Indicators of environmental quality* (pp. 173-182). Springer US.

Chapra, S.C., Pelletier, G.J. and Tao, H. 2008. QUAL2K: A Modeling Framework for Simulating River and Stream Water Quality, Version 2.11: Documentation and Users Manual. *Civil and Environmental Engineering Dept., Tufts University, Medford, MA*.

Chibole, O. K. (2013). Modeling River Sosiani's water quality to assess human impact on water resources at the catchment scale. *Ecohydrology & Hydrobiology*, *13*(4), 241-245.

Comisión del Agua del Estado de México (CAEM). 2009.

Diario Oficial de la Federación, "Programa Nacional Hídrico 2014-2018 (PNH 20142018)," 20 de Junio del 2014.

Fall, C., Hinojosa-Peña, A., & Carreño-de-León, M. C. (2007). Design of a monitoring network and assessment of the pollution on the Lerma river and its tributaries by wastewaters disposal. *Science of the total environment*, *373*(1), 208-219.

Franceschini, S., & Tsai, C. W. (2010). Assessment of uncertainty sources in water quality modeling in the Niagara River. *Advances in Water Resources*, *33*(4), 493-503.

Galván, E. L., Quintal, I. B., Correa, H. S., Bussy, A. L., & Pérez, P. Á. (2008). TRANSPORTE DE MANGANESO DISUELTO EN LA PRESA JOSÉ ANTONIO ALZATE, EN EL ESTADO DE MÉXICO, MÉXICO. *Revista Cubana de Química*, *20*(2).

Gobierno del Estado de México (2011), Atlas de la Cuenca del Río Lerma en el Estado de México. Compendio. Secretaría de Educación del Gobierno del Estado de México, 1ª ed. 351 pp.

Heniche, M., Secretan, Y., Boudreau, P., & Leclerc, M. (2000). A two-dimensional finite element drying-wetting shallow water model for rivers and estuaries. *Advances in Water Resources*, *23*(4), 359-372.

Hervouet, J. M. (1999). TELEMAC, a hydroinformatic system. *La Houille Blanche*, (3-4), 21-28.

Hervouet, J. M. (2000). TELEMAC modelling system: an overview. *Hydrological Processes*, *14*(13), 2209-2210.

Hinojosa-Peña A. (2006). Diseño de una red estratégica de monitoreo para el Curso Alto del Río Lerma y su utilización en el estudio espacial y temporal de los parámetros físico-químicos. Tesis de Maestría. Facultad de Ingeniería. Universidad Autónoma del Estado de México. Toluca, México.

Hwang, J. Y., Do Kim, Y., Kwon, J. H., Park, J. H., Noh, J. W., & Yi, Y. K. (2014). Hydrodynamic and water quality modeling for gate operation: A case study for the Seonakdong River basin in Korea. *KSCE Journal of Civil Engineering*, *18*(1), 73-80.

Kannel, P. R., Lee, S., Lee, Y. S., Kanel, S. R., & Pelletier, G. J. (2007). Application of automated QUAL2Kw for water quality modeling and management in the Bagmati River, Nepal. *ecological modelling*, *202*(3), 503-517.

Kim, J., Warnock, A., Ivanov, V. Y., & Katopodes, N. D. (2012). Coupled modeling of hydrologic and hydrodynamic processes including overland and channel flow. *Advances in Water Resources*, *37*, 104-126.

Lai, Y. C., Tu, Y. T., Yang, C. P., Surampalli, R. Y., & Kao, C. M. (2013). Development of a water quality modeling system for river pollution index and suspended solid loading evaluation. *Journal of Hydrology*, *478*, 89-101.

Lai, Y. C., Yang, C. P., Hsieh, C. Y., Wu, C. Y., & Kao, C. M. (2011). Evaluation of non-point source pollution and river water quality using a multimedia two-model system. *Journal of Hydrology*, *409*(3), 583-595.

Lee, M. E., & Seo, I. W. (2007). Analysis of pollutant transport in the Han River with tidal current using a 2D finite element model. *Journal of Hydro-Environment Research*, *1*(1), 30-42.

Li, Y., & Huang, P. (2008). A coupled lattice Boltzmann model for advection and anisotropic dispersion problem in shallow water. *Advances in Water Resources*, *31*(12), 1719-1730.

Limerinos, J. T. (1970). Determination of the Manning coefficient from measured bed roughness in natural channels.

López-Galván, E., Barceló-Quintal, I., Solís-Correa, H. E., Bussy, A. L., Avila-Pérez, P., & Delgadillo, S. M. (2010). Calculation of the Ecological Risk Index in the José Antonio Alzate Dam, State of Mexico, Mexico. *Biological trace element research*, *135*(1-3), 121-135.

Maillard, P., & Pinheiro Santos, N. A. (2008). A spatial-statistical approach for modeling the effect of non-point source pollution on different water quality parameters in the Velhas river watershed–Brazil. *Journal of Environmental Management*, *86*(1), 158-170.

Mannina, G., & Viviani, G. (2010). Water quality modelling for ephemeral rivers: Model development and parameter assessment. *Journal of hydrology*, *393*(3), 186-196.

Merwade, V., Cook, A., & Coonrod, J. (2008). GIS techniques for creating river terrain models for hydrodynamic modeling and flood inundation mapping. *Environmental Modelling & Software*, *23*(10), 1300-1311.

Nassehi, V., & Bikangaga, J. H. (1993). A mathematical model for the hydrodynamics and pollutants transport in long and narrow tidal rivers. *Applied mathematical modelling*, *17*(8), 415- 422.

Novikov, A., & Bagtzoglou, A. C. (2006). Hydrodynamic model of the lower hudson river estuarine system and its application for water quality management. *Water Resources Management*, *20*(2), 257-276.

Organización de las Naciones Unidas, "Objetivos de Desarrollo del Milenio (ODM). Objetivo 7: Garantizar la sostenibilidad del medio ambiente." 20 de Junio del 2014.

Otarawanna, S., & Dechaumphai, P. (2005). Adaptive finite element method for analysis of pollutant dispersion in shallow water. *Applied Mathematics and Mechanics*, *26*(12), 1574-1584.

Palmer, M. D. (2001). Water quality modeling: a guide to effective practice. World bank publications.

Panepinto, D., & Genon, G. (2010). Modeling of Po River Water Quality in Torino (Italy). *Water resources management*, *24*(12), 2937-2958.

Paredes-Arquiola, J., Andreu-Álvarez, J., Martín-Monerris, M., & Solera, A. (2010). Water quantity and quality models applied to the Jucar River Basin, Spain. *Water resources management*, *24*(11), 2759-2779.

Park, S. S., & Lee, Y. S. (2002). A water quality modeling study of the Nakdong River, Korea. *Ecological Modelling*, *152*(1), 65-75.

Piller, O., & Tavard, L. (2014). Modeling the transport of physicochemical parameters for water network security. *Procedia Engineering*, *70*, 1344-1352.

Pimpunchat, B., Sweatman, W. L., Wake, G. C., Triampo, W., & Parshotam, A. (2009). A mathematical model for pollution in a river and its remediation by aeration. *Applied Mathematics Letters*, *22*(3), 304-308.

Song, T., & Kim, K. (2009). Development of a water quality loading index based on water quality modeling. *Journal of environmental management*, *90*(3), 1534-1543.

WBM, B. (2010). TUFLOW user manual. *GIS Based*.

Yasin, H. Q., & Clemente, R. S. (2014). Application of SWAT Model for Hydrologic and Water Quality Modeling in Thachin River Basin, Thailand. *Arabian Journal for Science and Engineering*, *39*(3), 1671-1684.

Yin, Y., Qi, Y. Q., Mao, Q. W., Tong, J. Q., & Yu, H. B. (2010, January). Numerical Simulation of Tidal Current in Zhanjiang Harbor Using SMS/RMA2 Model. In *The Twentieth International Offshore and Polar Engineering Conference*. International Society of Offshore and Polar Engineers.

Zeng, G. M., Yuan, X. Z., Yin, Y. Y., & Yang, C. P. (2001). A two-dimensional water-quality model for a winding and topographically complicated river. *Journal of environmental management*, *61*(1), 113-121.

Zhang, M. L., Shen, Y. M., & Guo, Y. (2008). Development and application of a eutrophication water quality model for river networks. *Journal of Hydrodynamics, Ser. B*, *20*(6), 719-726.

Zhou, N., Westrich, B., Jiang, S., & Wang, Y. (2011). A coupling simulation based on a hydrodynamics and water quality model of the Pearl River Delta, China. *Journal of hydrology*, *396*(3), 267-276.

## **APENDICE A.**

## **Crear una Malla en BlueKenue**

En esta sección se resume paso a paso las instrucciones para crear una malla en BlueKenue para ser utilizada en TELEMAC.

- 1. Abrir el archivo de datos xyz.
- 2. Abrir los archivos Bordo Izquierdo y Bordo Derecho
- 3. Seleccionar File>New>T3 Channel Mesher
- 4. Dar el número de nodos y el tamaño de los elementos y dar OK (Figura A1)
- 5. Seleccionar Archivo>New 2D Interpolator (Figura A2)
- 6. Arrastrar el archivo de elevación (xyz) al nuevo interpolador generado (Figura A3)
- 7. Dar clic en la Malla
- 8. Seleccionar Tools>Map object
- 9. Seleccionar el Nuevo Interpolador (Figura A4)
- 10. Finalmente se tiene la malla con elevación (Figura A5)

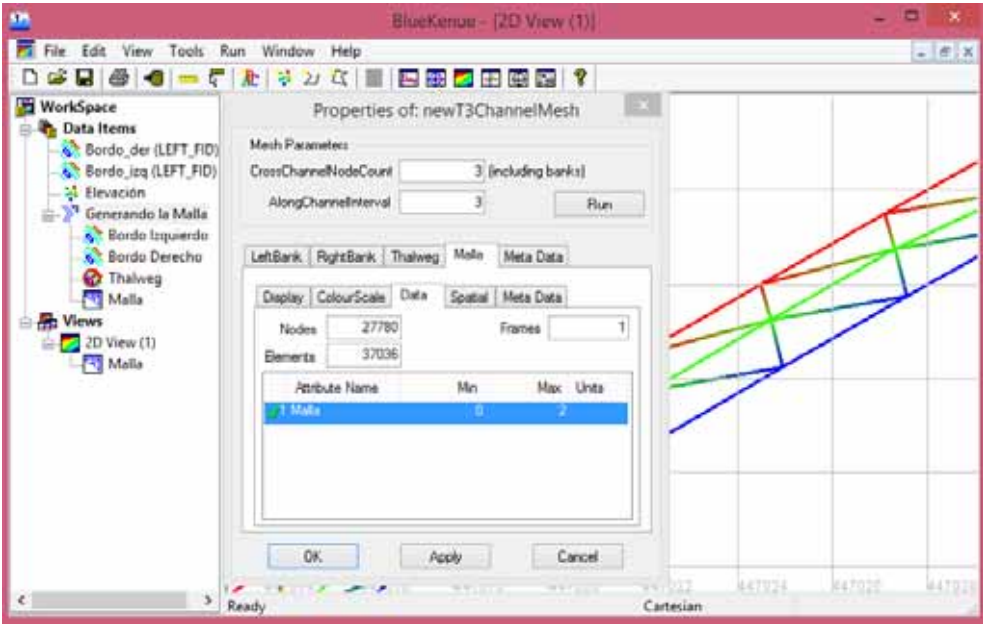

**Figura A1.** Número de nodos y tamaño de los elementos

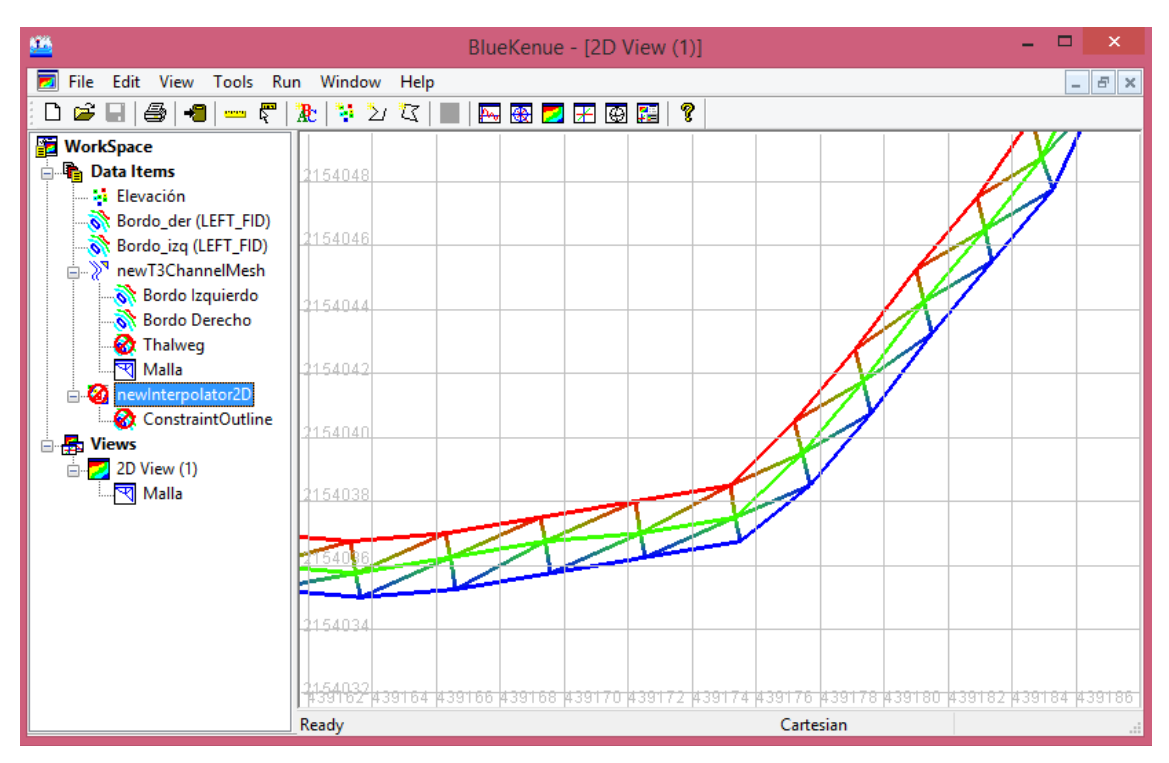

**Figura A2.** Nuevo Interpolador 2D

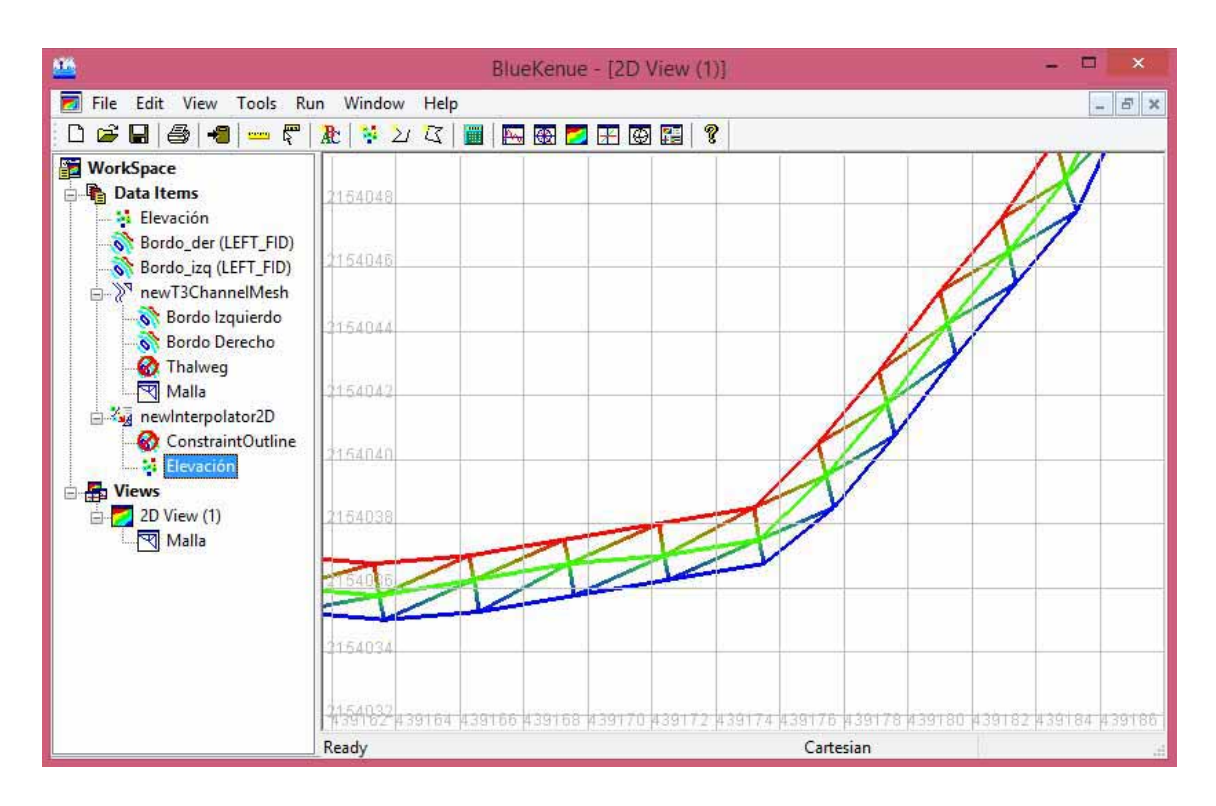

**Figura A3.** Arrastrar archivo xyz al nuevo interpolador

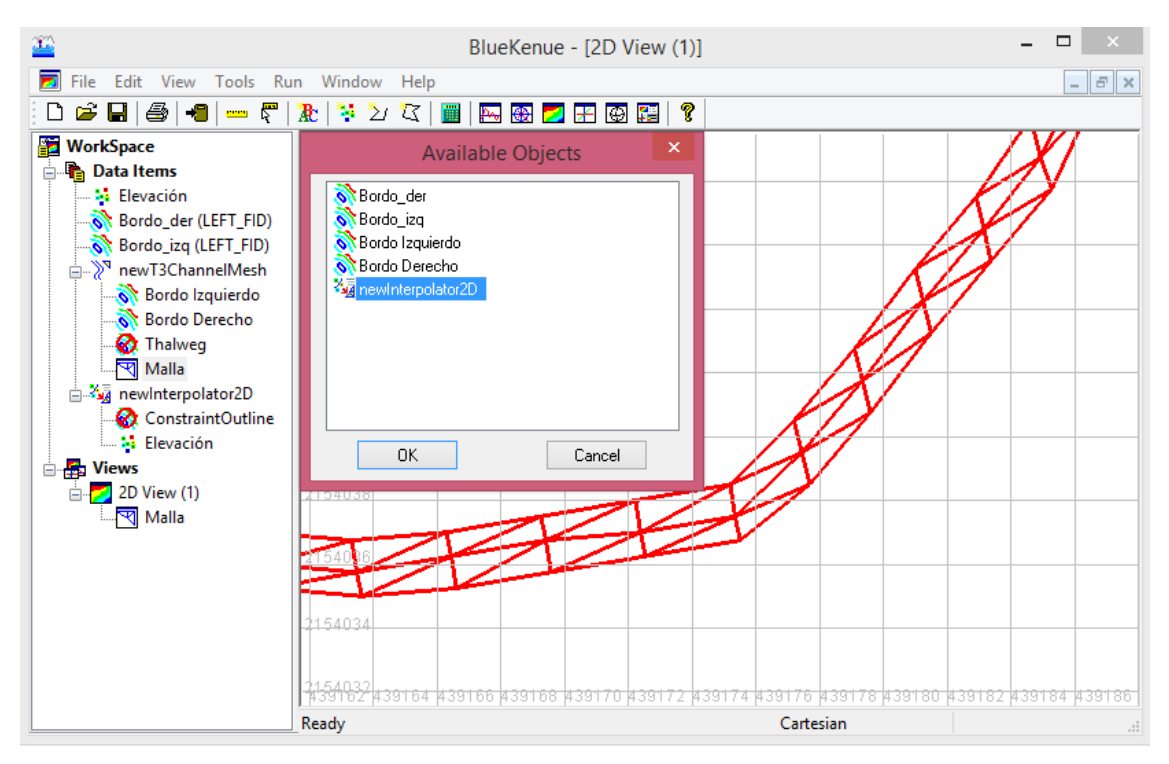

**Figura A4.** Seleccionar Tools>Map Object y newInterpolator2D

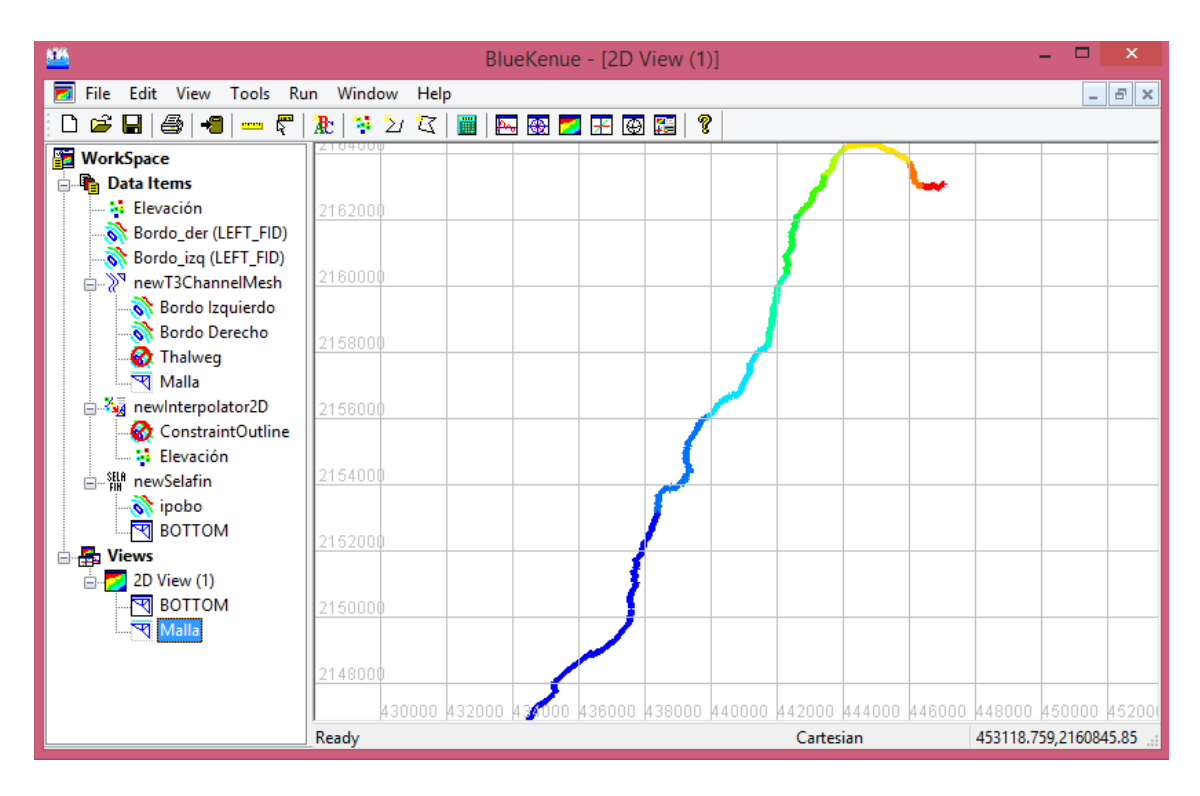

**Figura A5.** Malla con elevación

## **APENDICE B.**

# **INSTALACIÓN DE TELEMAC**

## **1. Pre-requisitos para la instalación de TELEMAC**

En esta sección se detallan los requerimientos para la compilación del código fuente usando Python/gfortran/configuración de Windows. Los programas que se necesitan instalar incluyen:

- Python 2.7.3 o 2.7.5 (este última versión fue la utilizada en este proyecto)
- Gfortran (gcc) Compilador
- Programa Tortoise SVN

## **2. Revisión del código fuente de TELEMAC usando Tortoise SVN**

Revisar el código fuente de TELEMAC se realiza fácilmente con ayuda del software SVN. Crear una nueva carpeta llamada 'opentelemac' en el directorio deseado, dar clic derecho en la carpeta y seleccionar SVN Checkout. Proporcionar el nombre de usuario y la contraseña.

## **3. Variables para compilar TELEMAC**

RUTA:

c: \gcc\bin; c: \Python27\Lib; c\Python27;

c: \opentelemac\v7p0\scripts\python27;

SYSTELCFG:

C: \opentelemac\v7p0\configs\systel.cfg

### **4. Probando las variables de ruta**

Para checar que las variables de ruta están funcionando, abrimos Símbolo del sistema y escribimos lo siguiente:

- gfortran –v
- python –v

Si las variables de ruta son correctas, la información de la versión se mostrará en la ventana.

## **5. Compilando TELEMAC**

Una vez que las variables funcionen correctamente y el archivo systel.cfg está propiamente establecido para las especificaciones del nuestro sistema, abrimos la ventana de Símbolo del sistema y ejecutar el siguiente comando:

*python C:\opentelemac-mascaret\v7p0\scripts\python27\compileTELEMAC.py –f C:\opentelemac-mascaret\v7p0\configs\systel.cfg* 

Si todo está correctamente establecido, el modelo TELEMAC se instalará, compilará y estará listo para su uso.

Para instrucciones adicionales sobre cómo instalar el modelo se recomienda visitar la página de TELEMAC http://www.opentelemac.org/

## **APENDICE C.**

## **RESULTADOS ANALÍTICOS**

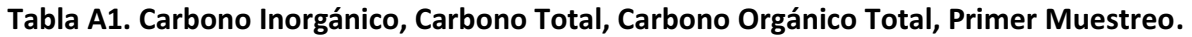

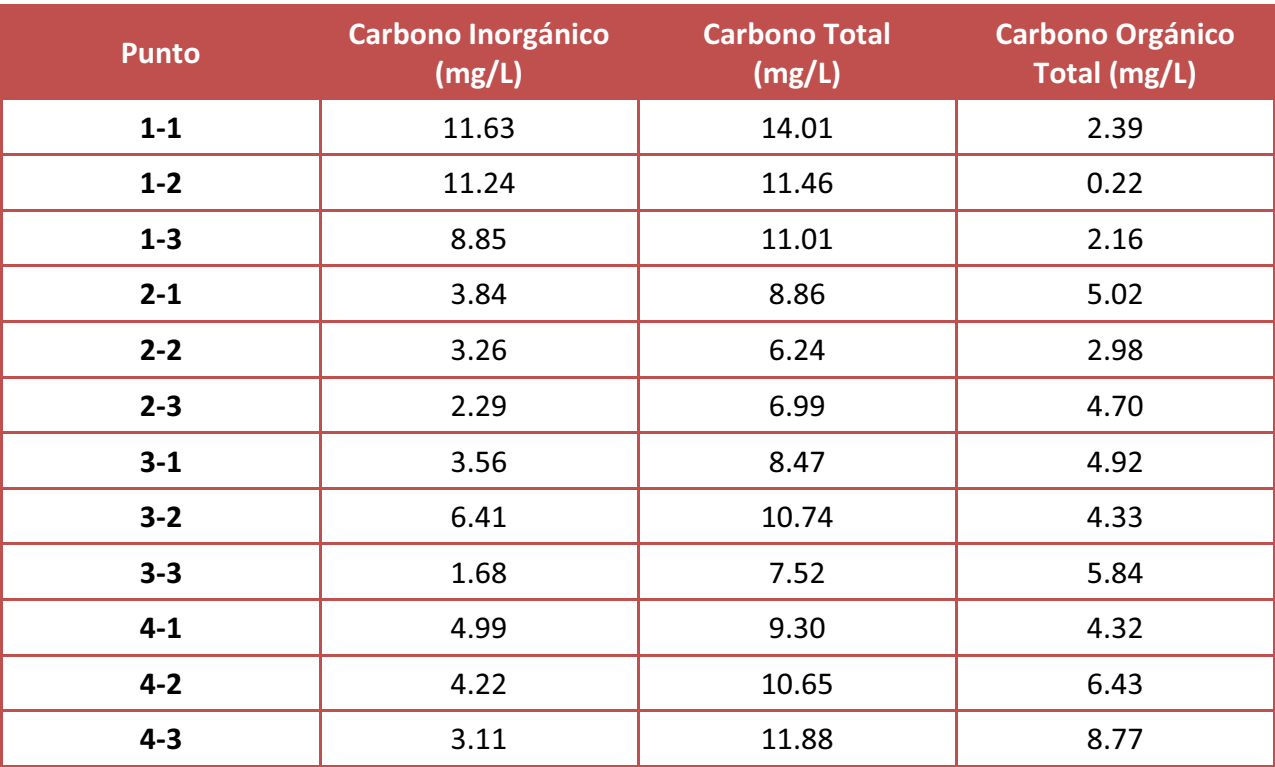

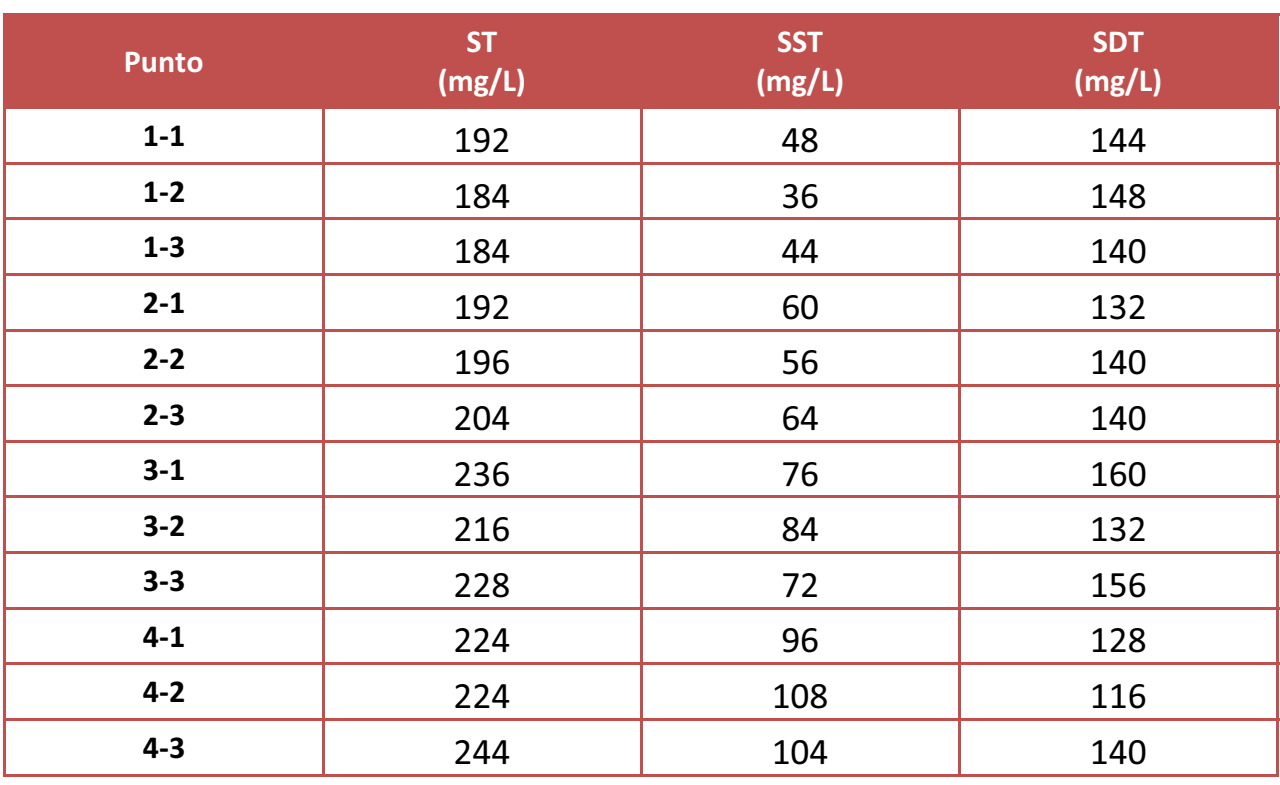

#### **Tabla A2. ST, SST, SDT, Primer Muestreo.**

**Tabla A3. DQO, Primer Muestreo (DQO 1) y Segundo Muestreo (DQO 2).** 

| <b>Punto</b> | DQO 1<br>(mg/L) | DQO 2<br>(mg/L) |
|--------------|-----------------|-----------------|
|              |                 |                 |
|              | 35              | 41              |
| 3            | 25              | 30              |
|              | 10              | 10              |

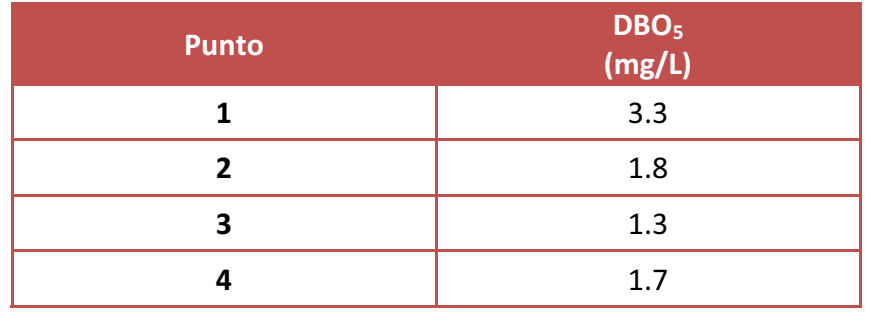

#### Tabla A4. DBO<sub>5</sub>, Segundo Muestreo.

#### **Tabla A5. Metales, Segundo Muestreo.**

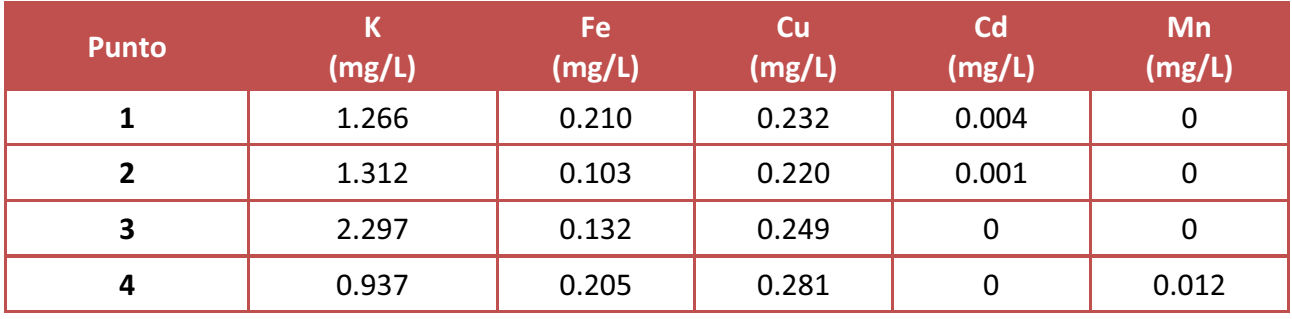